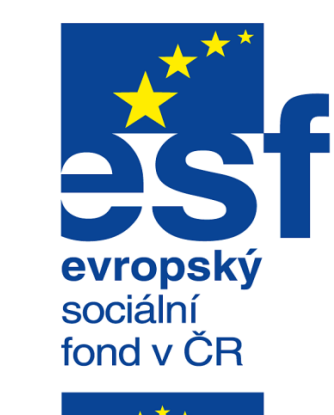

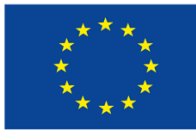

EVROPSKÁ UNIE

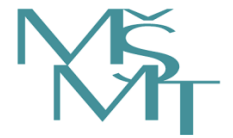

MINISTERSTVO ŠKOLSTVÍ,<br>MLÁDEŽE A TĚLOVÝCHOVY

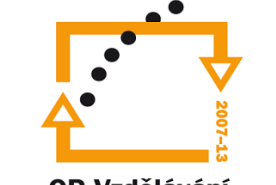

**OP Vzdělávání** pro konkurenceschopnost

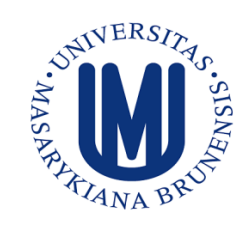

**INVESTICE DO ROZVOJE** VZDĚLÁVÁNÍ

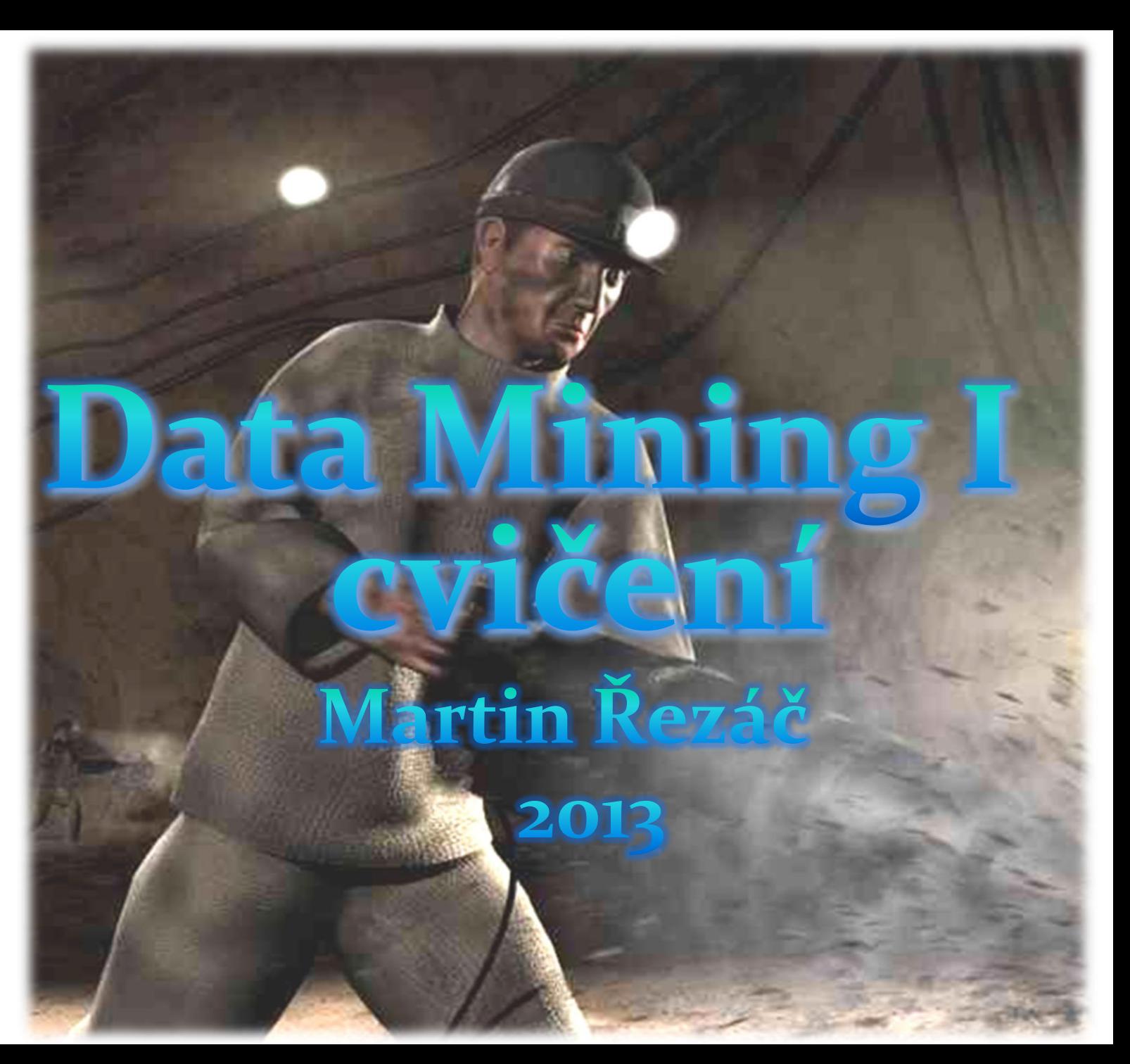

### Obsah:

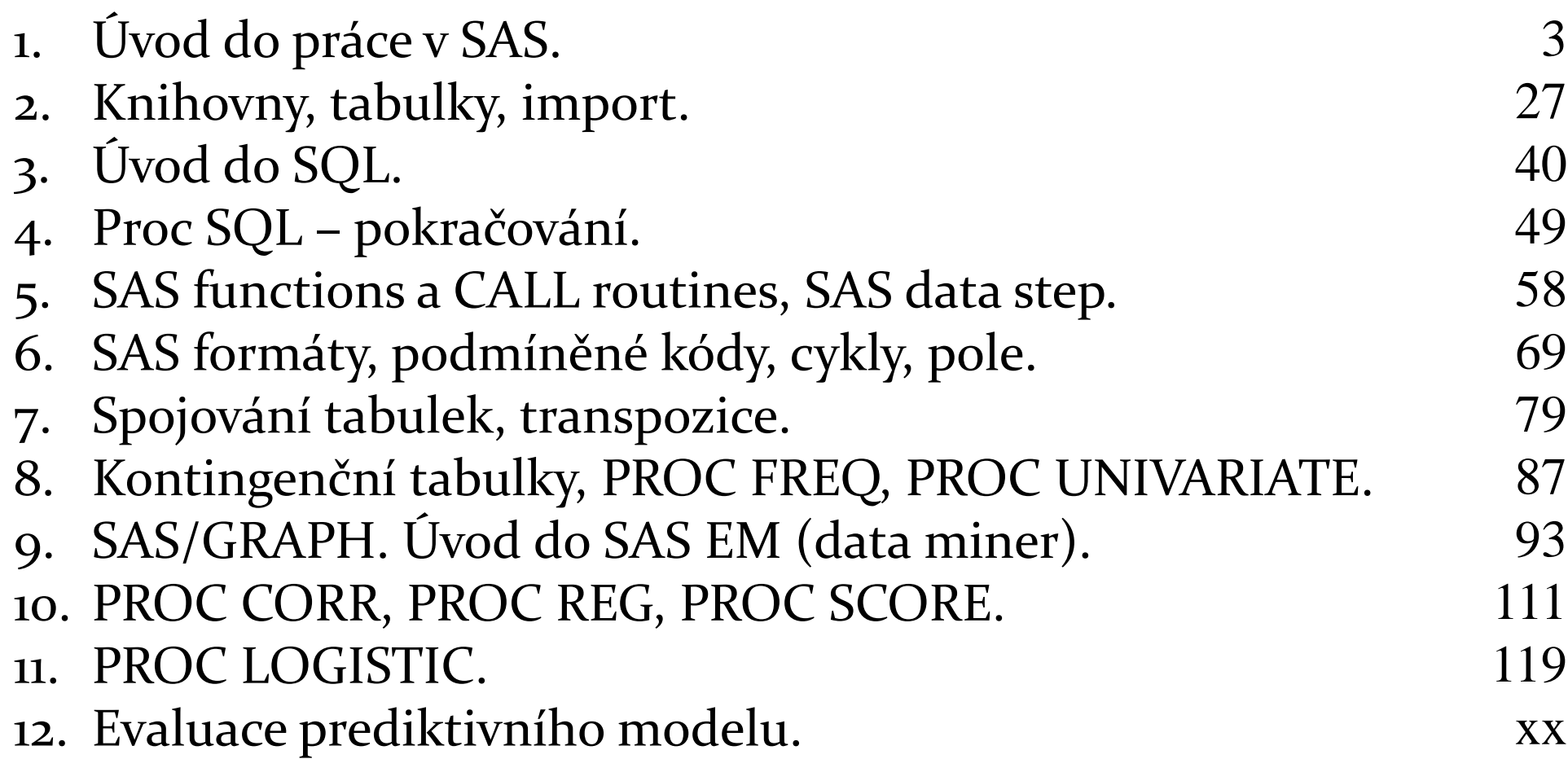

# Cvičení 1

### Sofware SAS

### **Aktuálně k dispozici:**

- SAS 9.3 TS1M2, Rev. 930\_12w41 for
	- Microsoft® Windows® Workstation & Server 32-bit
	- Microsoft® Windows® Server & Workstation for x64
	- Linux<sup>®</sup> for X64
		- SAS EAS
		- Credit Scoring for SAS Enterprise Miner
		- SAS Enterprise Guide
		- SAS Enterprise Miner Personal Client
		- SAS Enterprise Miner Server, including the products:
			- SAS Enterprise Guide
		- SAS Forecast Server
		- SAS Metadata Server
		- SAS Text Analytics for Czech
		- SAS Text Miner Server

JMP Pro (Microsoft® Windows® for x64, JMP 10.0.1 TS1M2, Rev. 930\_12w41)

### Sofware SAS

### •SAS EAS:

Education Analytical Suite = Base SAS®, SAS/ACCESS® rozhraní (pro všechny databáze), SAS/AF®, SAS/ASSIST®, SAS<sup>®</sup> Bridge for ESRI, SAS/CONNECT®, SAS/EIS®, SAS® Enterprise Guide®, SAS/ETS®, SAS/FSP®, SAS/GRAPH®, SAS/IML®, SAS/INSIGHT®, SAS/Integration Technologies®,  $SAS/LAB^{\circ}$ ,  $SAS/OR^{\circ}$ ,  $SAS/QC^{\circ}$ ,  $SAS/SECURE^{\circ}$ , SAS/SHARE®, SAS/STAT®

 Instalační soubory SASu (v.9.3) jsou k dispozici všem studentům a učitelům MU na adrese

#### **https://inet.muni.cz/app/soft/licence**.

 Před vlastním zobrazením stránky s inst. soubory je nutné odsouhlasit licenční podmínky.

Plný instalační depot 23 GB!

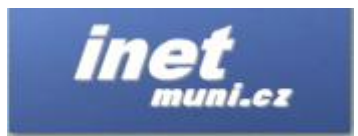

Nabídka softwaru

.<br>Aplikace je určená pro registraci softwaru a následné získání přistupu k instalačním klůžm a dalším informacím<br>podle zvolené kategorie a aktuálnosti. Po zvolení určité kategorie se zobrazť tabulka dostupného softwaru. Po vásledně zadat počet licencí (počet počítačů, na kterých bude software provozován). Po potvrzení již budou pabídnuty veškeré dostupné informace ke konkrétnímu softwaru. Zde je možné i padále měnít poče verzí, tak pro jeho stažení na disk stačí jen kliknout odkaz "Stáhnout" a pokračovat dle instrukcí internetového prohlížeče

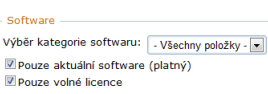

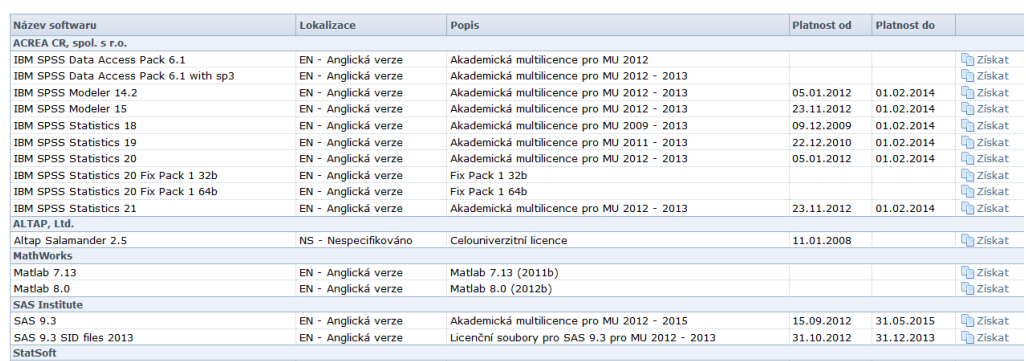

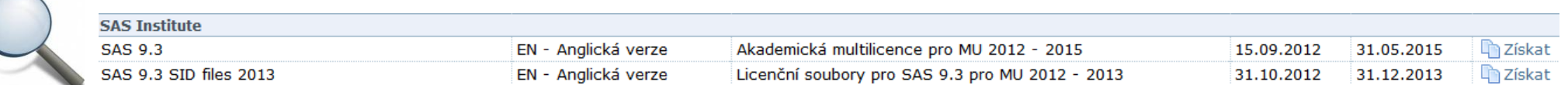

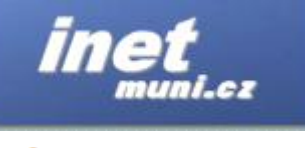

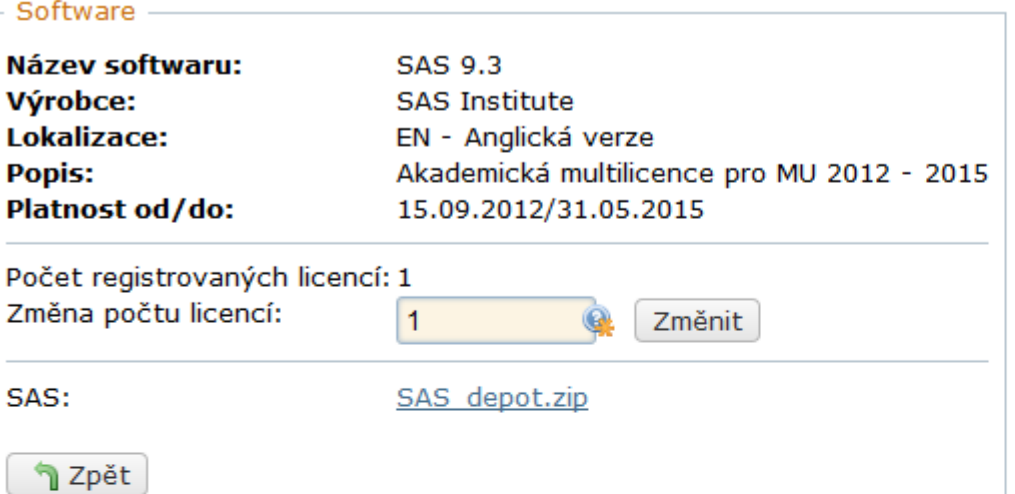

#### K dispozici i návody pro instalaci

#### Nápověda:

#### Návody k instalaci SAS

- Windows 64-bit: http://www.muni.cz/ics/services/files/sas navod win64.pdf
- Windows: http://support.sas.com/documentation/installcenter/93/win/index.html
- Linux: http://support.sas.com/documentation/installcenter/93/unx/index.html

Miner: http://support.sas.com/documentation/cdl/en/emag/64806/HTML/default/viewer.htm#n0n57lyb0kgn61n1c3biidxaih75.htm

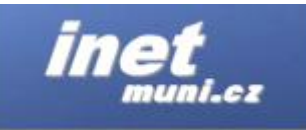

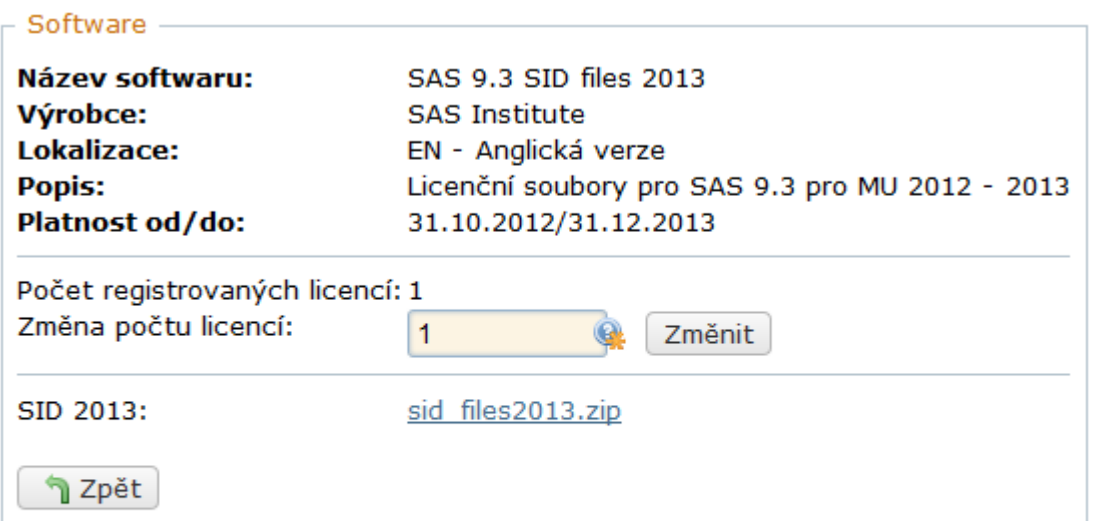

 Dále je třeba stáhnout SID files, ve kterých je uložena informace o platnosti licence a umožní fungování SASu. Instrukce, jak tyto soubory použít, je součástí stahovaného souboru.

#### Nápověda:

Instrukce k instalaci jsou součástí sid\_files2013.zip

• Instalační soubory SASu (v.9.2) jsou k dispozici všem studentům a učitelům ÚMS PřF MU na webu ÚMS v zabezpečené zóně (přístup pod loginem a heslem do domény). · Před vlastním zobrazením stránky s inst.

nutné odsouhlasit licenční soubory je podmínky.

 $\blacksquare$ Přírodovědecká fakulta MU Ústav matematiky a statistiky **ZAREZPEČENÁ ZÓN** Můj účet Statistiky tisku Aliasy Obsazenost učebny Rozvrh Stažení software Odhlásit se lavigade: Můj účet > Informace o účtu Informace o účtu INFORMACE O UŽIVATELSKÉM ÚČTU Změna hesla Uživatelské iméno: mrezac Celé iméno: Martin Rezac E-mail: mrezac@math.muni.cz Nastavení e-mailu: E-mail doručován přímo do schránky UČO: 20411 UID: 23143 Domovský adresář: /home zam/mrezac Disková kvóta: Bez omezeni Použité místo na Spočítat disku: Přihlášení ke bart, pgs\*, queen, ws\* stanicím: admins, alias admins, install, pgs, print, print stat, printadmin, **Skupiny:** 

projekt\_ucitelstvi, students

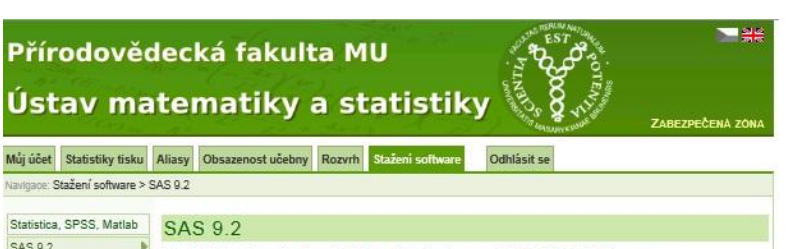

#### Prohlášení o akademickém domácím použití SAS® Software

Přehled stažení

podle Hlavní licenční smlouvy na SAS® Software pro vysoké školy č. 60756 ve znění jejích dodatků uzavřené mezi: SAS Institute ČR, s.r.o. (dále jen "SAS") a Masarykovou univerzitou (dále jen .Univerzita")

Výměnou za poskytnutí součástí softwaru SAS licencovaného Univerzitě (dále jen "Software") za účelem instalace, provozu a používání jeho kopie na mém osobním nebo přenosném počítači potvrzuji, že beru na vědomí a zavazuji se dodržovat následující ustanovení:

- 1. Software je majetkem SAS a je chráněn autorským právy. Ani já ani Univerzita nejsme vlastníky Software ani žádných jeho kopií, které nám byly poskytnuty.
- 2. Univerzita si pronajímá Software od SAS a platí roční licenční poplatky za užívání omezeného počtu jeho kopií podle licenční smlouvy uzavřené mezi SAS a Univerzitou. Zavazuji se, že nebudu Software kopírovat ani neumožním dalším osobám přístup k Software
- 3. Zdrojový kód, ze kterého je odvozen objektový kód Software (dále jen "Zdrojový kód"), je součástí obchodního tajemství SAS a poskytovatelů jeho licencí, není poskytován společně se Software a já nejsem oprávněn(a) k němu přistupovat. Nebudu Software dekomponovat, dekompilovat, zpětně překládat ani jiným způsobem zkoušet přistupovat ke Zdrojovému kódu.
- 4. Budu Software používat výhradně k nekomerčním akademickým aktivitám v souladu s licenční smlouvou mezi SAS a Univerzitou a v souladu s dovozními a vývozními předpisy Spojených států amerických. Beru na vědomí, že jakékoli komerční nebo ziskové použití Software je výslovně zakázáno
- 5. Jakmile přestanu být studentem/zaměstnancem Univerzity nebo mě o to SAS nebo Univerzita požádá, vrátím Software oprávněnému zástupci Univerzity, odstraním všechny své kopie a image Softwaru a přestanu k Software přistupovat.
- 6. V případě, že poruším výše uvedená ustanovení, může proti mně Univerzita zahájit disciplinární řízení a SAS proti mně může zahájit právní řízení. Stvrzuji tímto, že jsem si přečetl(a) toto prohlášení, rozumím mu a zavazuji se dodržovat podmínky zde uvedené.

Potvrzením tohoto formuláře dávám Univerzitě a společnosti SAS souhlas se zpracováním svých kontaktních osobních údajů (iméno, příjmení, e-mailová adresa) pro účely poskytnutí Software. Informace zde získané jsou považovány za důvěrné a nebudou poskytnuty třetí straně. Jejich použití se řídí zákonem č. 101/2000 Sb. o ochraně osobních údajů, v platném znění.

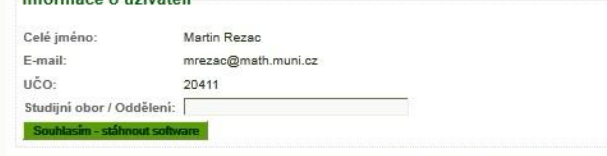

 $Infarmaca \land ušivatali$ 

Přihlášený uživatel: mrezac | Zpět na web ÚMS

 $\Omega$ 

 Po odsouhlasení licenčních podmínek jsou k dispozici zkomprimované instalační depa pro OS Windows 32/64bit a Linux 32/64bit.

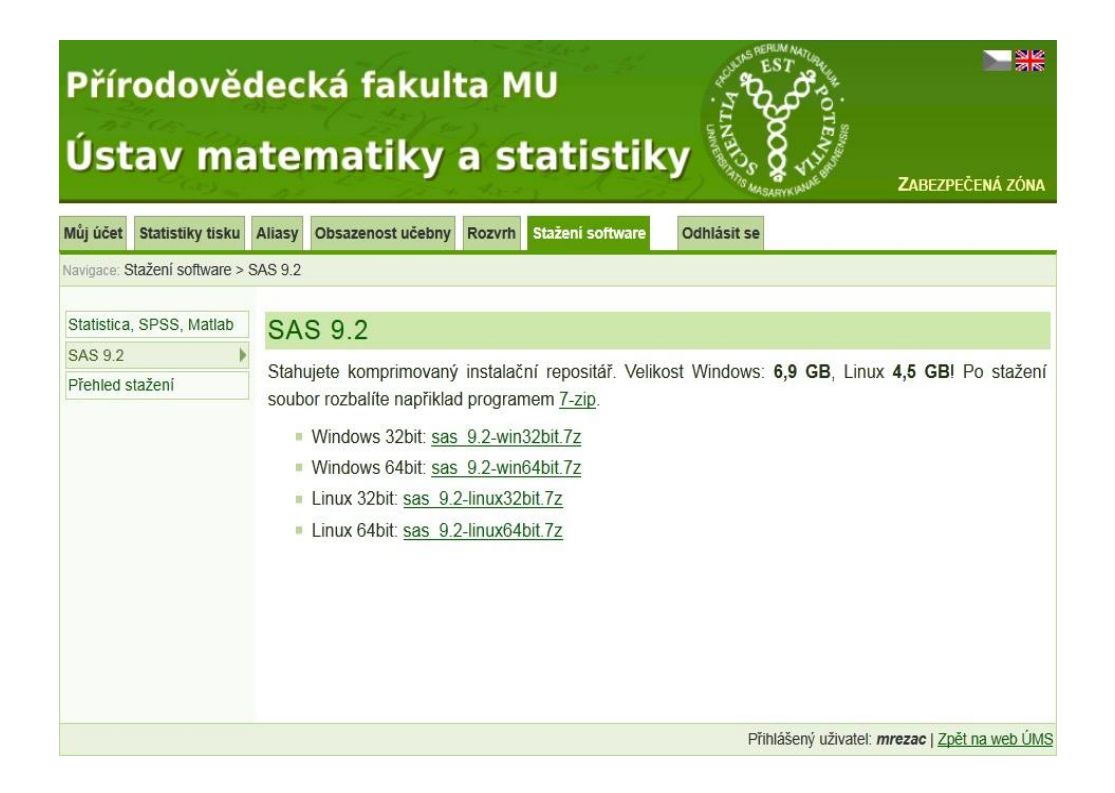

### Práce v SAS -server

 Pro studenty (i vyučující) je dostupný SAS na 12 PC ve verzi 9.2 pro Linux+Windows (virtuálních) a dalších 24 PC ve verzi Linux. Dále je k dispozici **serverová verze 9.3** nainstalovaná na **Citrix**.

**Výuka probíhá ve verzi Windows na Citrixu**.

Screenshot (výřez) pracovní plochy:

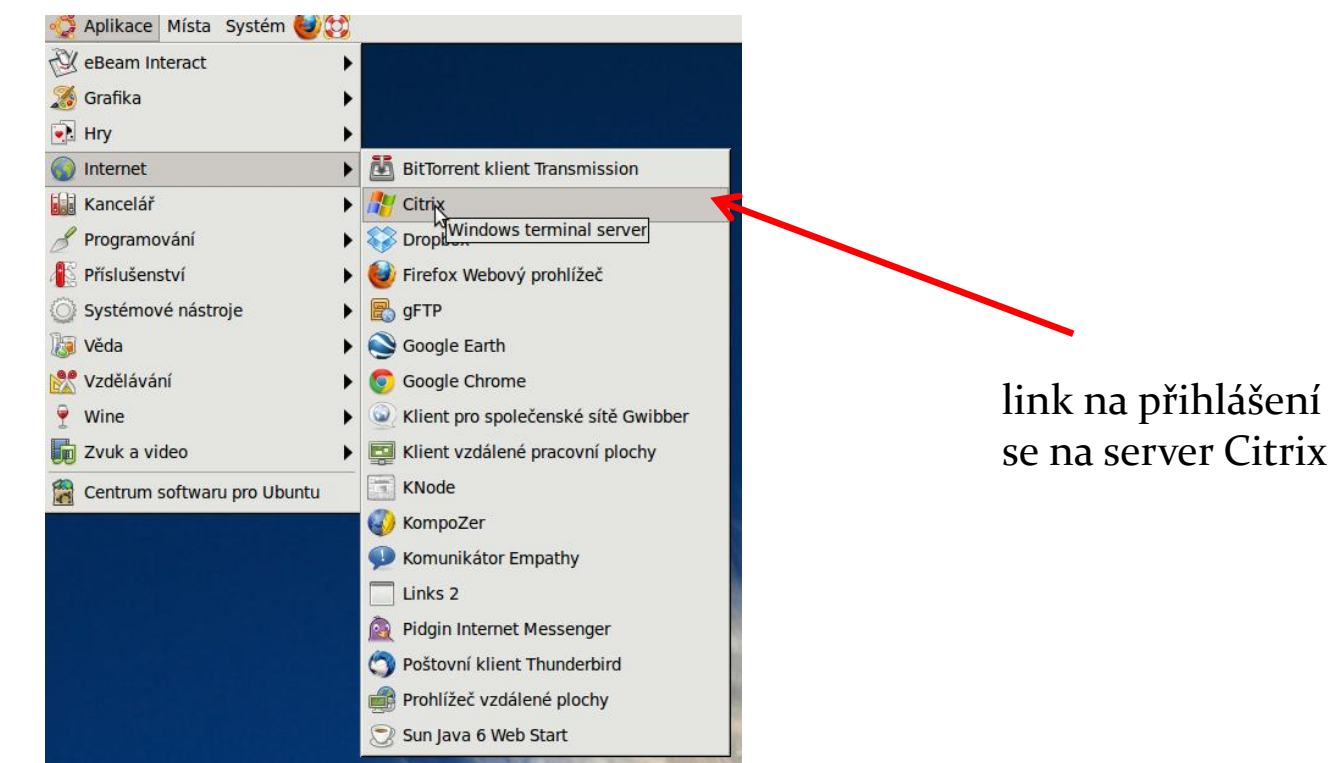

### Práce v SAS – lokální verze

 Na PC (v učebně MP2) je SAS k dispozici lokálně ve verzi 9.2 pro Linux+Windows (virtuálních)

V učebně MP1 je SAS k dispozici lokálně ve verzi 9.2. pro Linux.

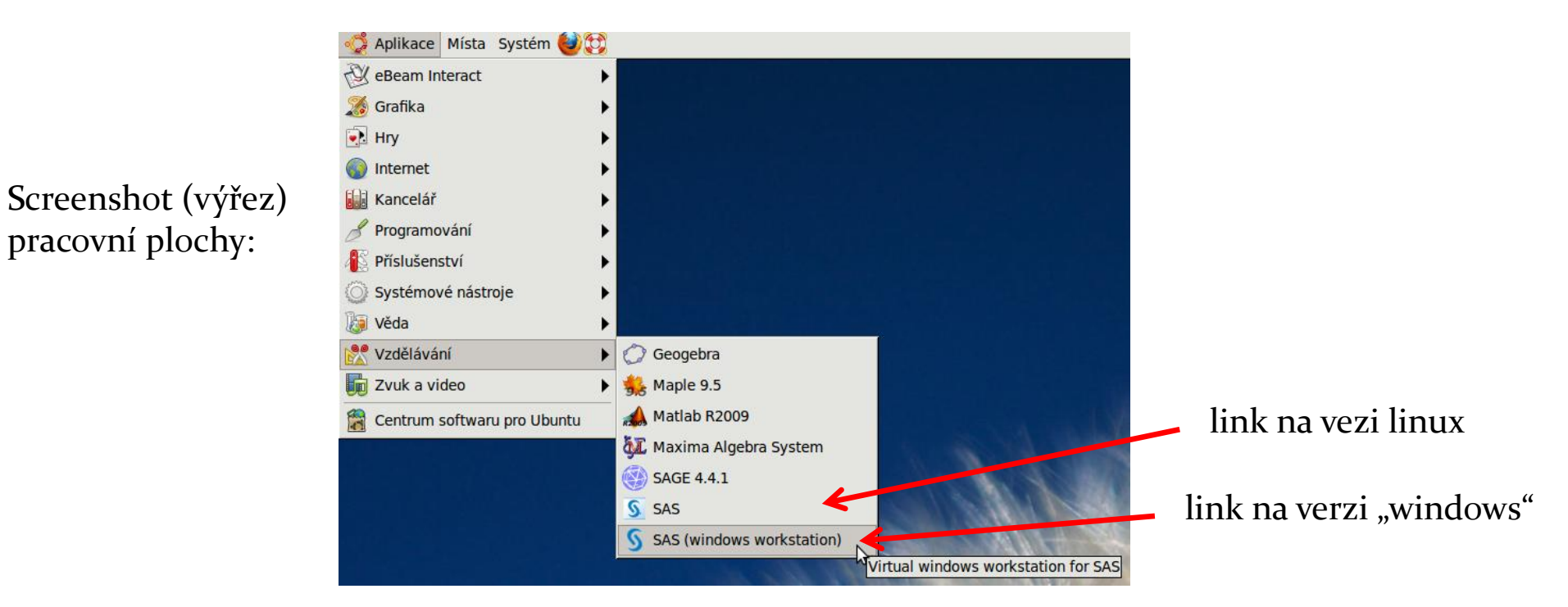

### Práce v SAS – verze linux

- K dispozici SAS 9.2
- Po spuštění se otevře 6 oken (Results, Explorer, Toolbox, Output, Log, Program Editor)
- Uživatelský komfort je na velmi nízké úrovni, nicméně vše je funkční a pracovat se v "tom" dá.

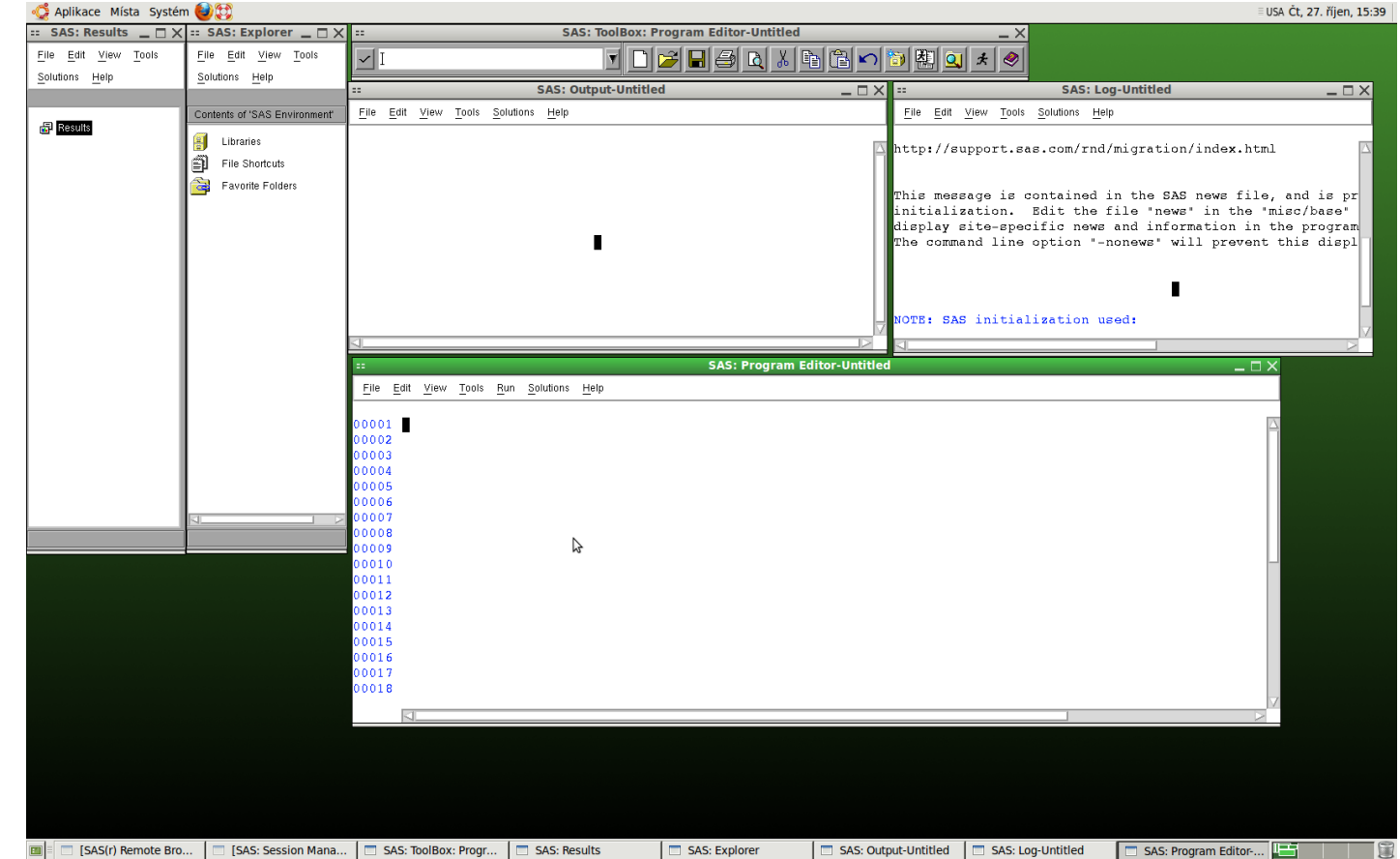

### Práce v SAS – verze 9.2 pro windows

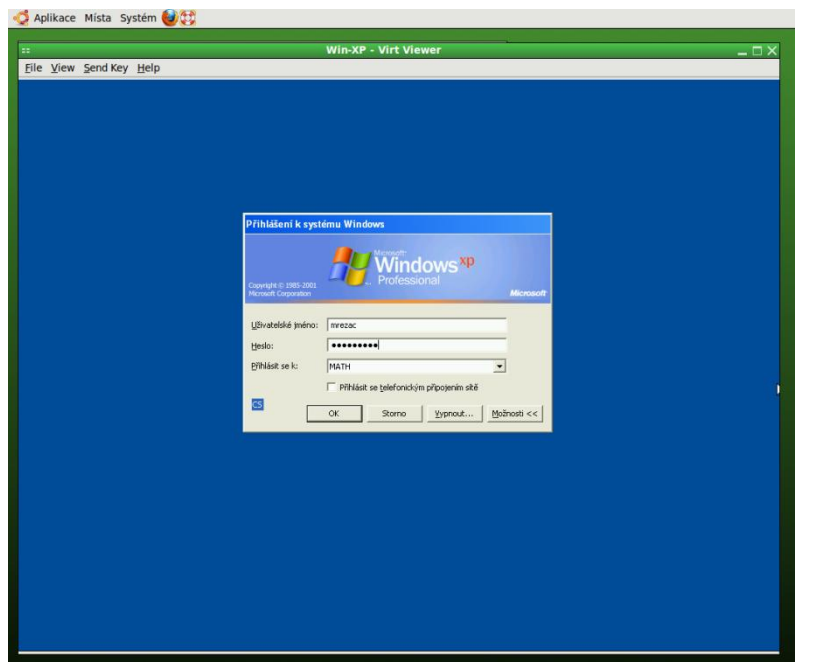

- Po přihlášení je k dispozici:
	- SAS 9.2
	- SAS Enterprice Guide 4.3
	- IML Studio 3.3

 Po spuštění Windows ve virtuálním prostředí je třeba se přihlásit do domény.

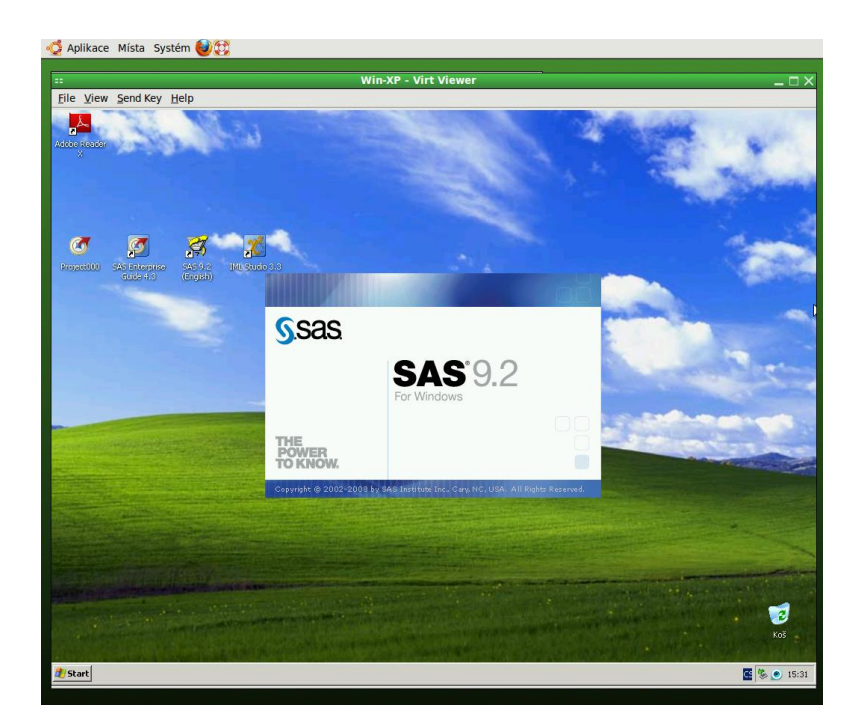

### Práce v SAS – verze 9.2 pro windows

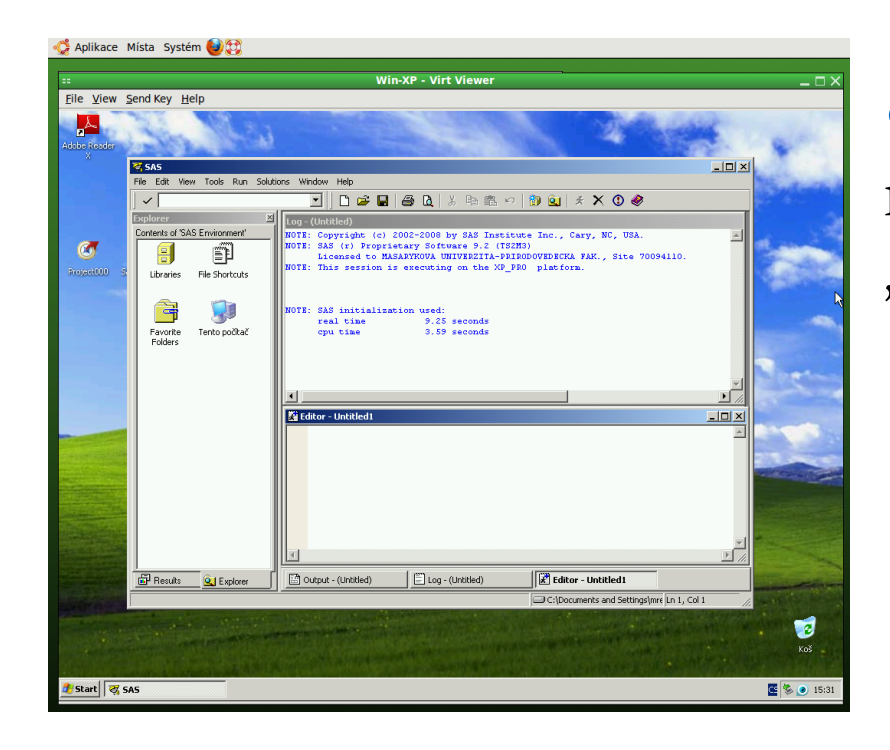

 Ukládat kódy a datové tabulky lze jak na lokálním disku tak na síti v rámci domény.

 Vlastní práce v SASu se pak nijak neliší od práce v "klasických" windows.

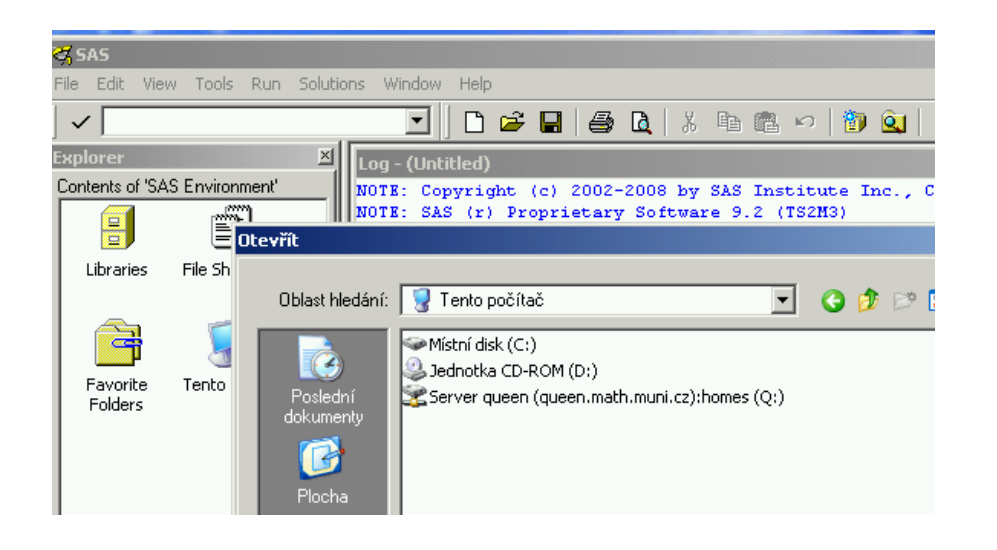

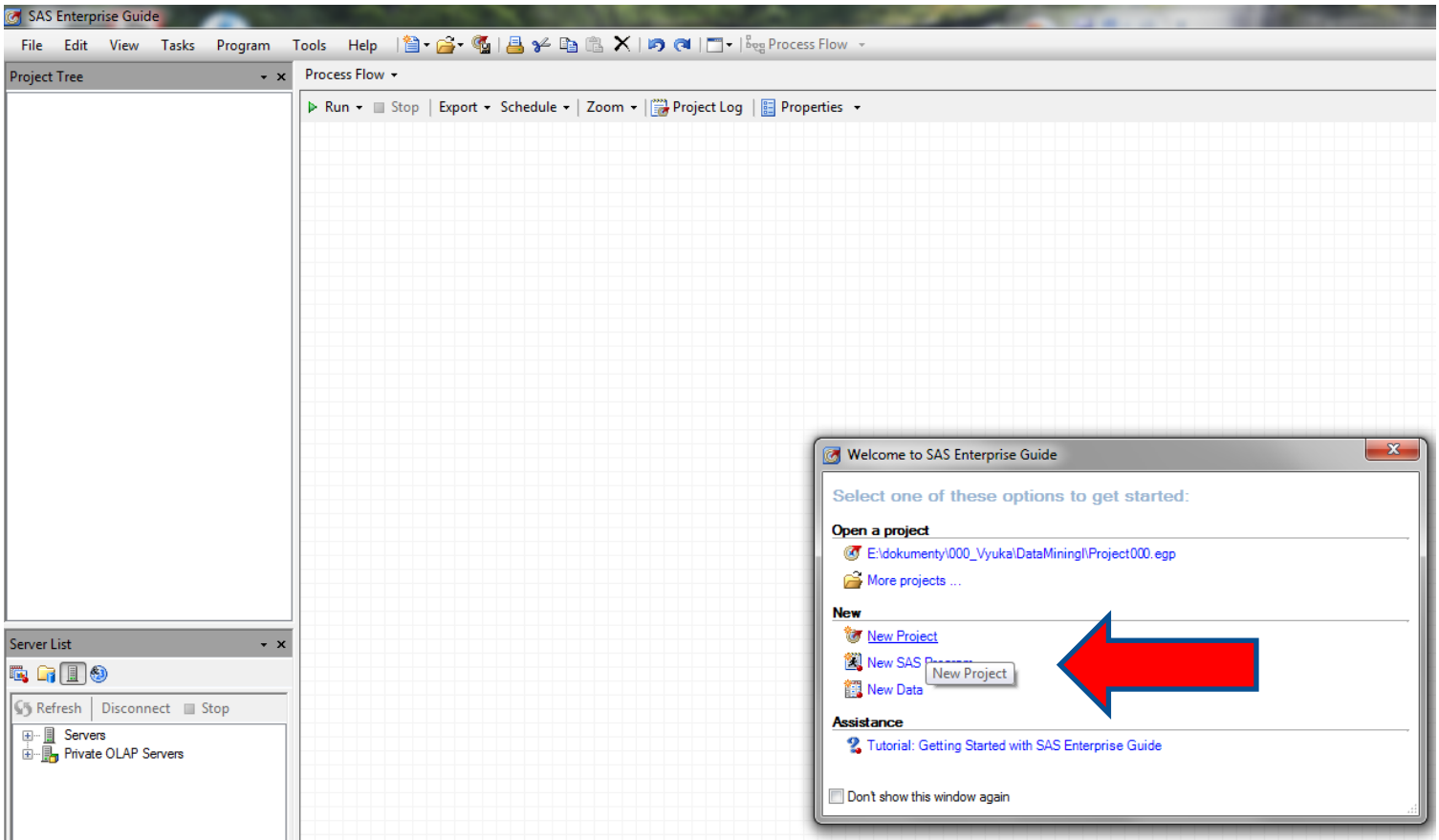

Nejprve je třeba vytvořit nový projekt.

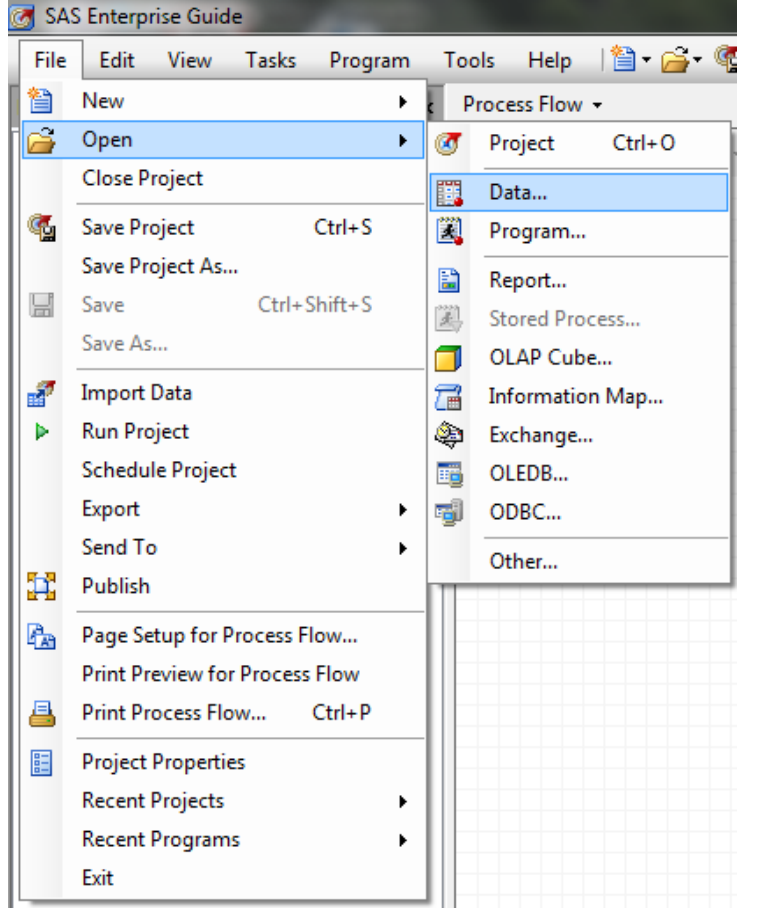

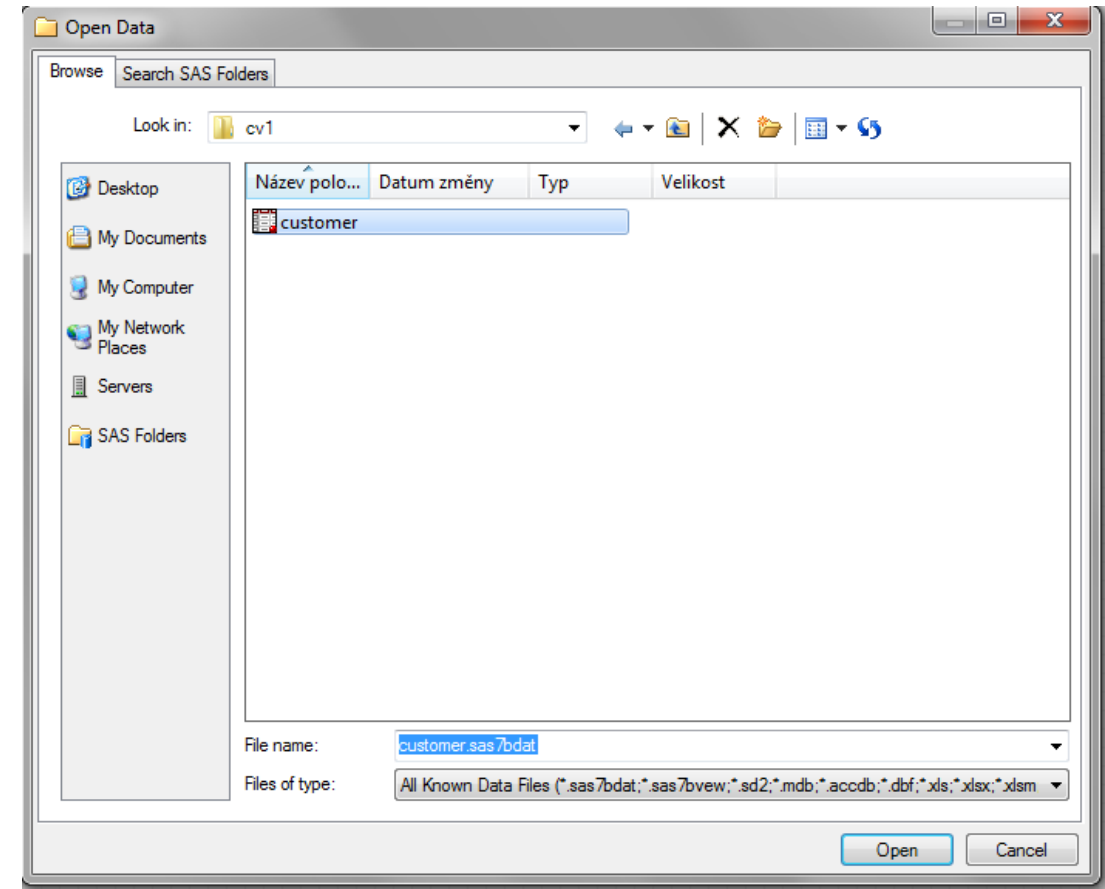

· Načteme data (customer.sas7bdat - studijní materiály v ISu)

### Zobrazí se datová tabulka:

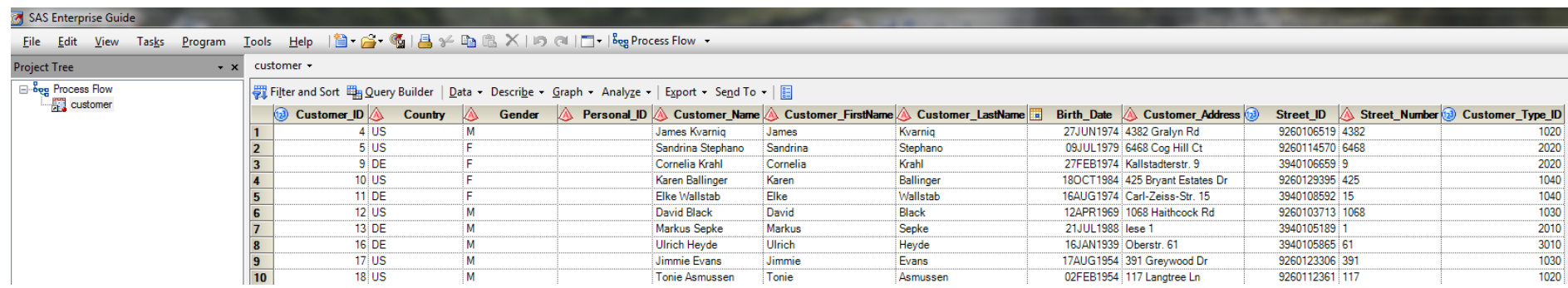

Lze přepnout zpět na Process Flow

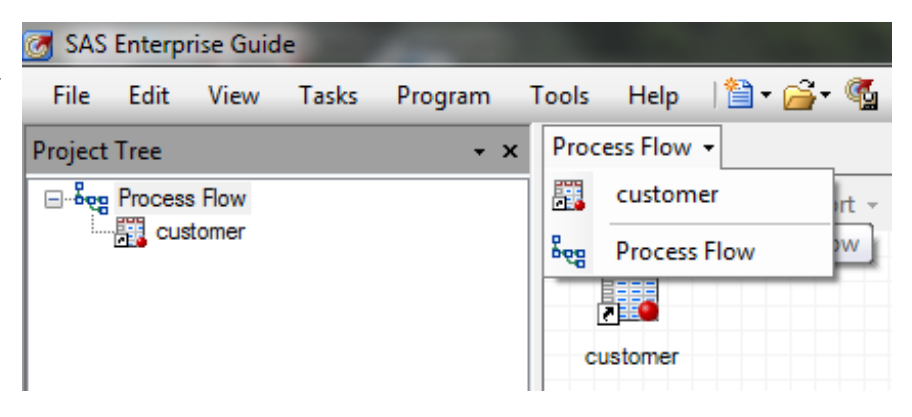

 V záložkách si lze vybrat z řady úloh (kont./frekvenční tabulky, grafy, ANOVA, regrese,…):

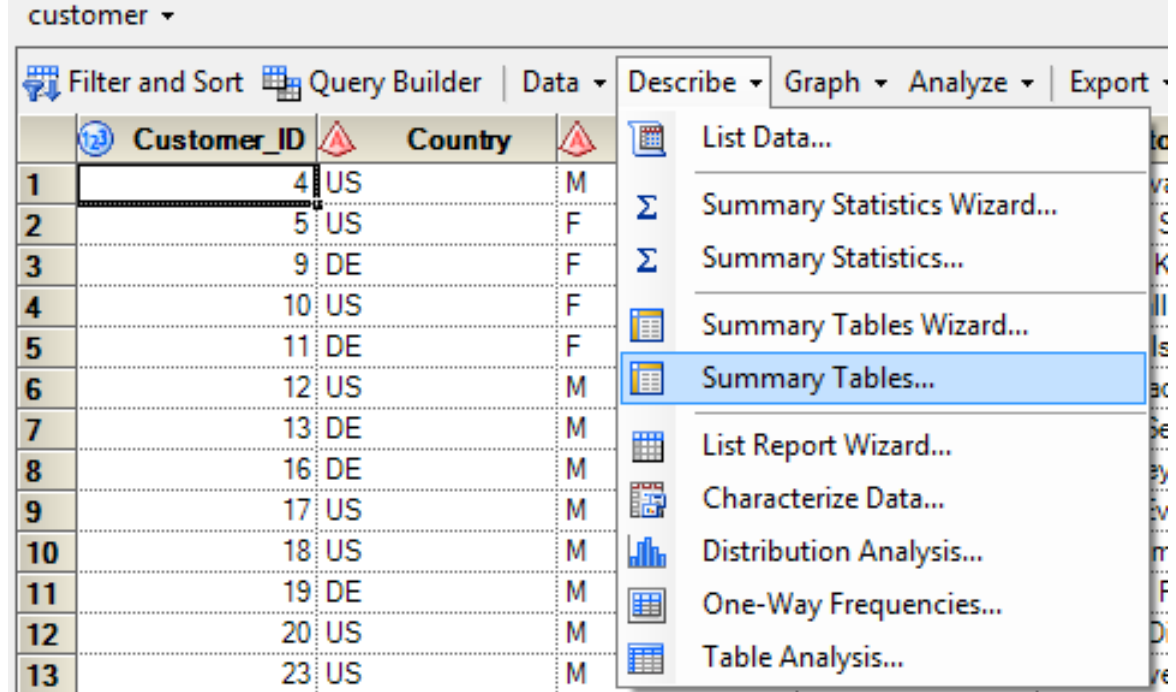

- V záložce "Data" vybereme proměnné a přiřadíme jim role:
- · Např. prom. "Country" označíme jako "Clasissification" proměnnou.
- Dále je možné volit např. způsob setřídění výstupu.

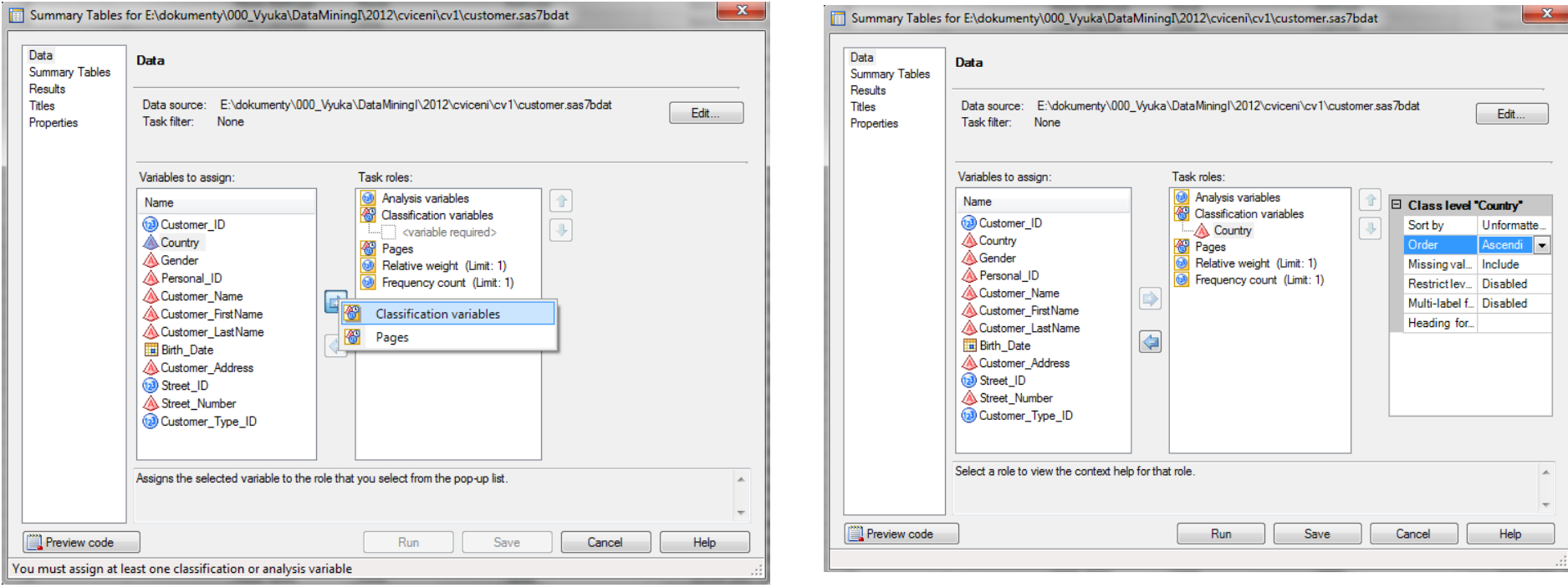

### · V záložce "Summary Tables" nadizajnujeme kontingenční tabulku:

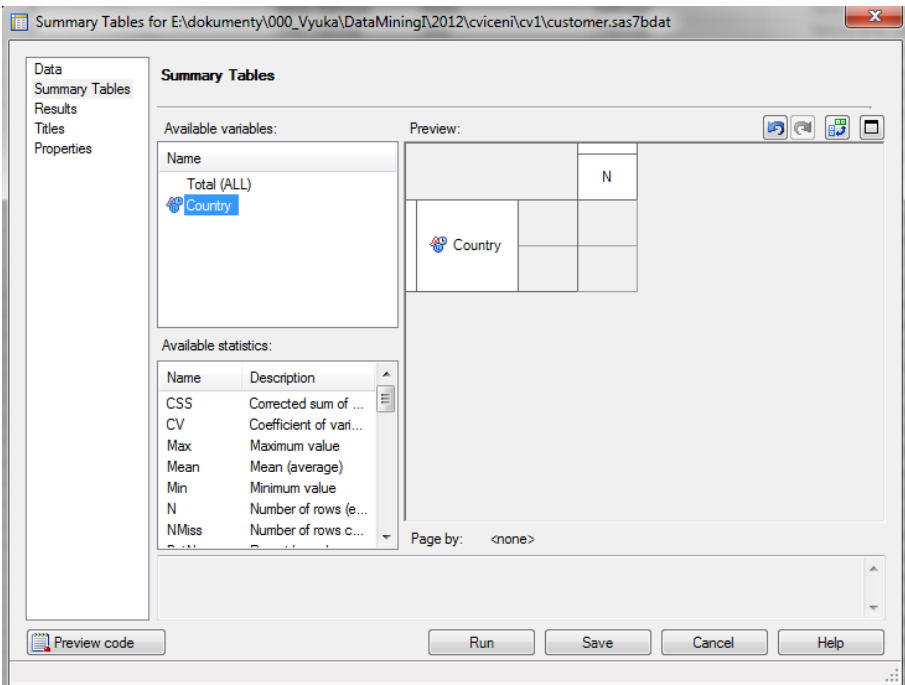

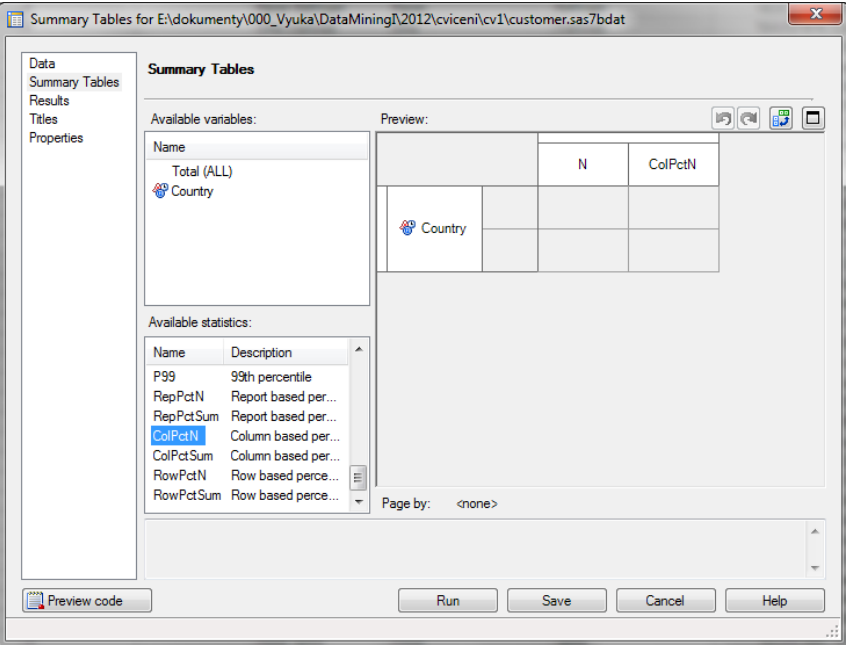

• Po kliknutí na "Preview code" se zobrazí okno se SASovským kódem, který lze upravovat nebo zkopírovat a použít v programovacím prostředí SASu.

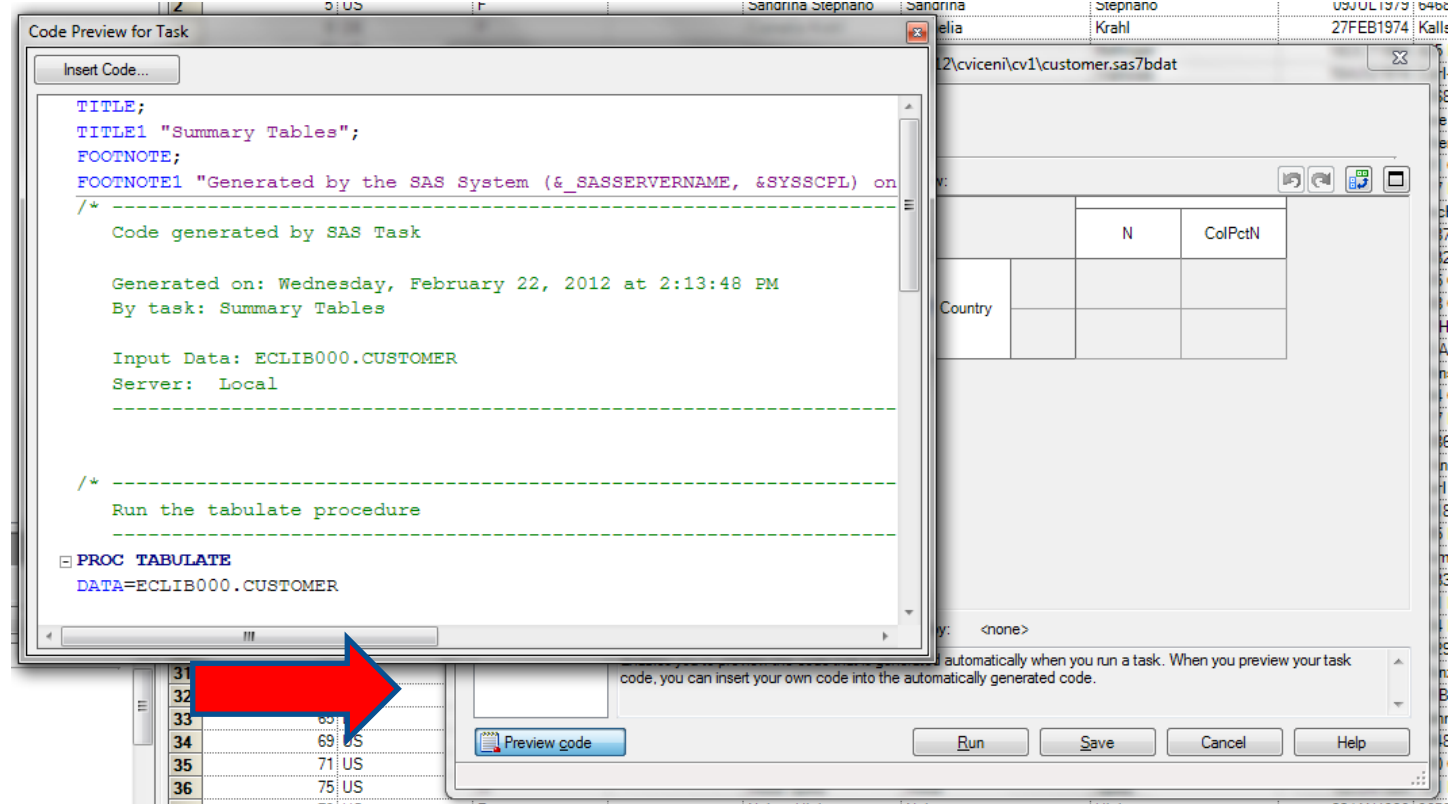

• Po kliknutí na "Preview code" se zobrazí okno se SASovským kódem, který lze upravovat nebo zkopírovat a použít v programovacím prostředí SASu.

• V záložce "Properties" lze měnit styl …např. na "sasweb"

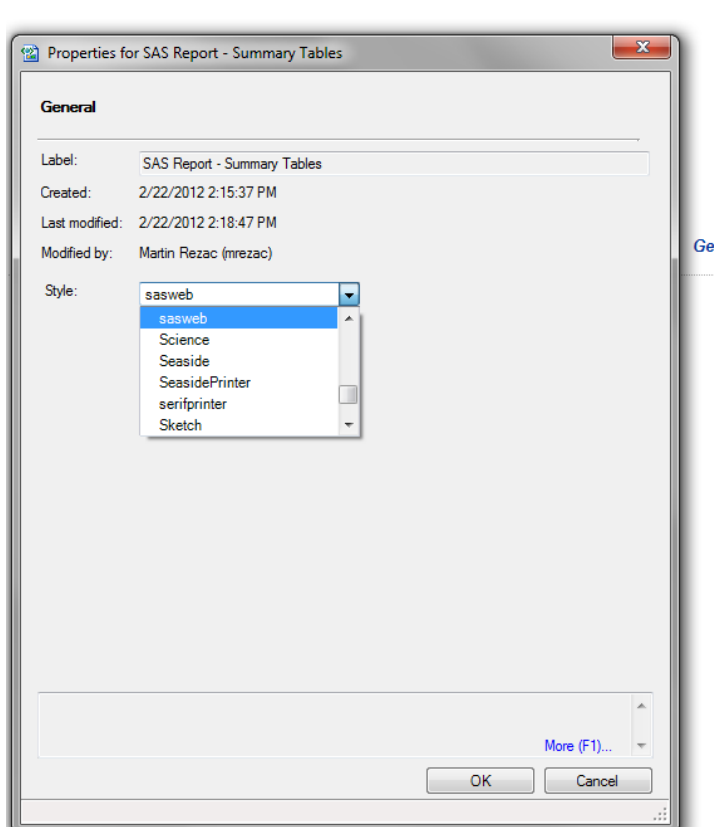

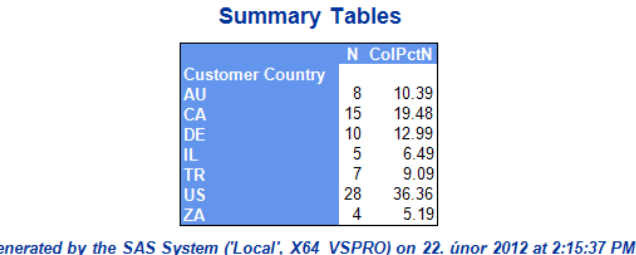

Page Break

### V Process Flow přibude uzel pro zvolenou úlohu (Summary Tables) a uzel s výsledky.

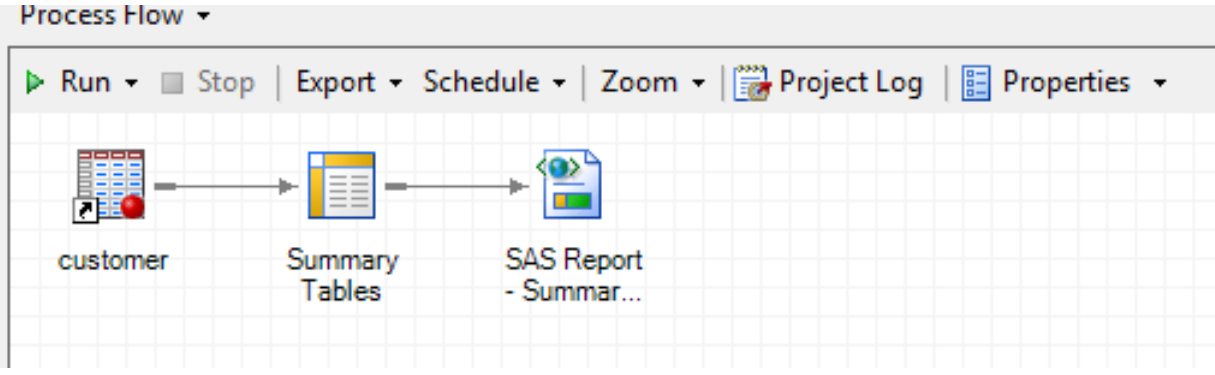

# Úkoly

1. V SAS EG Vytvořte kontingenční tabulku pro prom. *Country* a *Gender* (tabulka **customer**) obsahující absolutní a relativní četnosti včetně řádkově a sloupcově podmíněných relativních četností.

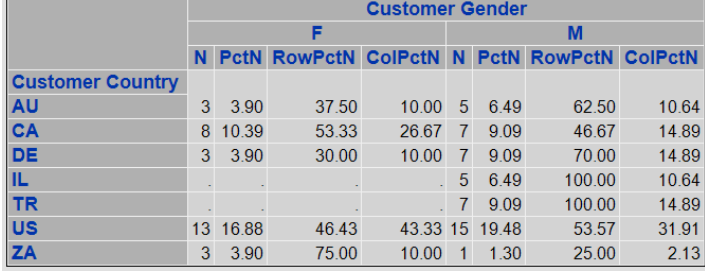

2. Vytvořte koláčový graf pro prom. *Country* se zobrazením relativních četností. Pie Charl

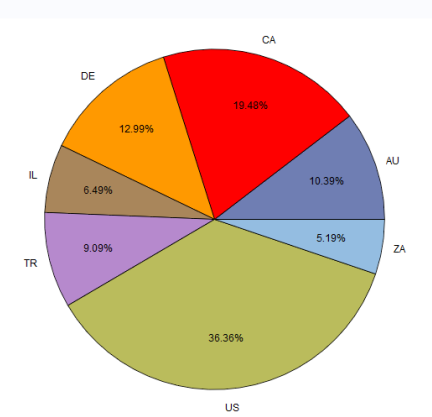

# Úkoly

- 3. Přeneste příslušné kódy z úkolů 1 a 2 do programovacího prostředí a vygenerujte stejnou tabulku a graf.
- 4. V Helpu nebo na support.sas.com zjistěte další možnosti úpravy grafu (3D, barvy, fonty písma…)

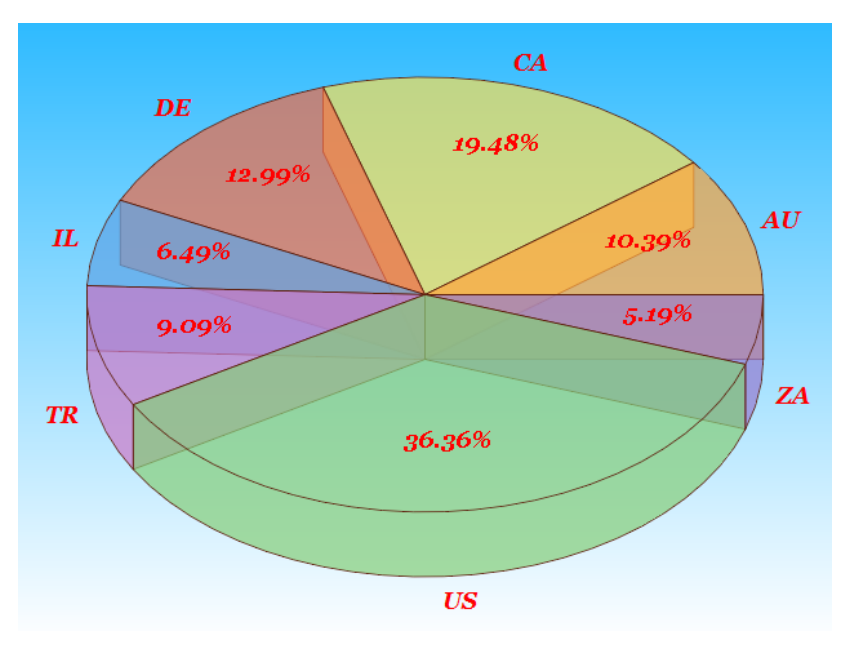

# Cvičení 2

### Libname

Slouží pro namapování knihovny – typicky jde o adresář na pevném disku.

Libname 234567 "D:\dukumenty\prace\vyuka\Data Mining 1"; **Libname dm1 "z:\dm1\data";**

> libname a23456789 "D:\dukumenty\prace\MU\vyuka\Data\_Mining\_2\soutez"; ERROR: a23456789 is not a valid SAS name. ERROR: Error in the LIBNAME statement. libname a234567 "D:\dukumenty\prace\MU\vyuka\Data\_Mining\_2\soutez"; NOTE: Libref A234567 was successfully assigned as follows:  $m$ gine: Physical Name: D:\dukumenty\prace\MU\vyuka\Data\_Mining\_2\soutez libmame \_234567 "D:\dukumenty\prace\MU\vyuka\Data\_Mining\_2\soutez"; NOTE: Libname 1234567 refers to the same physical library as A234567.<br>NOTE: Libref 1234567 was successfully assigned as follows: Ÿ9  $Enzine$ : Physical Name: D:\dukumenty\prace\MU\vyuka\Data\_Mining\_2\soutez libname 234567 "D:\dukumenty\prace\MU\vyuka\Data\_Mining\_2\soutez"; ERROR: 234567 is not a valid SAS name. ERROR: Error in the LIBNAME statement.

### Libname

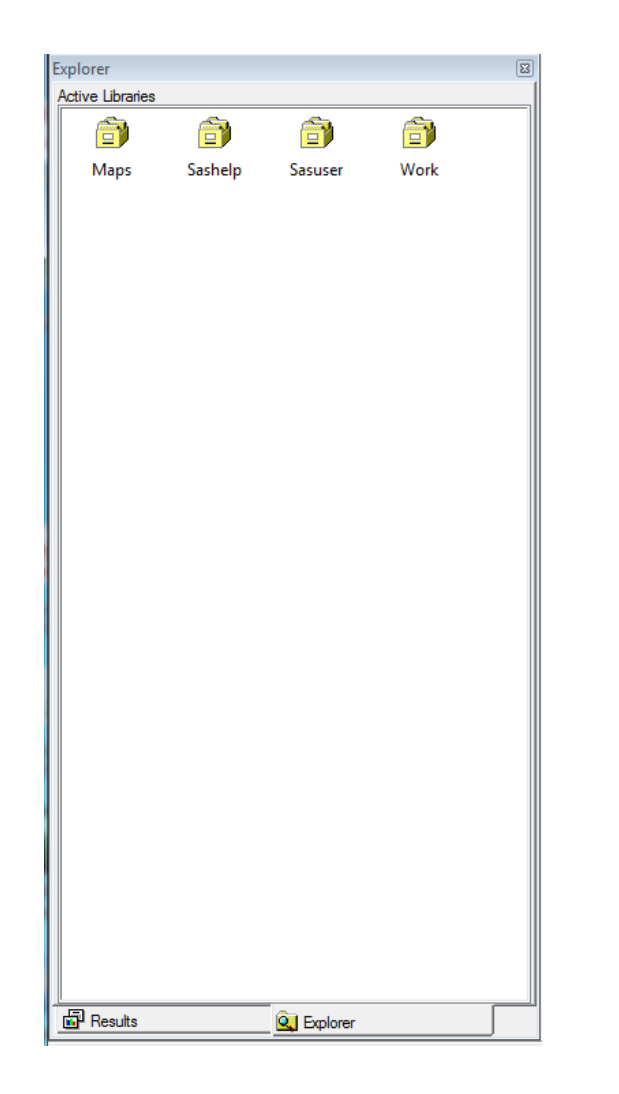

• Základní knihovny jsou Maps, Sashelp, Sasuser a Work

Libname 234567 **"D:\dukumenty\Data Mining 1";** 

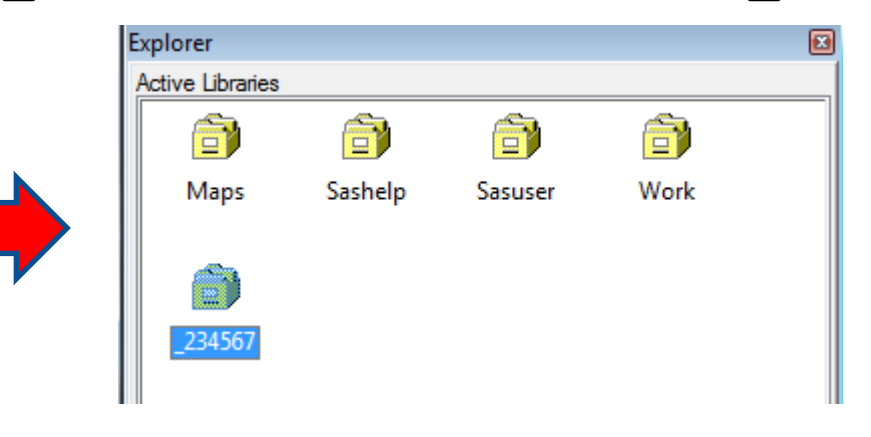

### Libname

• "Knihovnu" lze smazat ....smaže se pouze odkaz (na disku se nic fyzicky nemaže), přesto je třeba akci potvrdit.

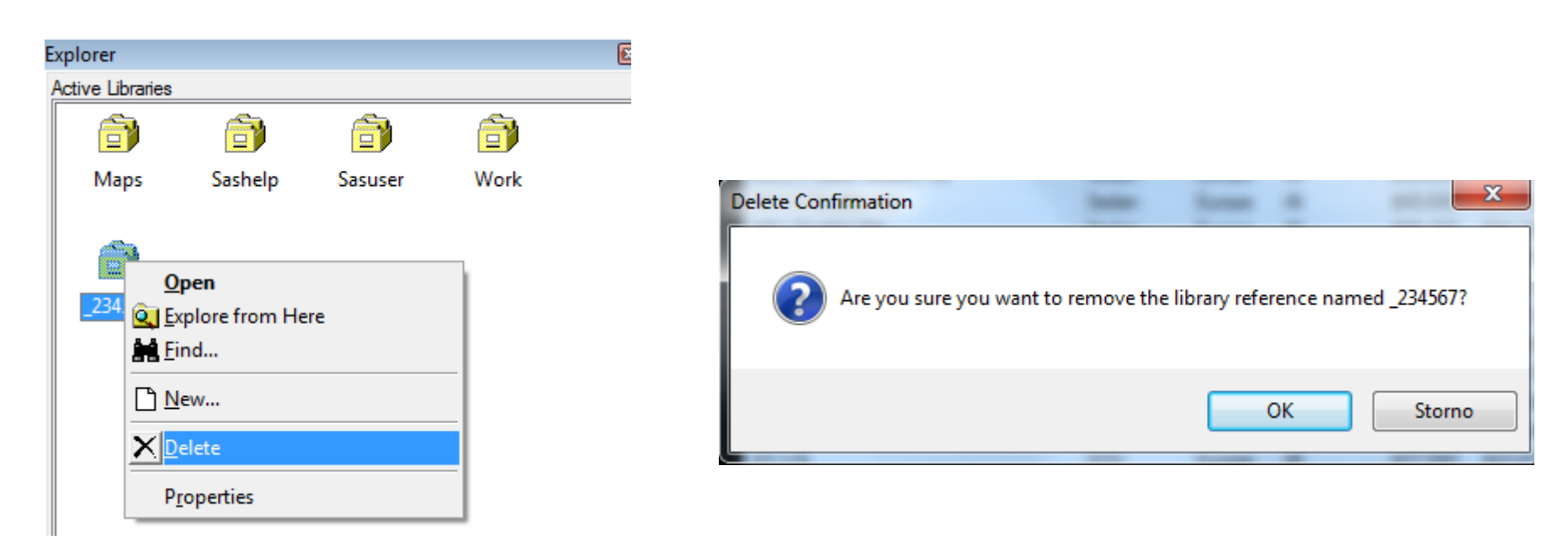

### Datové tabulky

• Datové tabulky v knihovně lze zobrazit pomocí ViewTable (dvojklik na tabulku nebo "Open" v menu vyvolaném pravým tlačítkem myši nad vybranou tabulkou)

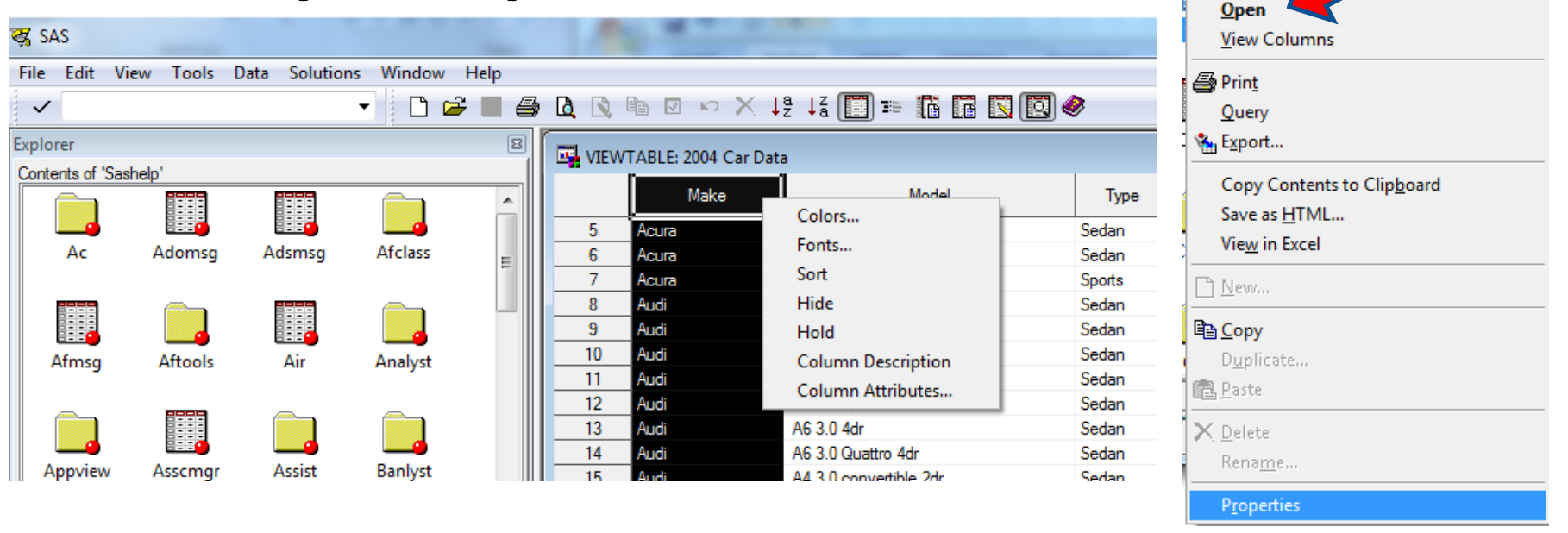

• Lze také zobrazit vlastnosti vybrané tabulky (obecné vlastnosti, seznam sloupců, jejich formáty,…)

## Datové tabulky

• Tabulku lze kopírovat do schránky a následně uložit (Paste) do jiné knihovny.

• Lze také (v rámci dané knihovny) provést duplikaci nebo přejmenování tabulky.

• Tabulku lze smazat …. je třeba akci potvrdit

o Po potvrzení se tabulka fyzicky z disku smaže!!!

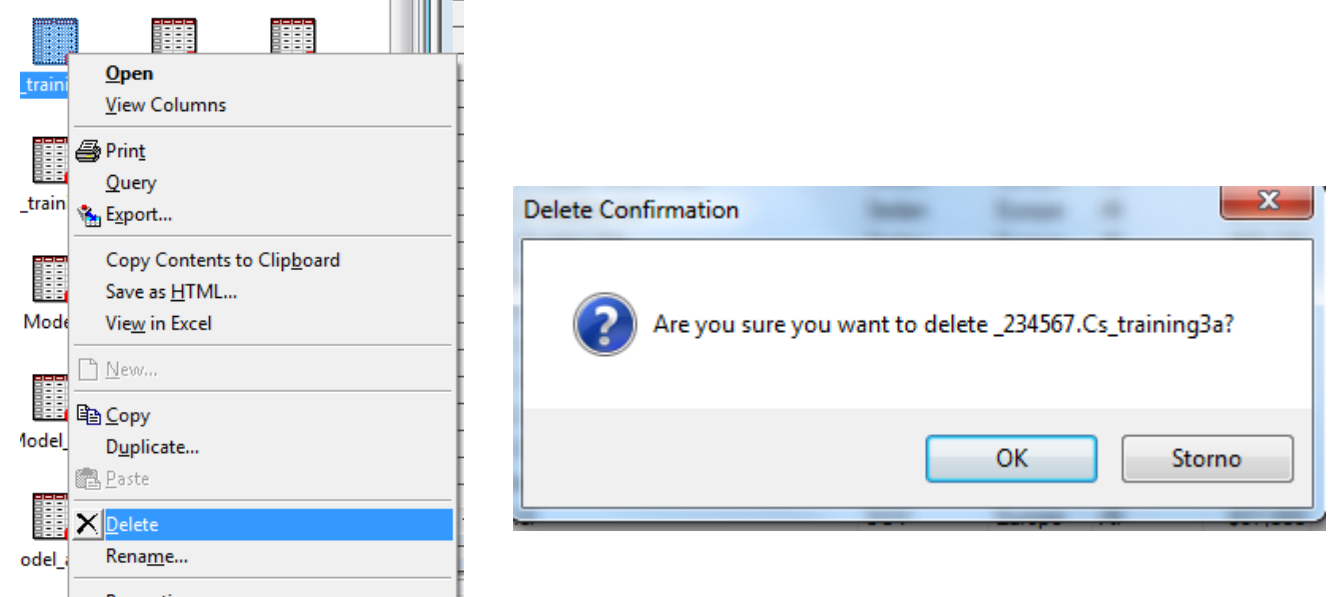

### Datové tabulky

• V rámci ViewTable lze provádět např. setřídění podle vybraného sloupce. • Také lze data filtrovat pomocí Where filtru (vyvolá se stisknutím pravého tlačítka myši).

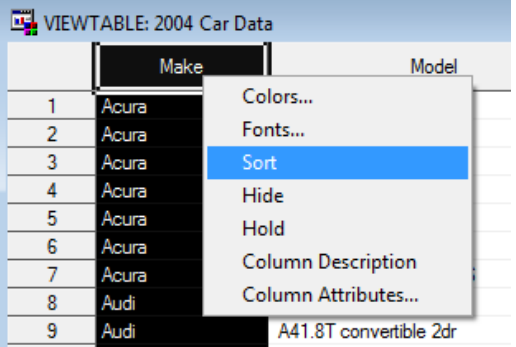

. . . . . . Clear Active Cell Clear Selections Add Row Copy Row Commit New Row Delete Row Cancel Row Edits Where **Where Clear Edit Mode** Override

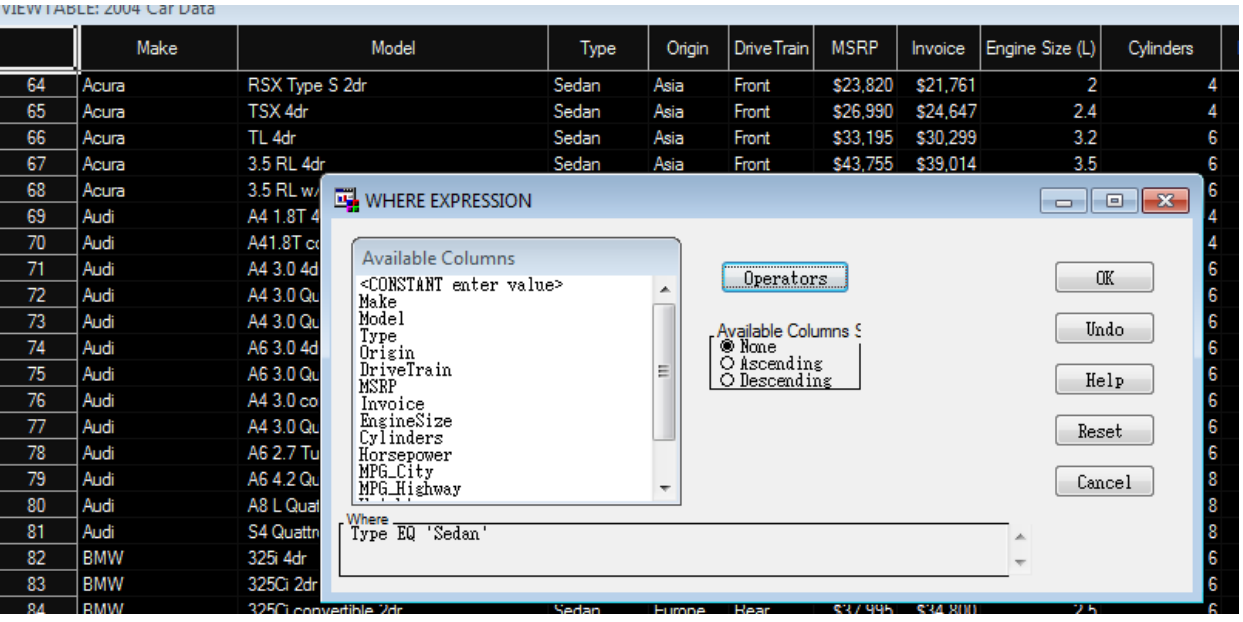

### **Import v SAS EG**

• Pomocí File - Open - Data · nebo File - Import Data

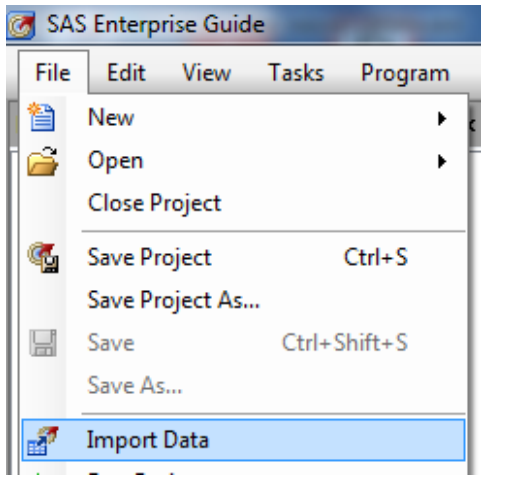

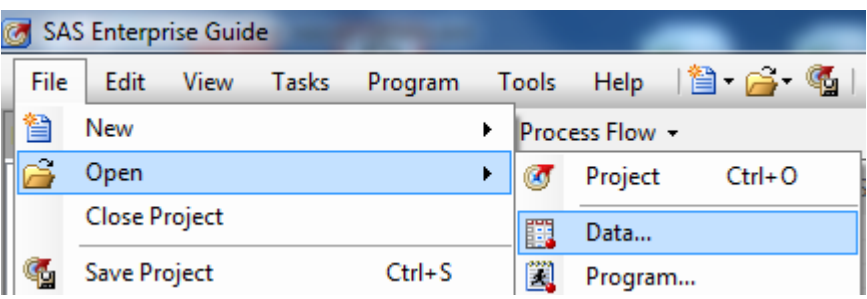

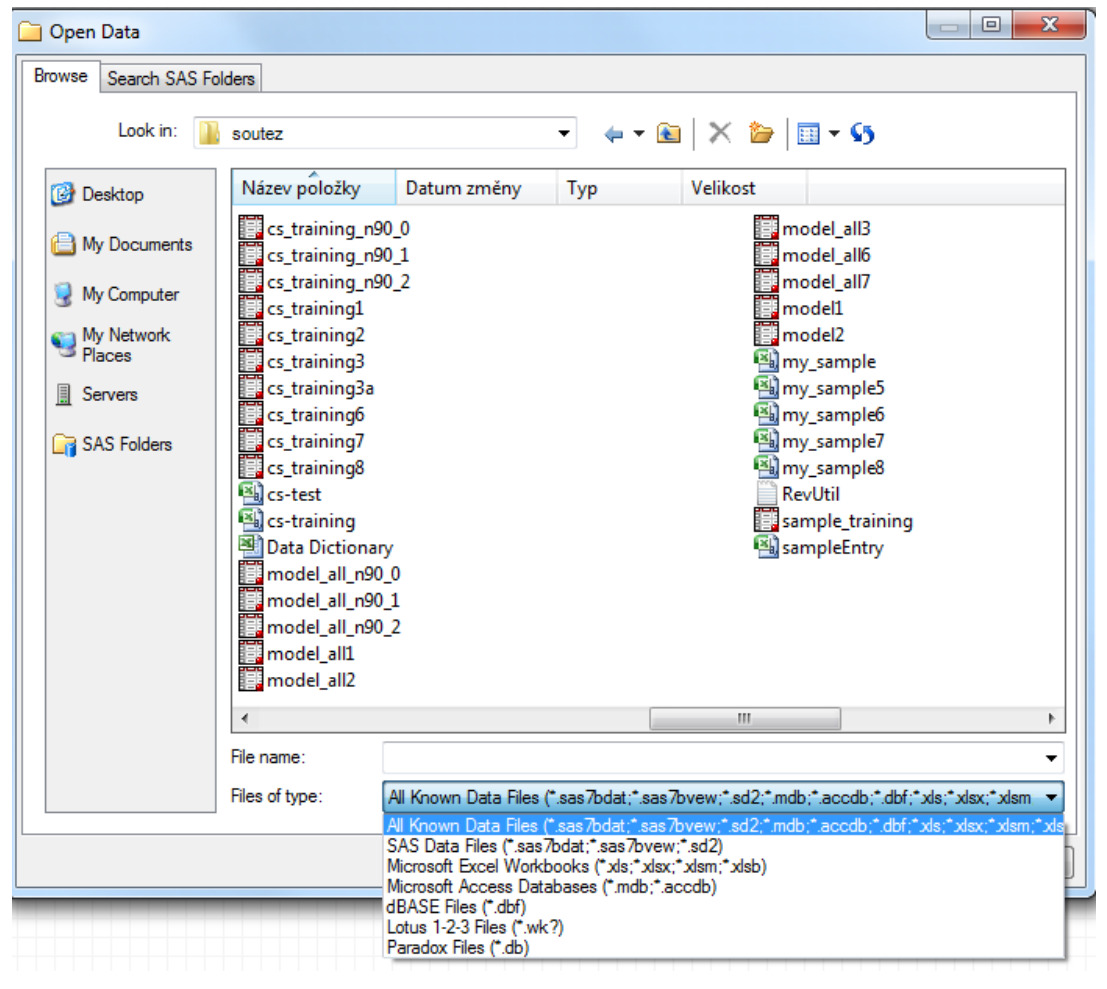

### Import v SAS EG

• "Open data" neumí načíst příliš velká data (otevře pomocí poznámkového bloku). Pro "malá" data se spustí "Import data" wizard. • File – Import data funguje i pro velká data .

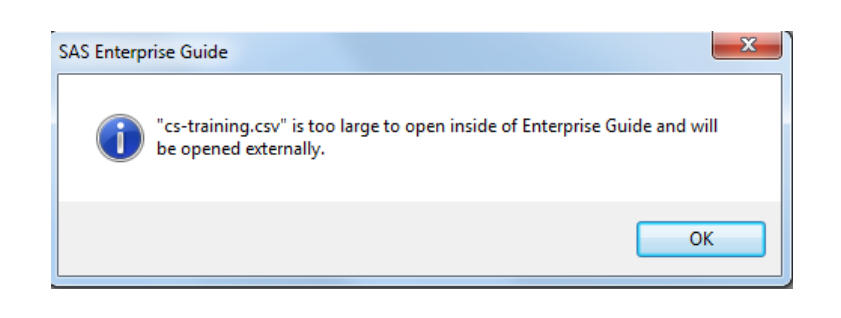

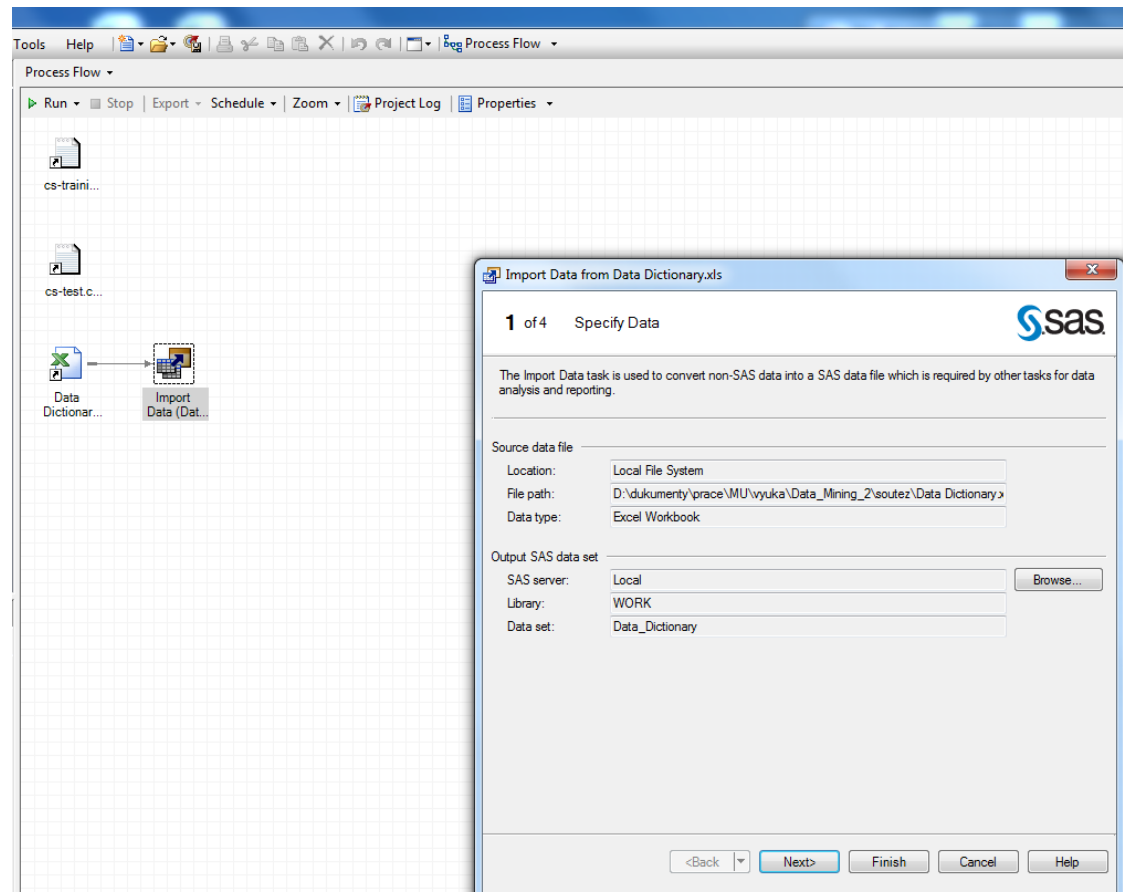

### Import v SAS EG

• Lze nastavit kódování, oddělovač sloupců (čárka, středník, tabulátor,…), info zda první řádek obsahuje názvy sloupců,…

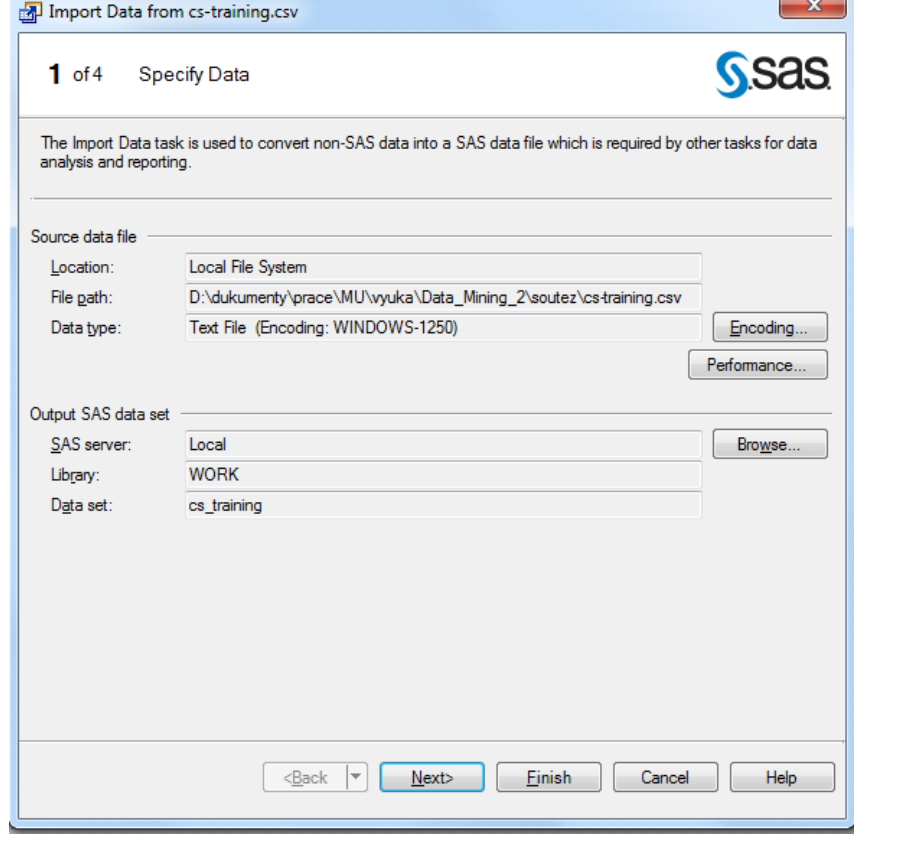

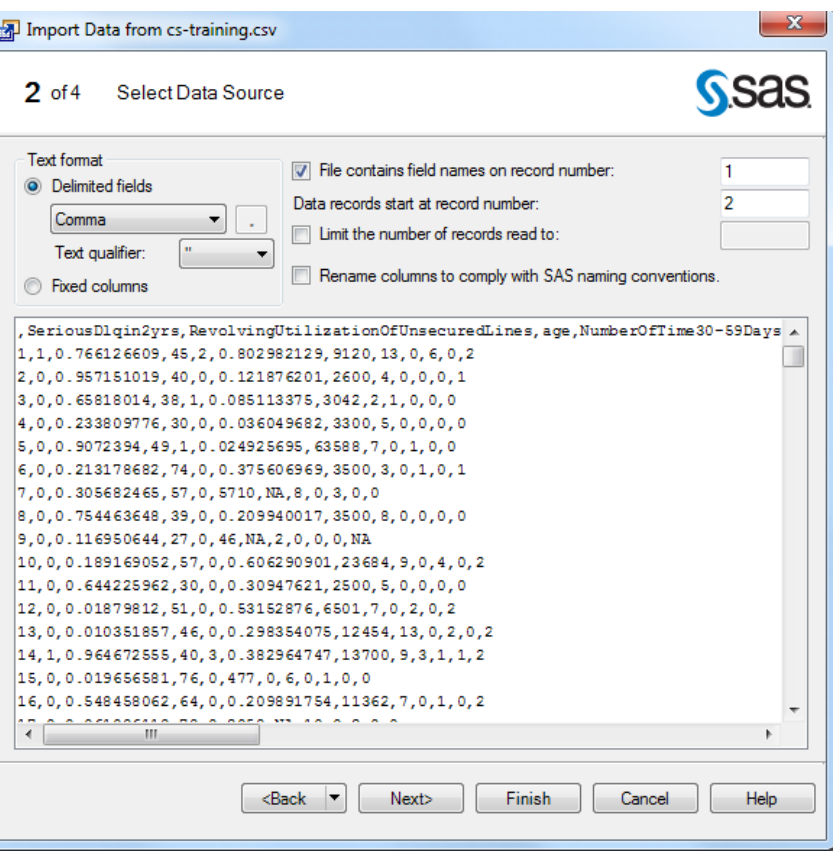
### Import v SAS EG

• Lze ručně nastavit názvy sloupců a jejich formáty.

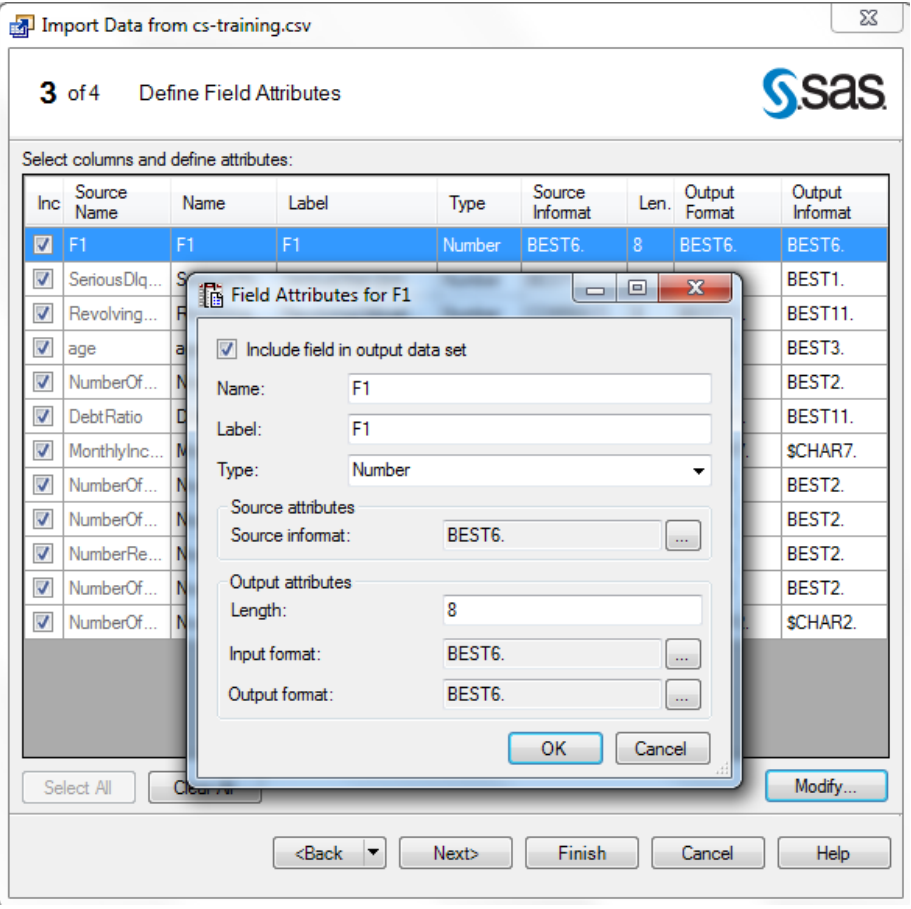

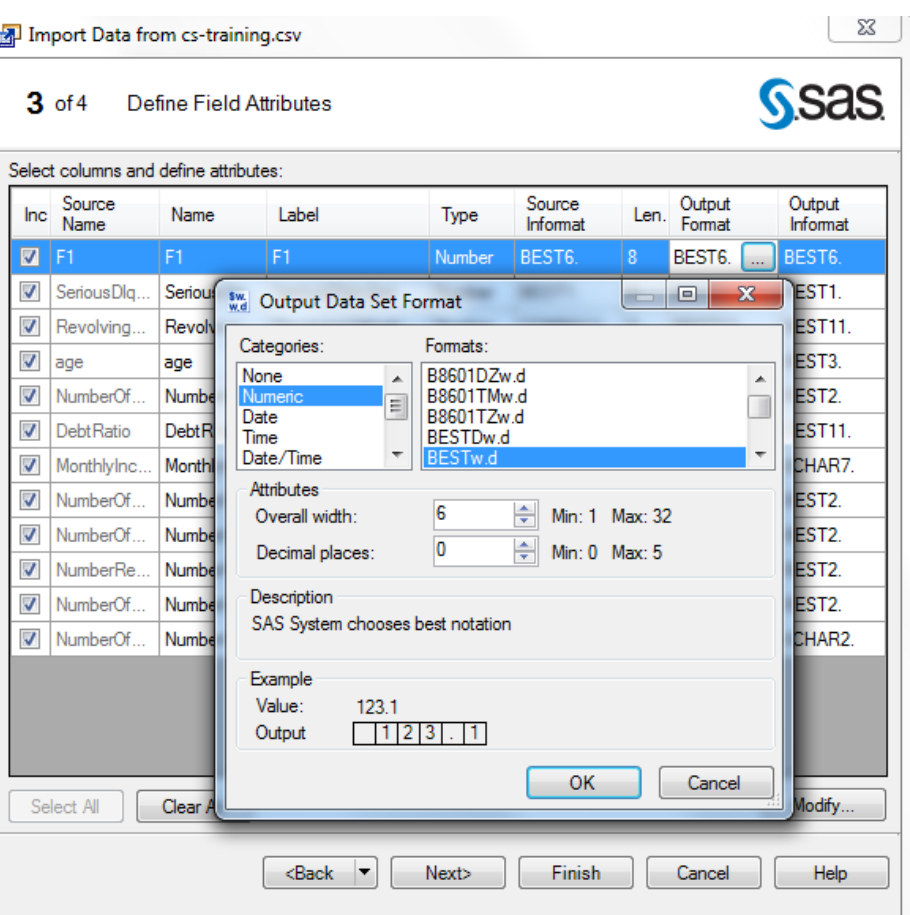

- 1. Vytvořte si svoji knihovnu. Zkopírujte do ní tabulku **Cars** z knihovny **Sashelp**. Zjistěte jaké sloupce obsahuje, včetně formátů. Seřaďte tabulku podle sloupce *Type* (sestupně). Vyfiltrujte data jen na řádky s hodnotou "Truck" ve sloupci *Type*.
- 2. Importujte soubor **cs-training.csv** (pomocí SAS EG, Wizardu v programovacím prostředí i pomocí Data Stepu. Vytvořenou tabulku uložte (pomocí Data Stepu) v komprimované podobě a porovnejte velikosti tabulek na disku.

3. Pomocí ODS vytvořte html, rtf a pdf soubor obsahující výpis tabulky **Cars** – zajímá nás značka, název modelu a výkon automobilů. Výpis filtrujte jen na typ "*Truck*" (where Type EQ 'Truck').

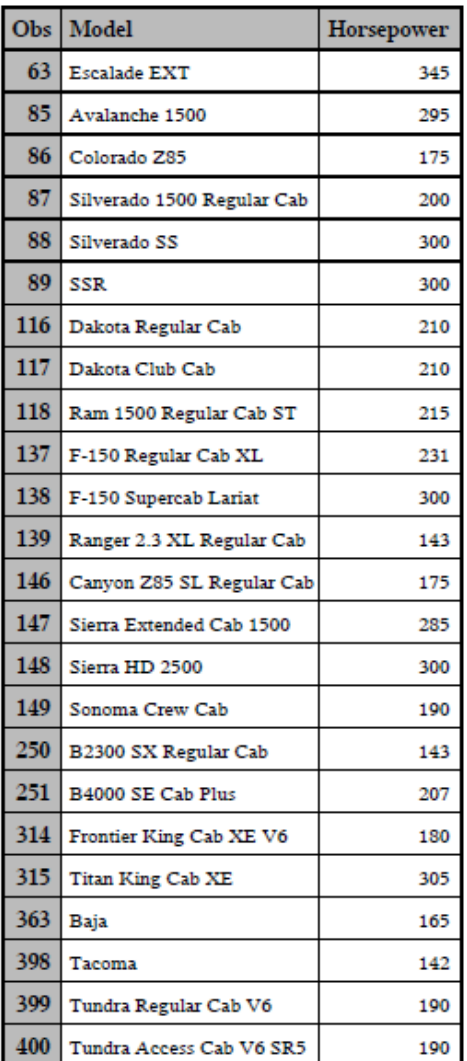

# Cvičení 3

### Množinový rozdíl při spojování tabulek

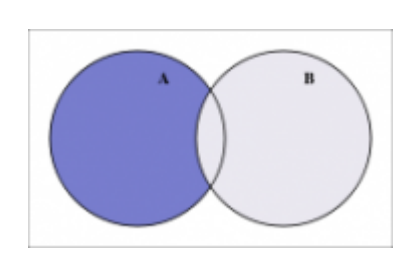

• Úkolem je např. vypsat zákazníky, kteří mají záznam v tabulce A a nemají záznam v tabulce B. V tomto případě lze využít left join a faktu, že záznamy z tabulky B, které se nepodaří propojit z tabulkou A, budou mít null (missing) hodnotu u propojovací proměnné. Je jen potřeba myslet na to že null hodnota je u:

- textové prom. reprezentována pomocí ''.
- · numerické prom. pomocí tečky, tj. ""

### Vnořený dotaz (vnořený select)

• Pro předchozí úlohy lze využít i vnořeného dotazu.

• Vnořený dotaz není nic jiného, než příkaz SELECT vnořený do jiného příkazu SELECT. Vnořené dotazy využijeme tam, kde potřebujeme nejprve zjistit nějakou informaci a v závislosti na ní zjistit pak informace další.

```
• Např. :
```

```
SELECT jmeno, prijmeni
FROM platy 
WHERE plat > (SELECT mean(plat) FROM platy)
```

```
SELECT nazev, cena
FROM kniha, vytisk
WHERE kniha.id = vytisk.publikace_id
AND cena = (SELECT MIN(cena) FROM výtisk)
```
Více na: *http://interval.cz/clanky/sql-vnorene-dotazy/*

### Vnořený select

• Vnořený dotaz může vracet i více než jen jednu hodnotu.

• Např. dotaz na názvy knih vydaných v týchž letech, jako díla Aloise Jiráska

```
SELECT název 
FROM kniha, autoři, napsané_knihy, výtisk
WHERE kniha.id = napsané_knihy.publikace_id
AND napsané_knihy.autor_id = autoři.id
AND kniha.id = výtisk.publikace_id
AND rok IN 
( SELECT rok
FROM autoři a, výtisk v, napsané_knihy n
WHERE a.id = n.autor_id
AND n.publikace_id = v.publikace_id
AND a.jméno LIKE 'Alois'
AND a.příjmení LIKE 'Jirásek'
)
```
*http://interval.cz/clanky/sql-vnorene-dotazy/*

Více na:

### Vnořený select

• Další možnosti vnořených dotazů dává použití operátorů NOT, ALL, ANY. • Např. :

```
proc sql;
select name, sales
from mozart_shoes
where sales gt any (select sales 
from top_brands);
quit;
proc sql;
select name, sales
from mozart_shoes
where sales not lt all (select 
sales from top brands);
quit;
```
#### Více na:

*http://www.amadeus.co.uk/sas-technical-services/tips-and-techniques/sql/using-the-any-and-all-operators-in-proc-sql/*

### **Duplicity**

- Typicky jde o situace, kdy
	- jedno ID záznamu (klienta) má více záznamů (klientů)
	- jeden záznam (klient) má více ID záznamu (klienta)
	- jeden klient má více ID záznamu (např. 2 (více) záznamy (ů) se liší ve jméně klienta jen díky překlepu)

1. Spojením (pomocí proc sql) tabulek **customers** a **customerorders** vytvořte tabulku obsahující typ zákazníka (*customer type*), celkový počet nákupů/kusů zboží, celkový objem prodeje, průměrnou prodejní cenu pro skupiny dané typem zákazníka a **seřazené sestupně podle celkového objemu prodeje**. Názvy nových sloupců opatřete vhodným labelem a formát posledních dvou sloupců nastavte na dollar12.2.

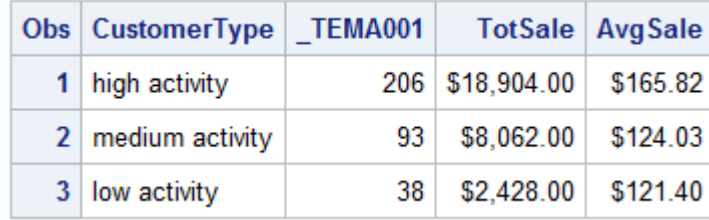

2. viz 1, ale skupiny dané pomocí *CustomerGroup* a jen ty, které mají celkový objem prodeje >= 10.000.

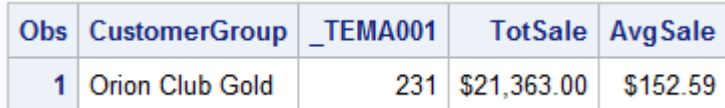

- 3. Zjistěte kolik zákazníků (unikátních ID) z tabulky **customers** a) má nějaký záznam v tabulce **customerorders** ,
	- b) kolik jich tam nemá žádný záznam

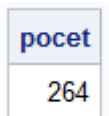

45

c) a zda tabulka **customers** neobsahuje duplicity.

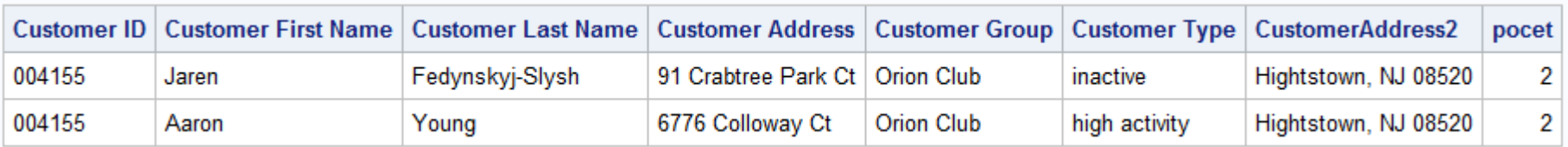

4. Pomocí vnořeného dotazu vypište ID zákazníků a celkový objem prodeje zákazníků z tabulek **customers** a **customerorders**, kteří mají celkový objem prodeje větší než je průměrný objem prodeje příslušný jednomu zákazníkovi. Výstup seřaďte sestupně podle spočteného objemu prodeje. Nastavte vhodný label a formát objemu prodeje nastavte na dollar12.2.

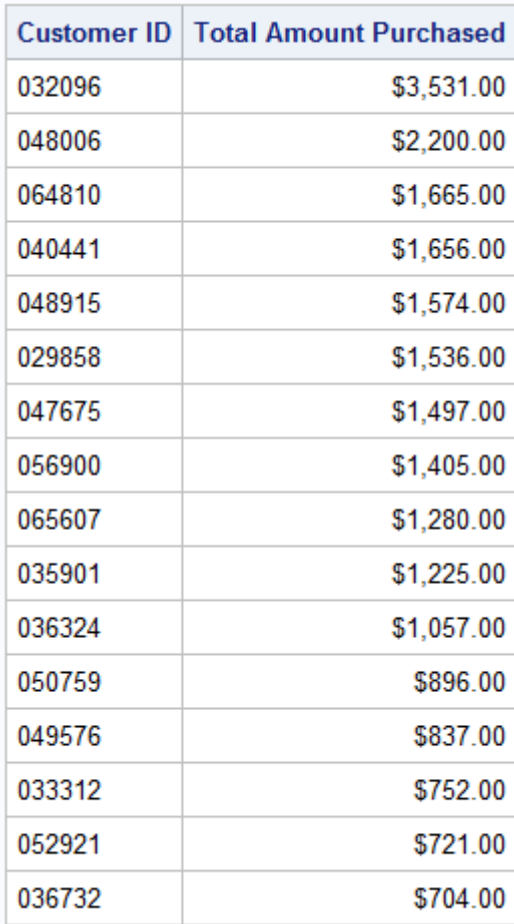

# Cvičení 4

### Proc SQL

• Mimo základní využití proc sql pro výběr definovaných podmnožin daných datových tabulek lze proc sql použít také pro:

- vytváření nových tabulek
- update existujících tabulek
- úpravu existujících tabulek
- mazání existujících tabulek

• …

• With the SET clause, you assign values to columns by name. The columns can appear in any order in the SET clause. The following INSERT statement uses multiple SET clauses to add two rows to NEWCOUNTRIES:

> **proc sql; insert into sql.newcountries set name='Bangladesh', capital='Dhaka', population=126391060 set name='Japan', capital='Tokyo', population=126352003; quit;**

http://support.sas.com/documentation/cdl/en/sqlproc/62086/HTML/default/viewer.htm#a001387930.htm

• With the VALUES clause, you assign values to a column by position. The following INSERT statement uses multiple VALUES clauses to add rows to NEWCOUNTRIES.

```
proc sql;
 insert into sql.newcountries 
      values ('Pakistan', 'Islamabad', 123060000, ., ' ', .)
      values ('Nigeria', 'Lagos', 99062000, ., ' ', .);
quit;
```
• You can insert the rows from a query result into a table. The following query returns rows for large countries (over 130 million in population) from the COUNTRIES table. The INSERT statement adds the data to the empty table NEWCOUNTRIES, which was created earlier in "Creating Tables Like an Existing Table":

```
proc sql;
 create table sql.newcountries 
like sql.countries;
```

```
proc sql; 
insert into sql.newcountries
 select * from sql.countries
where population ge 130000000;
quit;
```
1. Vypište prvních 5 záznamů tabulky **customers**.

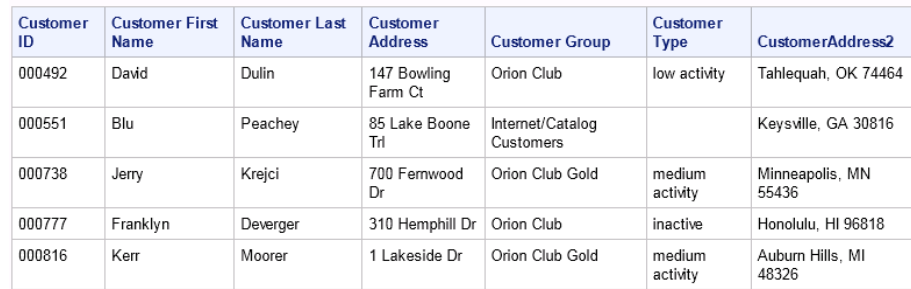

2. Vytvořte tabulku obsahující všechny sloupce tabulky **customers** a obsahujicí klienty (jen unikátní záznamy), jejichž *příjmení z*ačíná písmenem "**M**" a kteří podle údajů v **customerorders** nakoupili zboží s jednotkovou cenou v intervalu 100 – 150.

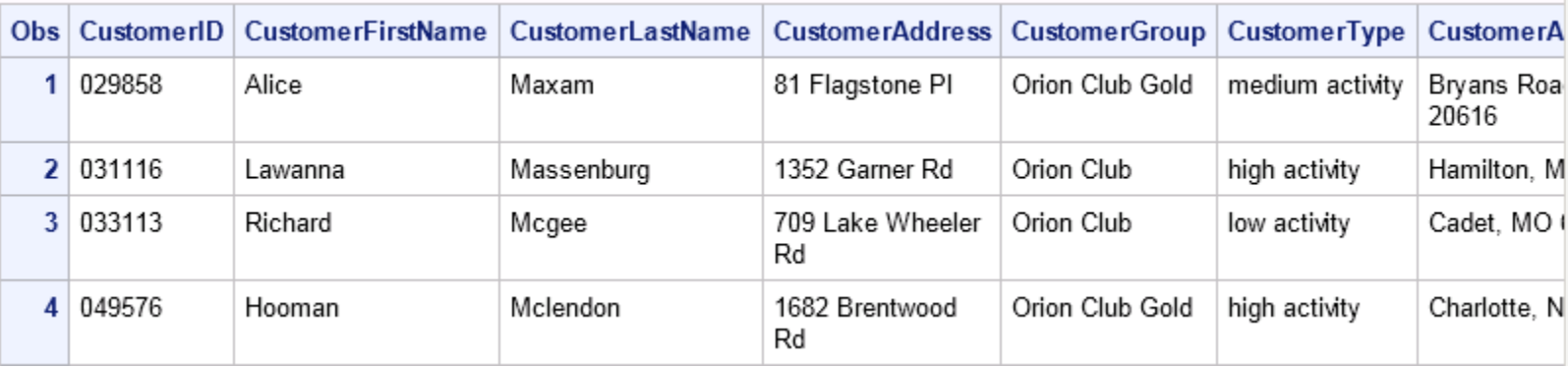

3. Do takto (úkol 2) vytvořené tabulky přidejte řádky splňující předchozí podmínky s tím rozdílem, že *příjmení* začíná písmenem "H".

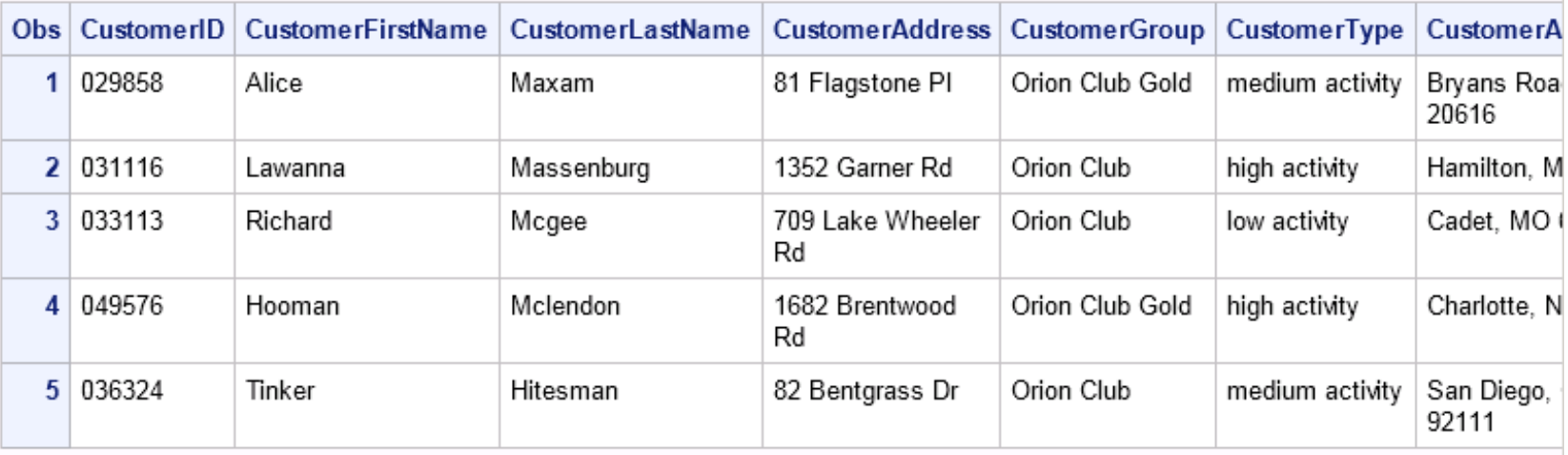

4. Vypište (pomocí proc sql) křestní jméno a příjmení zákazníků z tabulky **Customers**

a) jejichž příjmení obsahuje "oo" (pomocí like i contains)

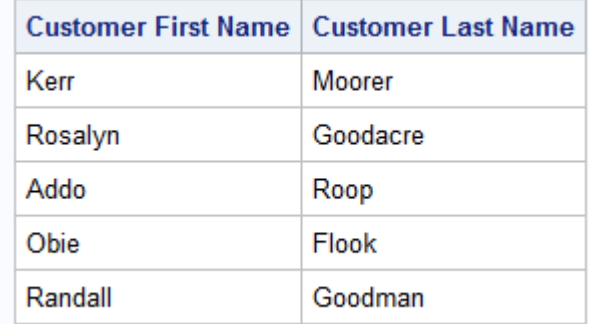

b) jejichž příjmení má druhé a třetí písmeno "o" a výsledky porovnejte.

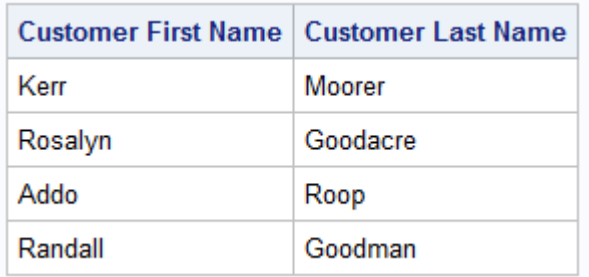

5. Vytvořte tabulku obsahující všechny údaje tabulky **customorders** a *navíc nový* sloupec, jehož hodnoty jsou definované takto: "high unit price" pokud UnitPrice > 120 ", mid unit price" pokud 40 <UnitPrice <= 120 "low unit price" pokud 20 <UnitPrice <=  $40$ "very low unit price" jinak

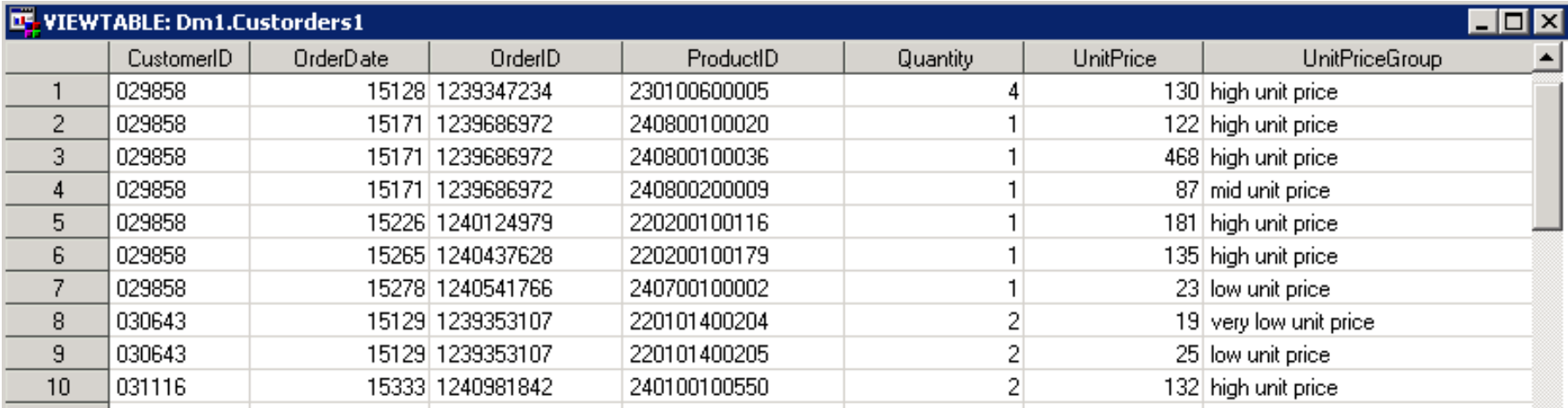

# Cvičení 5

#### Seznam všech funkcí podle kategorie:

http://support.sas.com/documentation/cdl/en/lrdict/64316/HTML /default/viewer.htm#a000245860.htm

#### Funkce substr:

#### **<variable=>SUBSTR(string, position<,length>)**

• If length is zero, a negative value, or larger than the length of the expression that remains in string after position, SAS extracts the remainder of the expression. SAS also sets \_ERROR\_ to 1 and prints a note to the log indicating that the length argument is invalid.

- If you omit length, SAS extracts the remainder of the expression.
- Více na:

http://support.sas.com/documentation/cdl/en/lrdict/64316/HTML/ default/viewer.htm#a000212264.htm

Funkce find:

#### **FIND(string,substring<,startpos><,modifiers>)**

The FIND function searches string for the first occurrence of the specifiedsubstring, and returns the position of that substring. If the substring is not found in string, FIND returns a value of 0.

**string**…specifies a character constant, variable, or expression that will be searched for substrings.

**substring**…is a character constant, variable, or expression that specifies the substring of characters to search for in string.

**startpos**…is a numeric constant, variable, or expression with an integer value that specifies the position at which the search should start and the direction of the search.

#### **FIND(string,substring<,startpos><,modifiers>)**

If startpos is not specified, FIND starts the search at the beginning of the stringand searches the string from left to right. If startpos is specified, the absolute value of startpos determines the position at which to start the search. The sign of startpos determines the direction of the search.

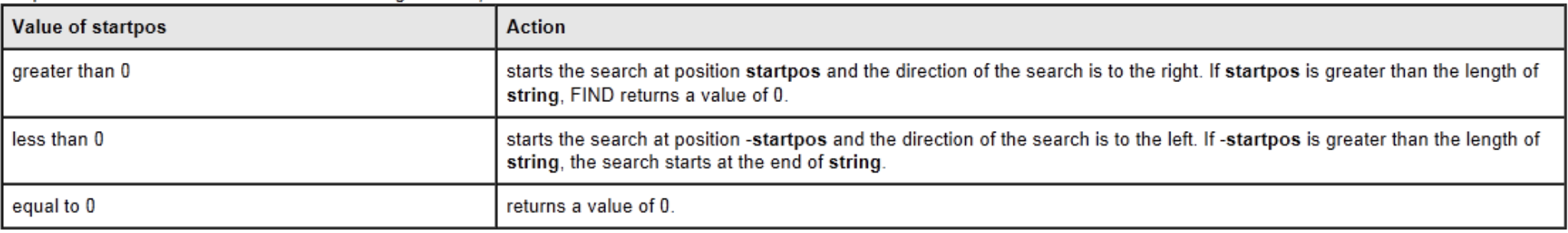

Více na: http://support.sas.com/documentation/cdl/en/lrdict/64316/HTML/default/ viewer.htm#a002267763.htm

#### **WEEKDAY(date)**

The WEEKDAY function produces an integer that represents the day of the week, where 1=Sunday, 2=Monday, ..., 7=Saturday.

#### **INTCK(interval,start-from, increment,< 'alignment'>)**

Returns the count of the number of interval boundaries between two dates, two times, or two datetime values.

#### **TODAY()**

Returns the current date as a numeric SAS date value.

#### **FLOOR(argument)**

Returns the largest integer that is less than or equal to the argument

Více na: http://support.sas.com/documentation/cdl/en/lrdict/64316/HTML/default/viewer.htm#a000212868.htm K řešení úkolů je jinak dostačující učební text k přednášce. V případě hlubšího zájmu viz:

Proc Sort: http://support.sas.com/documentation/cdl/en/proc/61895/HTML/ default/viewer.htm#a000057941.htm

Proc Format: http://support.sas.com/documentation/cdl/en/proc/61895/HTML/ default/viewer.htm#a000063536.htm

Data step: http://support.sas.com/documentation/cdl/en/basess/58133/HTML/ default/viewer.htm#a001302699.htm

1. Vytvořte tabulku z tabulky **Customers** (proc sql), kde vytvoříte nový sloupec s kódem státu klienta (z **CustomerAdrress2** pomocí funkcí substr, find). Následně nastavte délku tohoto sloupce na **2** a zjistěte úsporu diskového prostoru.

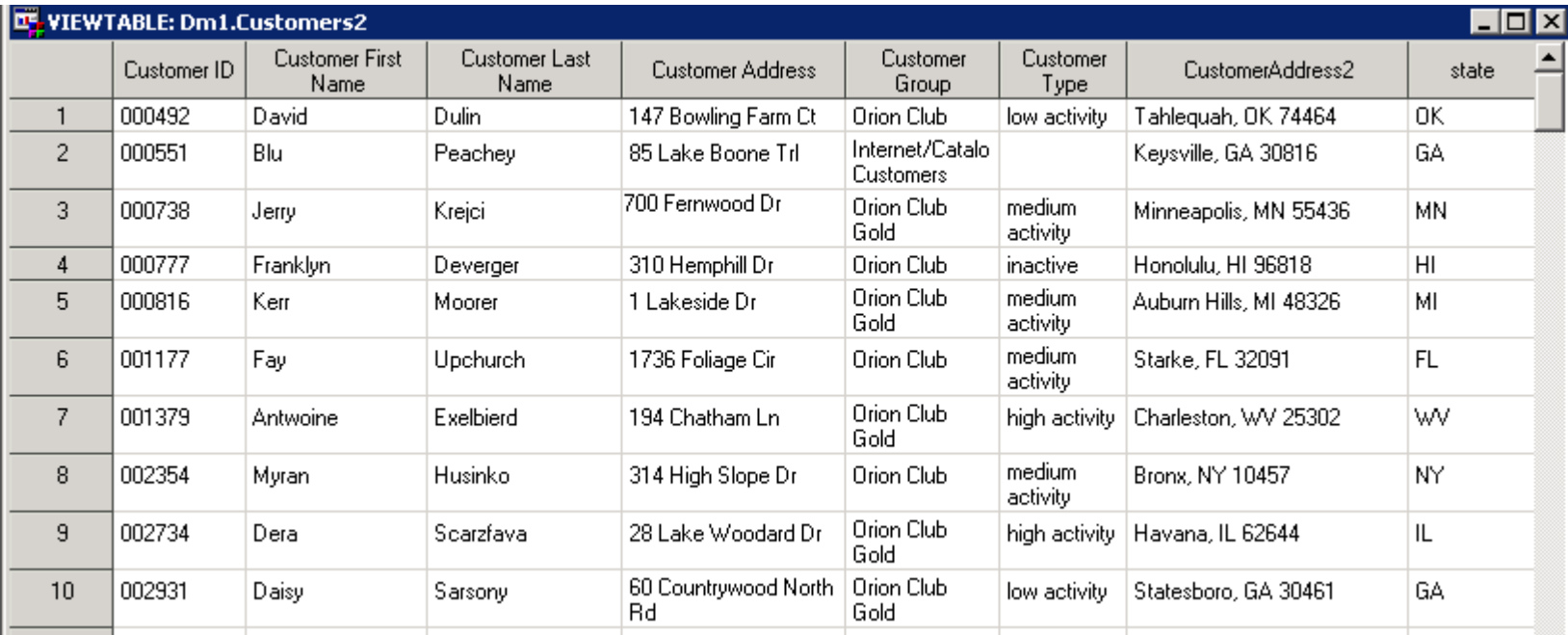

2. Vytvořte tabulku **sales0** (pomocí proc sort), která bude obsahovat údaje z tabulky **sales** a bude seřazená podle pohlaví (*Gender*)… tak, že *nejprve* budou uvedeni *muži*… a současně seřazená vzestupně podle příjmení (*Last\_Name*).

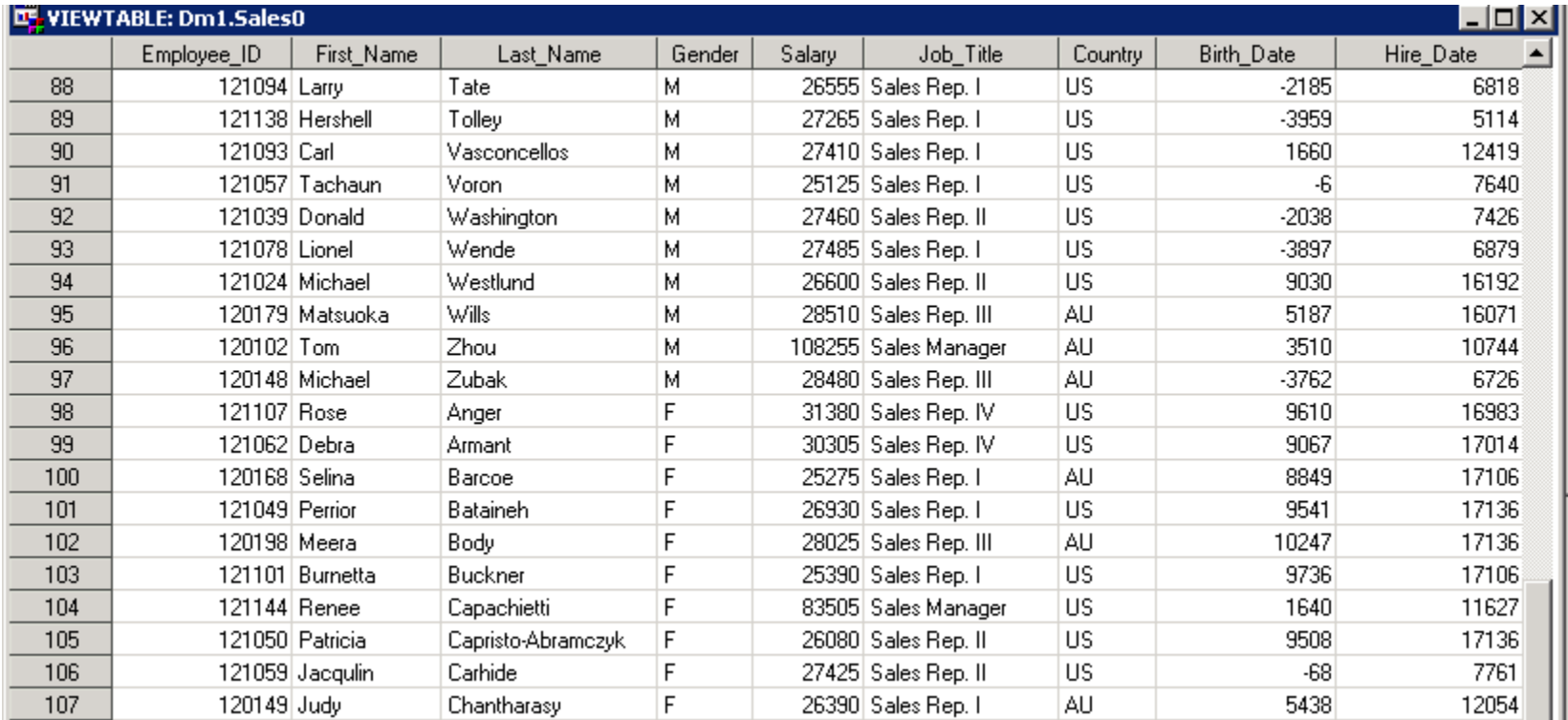

3. Vypište (do rtf/pdf) vytvořenou tabulku z bodu 1 se sloupci *Employee\_ID*, *Gender*, *Salary* a *Country* s vhodnými formáty sloupců (u sloupců Gender, Salary a Country vlastní formát (viz přednáška). U všech sloupců použijte popisky (labely) i hodnoty ve sloupcích v češtině.

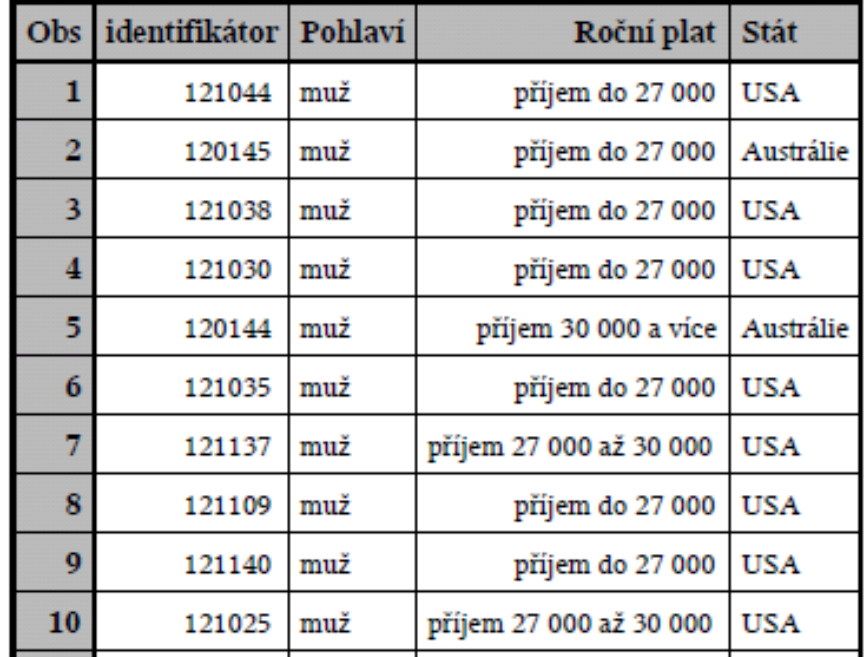

4. Pomocí data stepu vytvořte tabulku **sales2** obsahující prvních pět sloupců a řádky tabulky sales splňující podmínky: *Gender* = "M", *Salary* > 30 000.

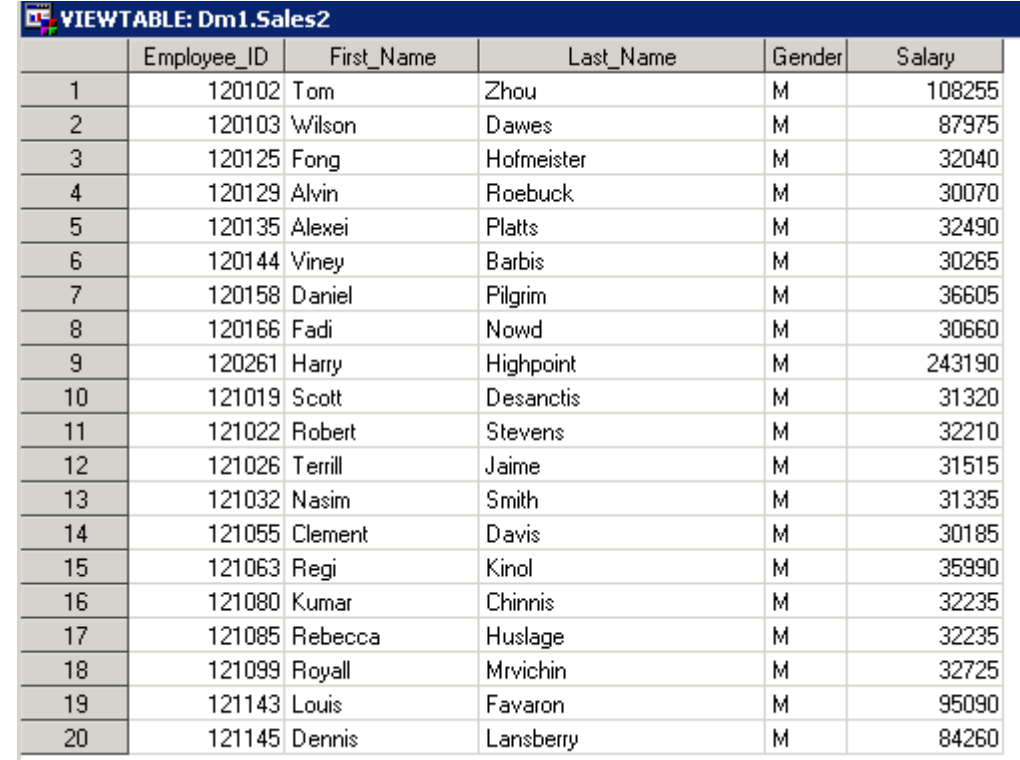

- 5. Pomocí data stepu vytvořte tabulku **sales3** z tabulky **sales**, ve které vzniknou nové sloupce:
- odchylka od průměrného příjmu
- rok narození
- měsíc narození
- den v týdnu příslušný datu narození (s českým názvem dne)
- rok nástupu do firmy
- měsíc nástupu do firmy
- věk v letech (k aktuálnímu datu)
- věk v letech k datu nástupu do firmy

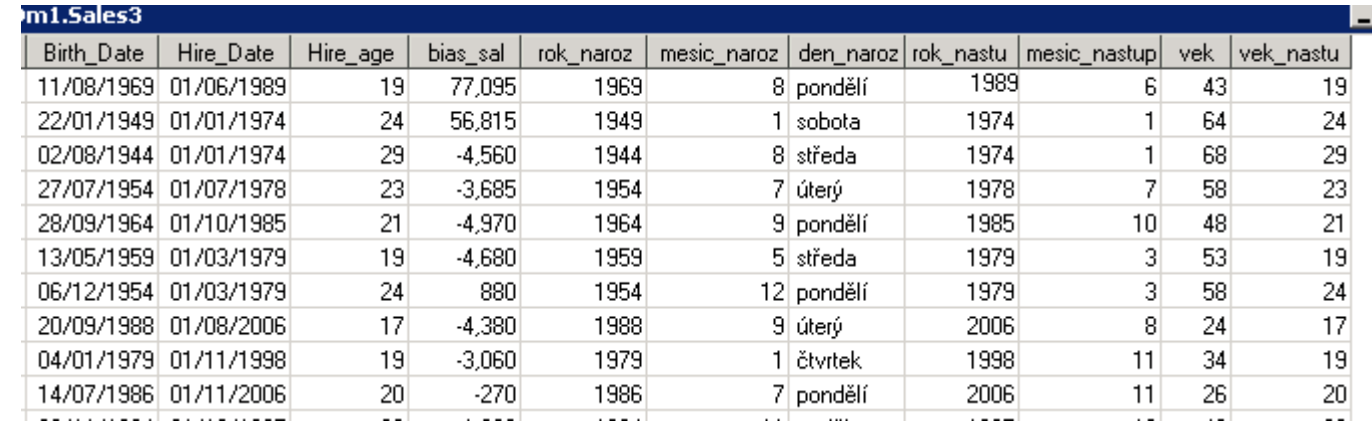

# Cvičení 6

### SAS formats

#### **MONNAMEw. format**

Writes date values as the name of the month

The example table uses the input value of 16500, which is the SAS date value that corresponds to March 5, 2005.

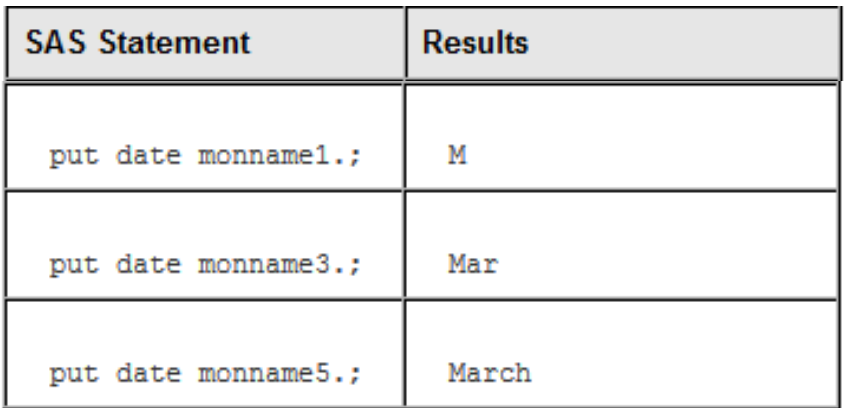

Více na:

http://support.sas.com/documentation/cdl/en/lrdict/64316/HTML/default/viewer.htm#a000201049.htm

### PUT function

**PUT(source, format.)**

Returns a value using a specified format.

Např.:

put(OrderDate,monname.) as order\_month Value\_after\_30\_years = put(Retirement, dollar12.2);

Více na: http://support.sas.com/documentation/cdl/en/lrdict/64316/HTML/default/viewer.htm#a000199354.htm

1. Vytvořte formát …1= 'Leden', 2='Únor' , other='ostatní'. Pomocí něj v tabulce **Customerorders** transformujte sloupec *OdrerDate* a vypište (proc sql) celkový úhrn tržeb (format dollar12.2) pro skupiny nově vytvořeného sloupce. Výpis seřaďte podle vypočteného úhrnu tržeb sestupně.

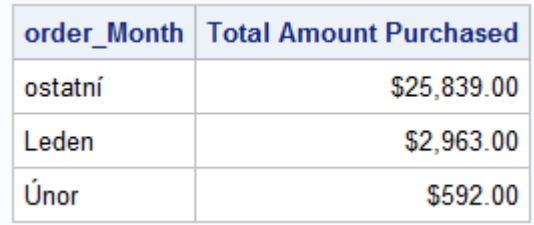
2. Vypište celkový úhrn tržeb v tabulce **Customerorders** pro jednotlivé měsíce v roce. Výpis bude obsahovat číslo měsíce, jeho anglický název a úhrn tržeb…seřazeno podle čísla měsíce vzestupně.

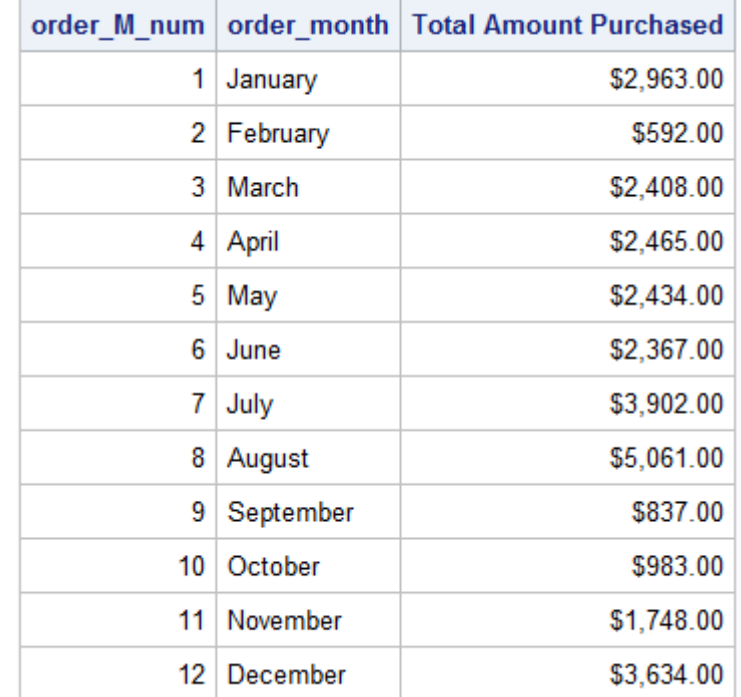

3. Pomocí jednoho data stepu vytvořte dvě nové tabulky z tabulky **Customers** tak, že v první nové tabulce budou zákazníci s *CustomerType* = "inactive", ve druhé nové tabulce budou zákazníci s CustomerType různým od "inactive". Ve druhé tabulce současně vytvořte sloupec Type, který nabývá hodnoty "Club Member" pro CustomerID <2000 a hodnoty "Gold Club Member" jinak.

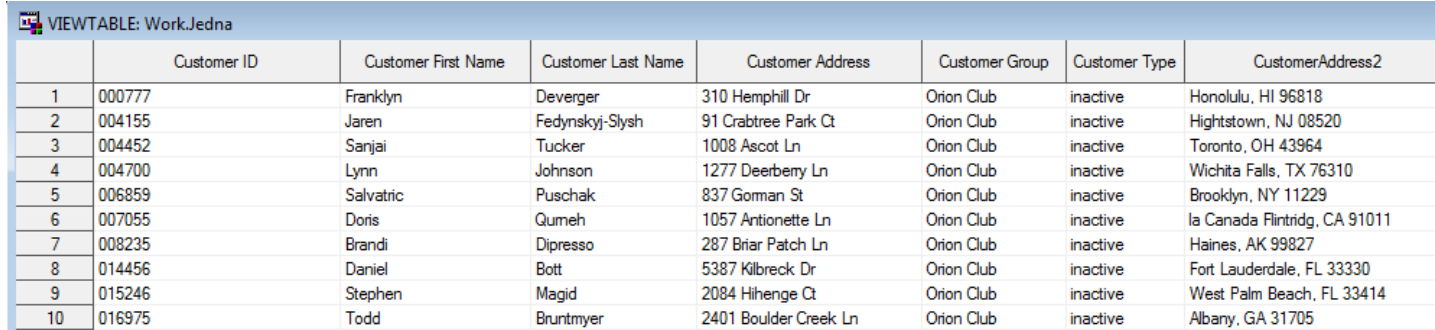

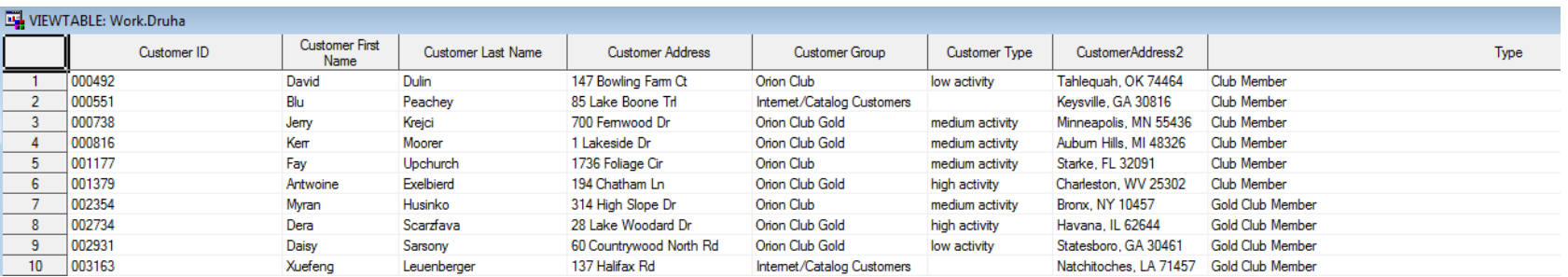

4. Z tabulky **Customerorders** vytvořte pomocí data stepu tabulku, která obsahuje nový sloupec s názvem *Level*. Jeho hodnoty jsou v každém řádku podmíněny hodnotou *UnitPrice* takto: Level = 'Level I' pro UnitPrice <=30, Level = 'Level II' pro 30<UnitPrice <=60, Level = 'Level III' pro  $60$ <UnitPrice <=120 a Level = 'Level IV' pro UnitPrice > 120. Následně zjistěte absolutní četnosti jednotlivých hodnot sloupce Level.

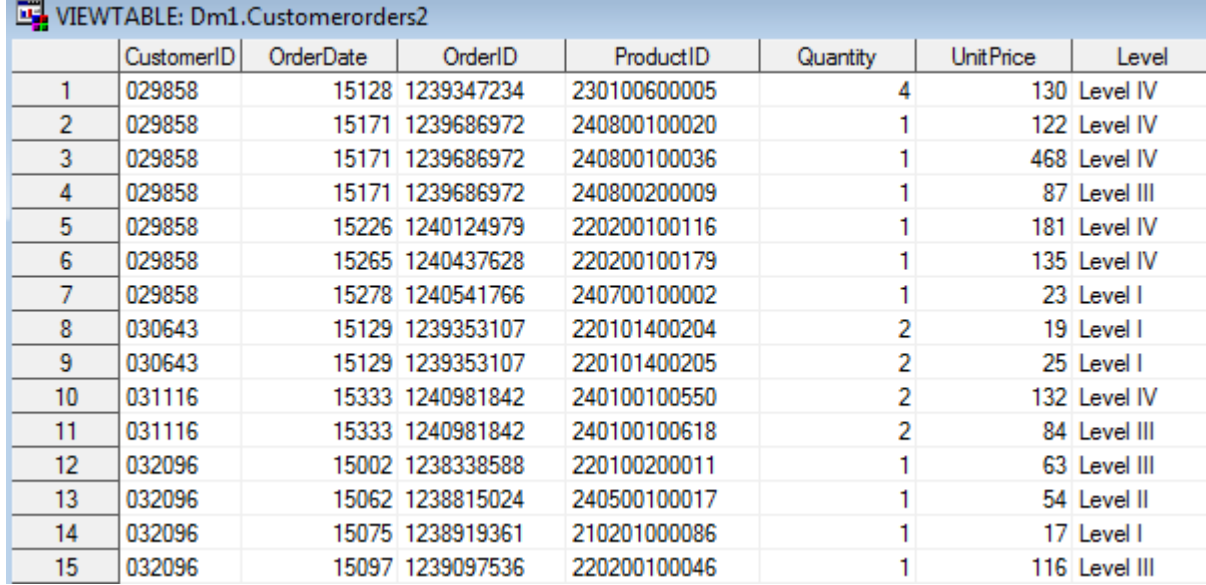

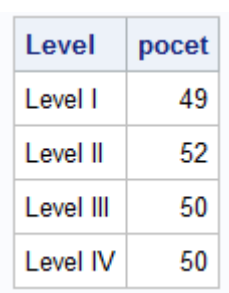

5. Z tabulky **USemps** pomocí data stepu vytvořte tabulku **Retire** obsahující sloupce *EmployeeID* , *Salary*, *Investment*, *Value\_after\_30\_years*, *Value\_after\_40\_years* a *Value\_after\_50\_years*. Poslední tři sloupce (ve formátu dollar12.2) představují částku naspořenou po 30-ti, 40-ti a 50-ti letech, za předpokladu, že daný zaměstnanec ročně uloží 3% svého ročního příjmu (salary), nejvýše však 10000, a roční úroková míra je 4%.

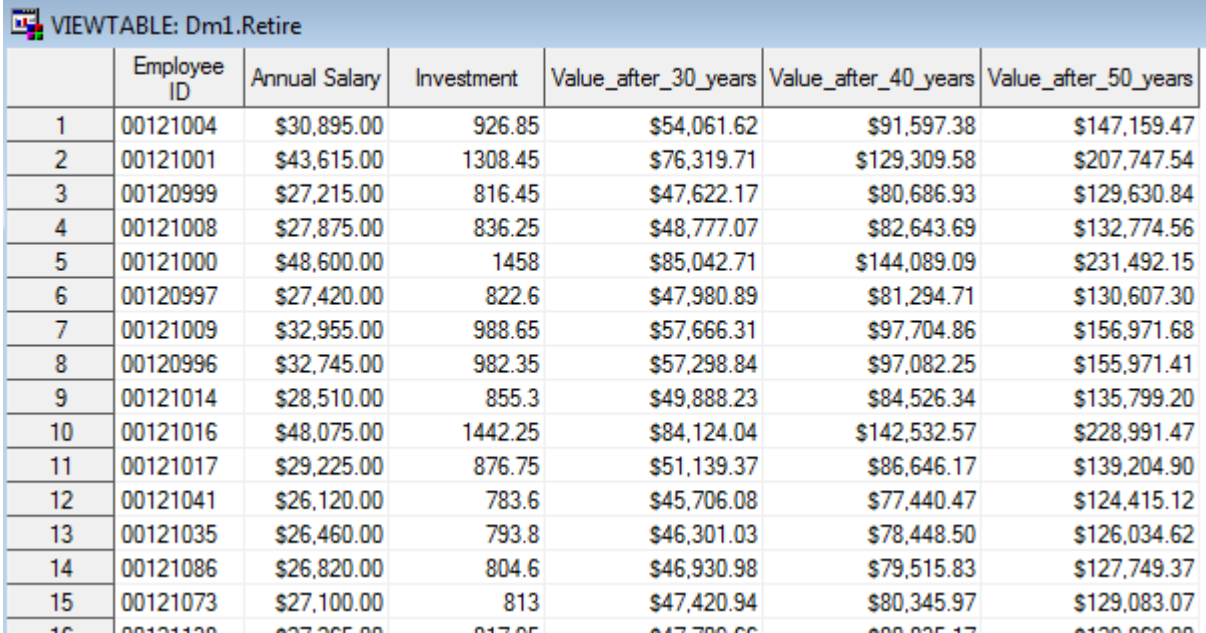

6. Vytvořte tabulku **retire1** (pomocí data stepu a array) z tabulky z bodu 5, ve které budou poslední tři sloupce vyjadřovat potenciální měsíční výplatu penze po dobu pěti let po ukončení spoření. Následně ji vypište (proc sql) s vhodnými názvy (label) sloupců.

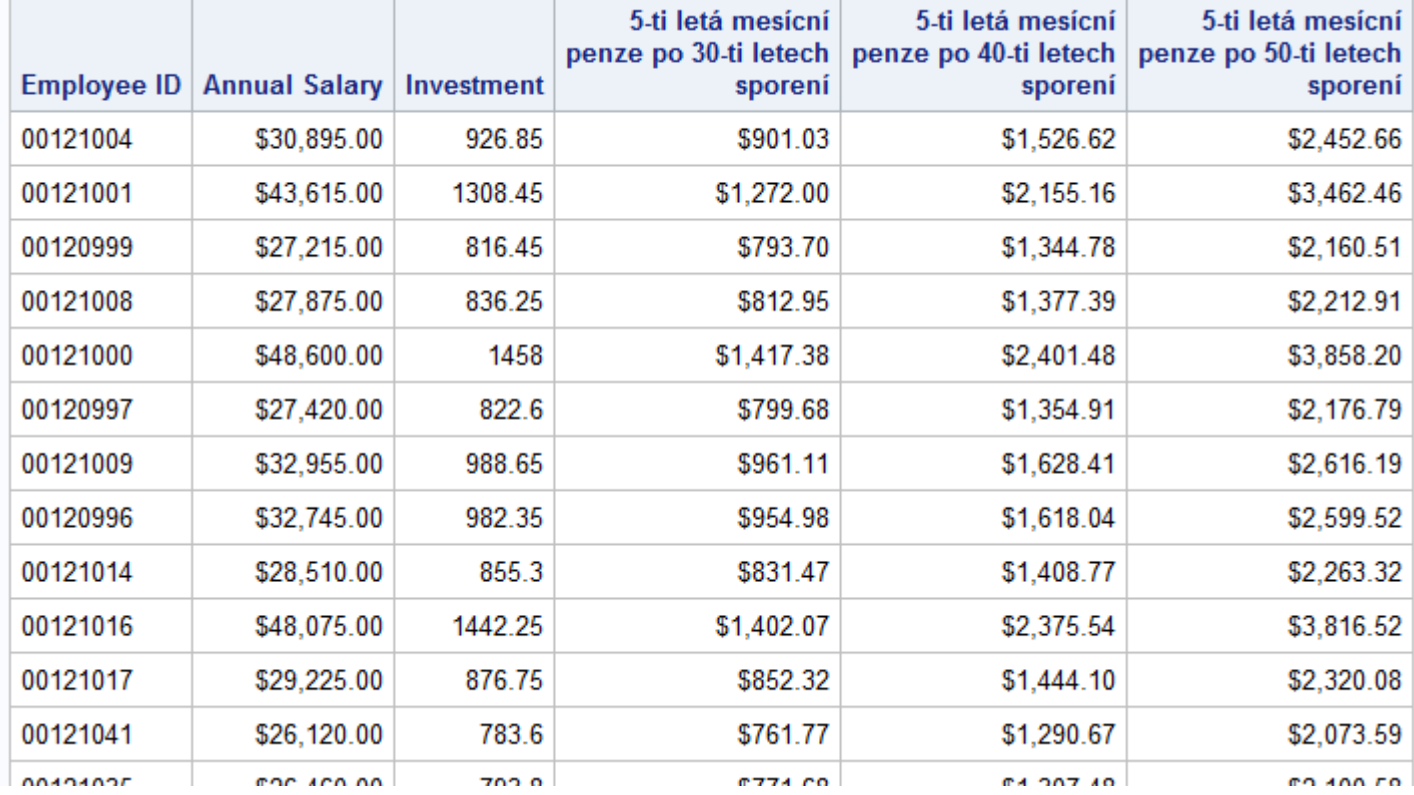

7. Z tabulky **Customerorders** vypište CustomerID, datum prvního nákupu (příslušející k danému CustomerID), datum posledního nákupu (příslušející k danému CustomerID) a počet dnů mezi těmito daty (tabulku vhodně setřiďte, pak použijte first. a last.). Výstup seřaďte sestupně podle zjištěného rozdílu mezi daty nákupu.

conoco

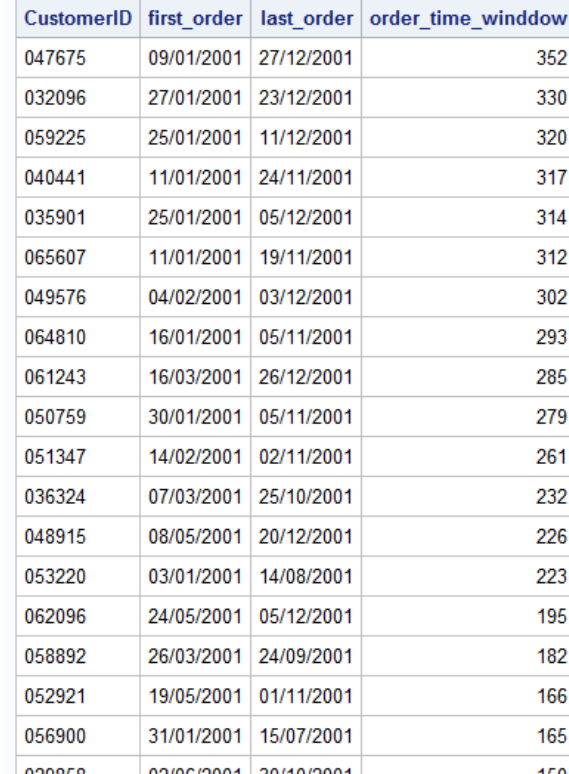

 $\overline{AB}$ 

# Cvičení 7

### SAS functions nad CALL routiens

### **LOG10(argument)**

Vrací dekadický logaritmus argumentu.

### **CATS(string-1 <, …, string-n>)**

Odstraní mezery na začátcích a koncích zadaných řetězců a vrátí jejich spojení do jednoho řetězce (související funkce: CAT, CATT a CATX).

Více na:

http://support.sas.com/documentation/cdl/en/lrdict/64316/HTML/default/viewer.htm#a000245910.htm http://support.sas.com/documentation/cdl/en/lrdict/64316/HTML/default/viewer.htm#a002256540.htm

### Změna pořadí sloupců

Any of the following statements may be used to change the order of variables in the program data vector:

ATTRIB, ARRAY, FORMAT, INFORMAT, LENGTH, and RETAIN.

Např. **data dm1.annual\_orders1;** retain customer\_ID mesic1-mesic12; set dm1.annual\_orders; **run;**

Více na: http://www.repole.com/dinosaur/ http://www.repole.com/dinosaur/reordervars.html http://analytics.ncsu.edu/sesug/2002/PS12.pdf

1. Předpokládejte, že je prosinec roku 2001. Máte za úkol určit roční bonus zaměstnanců (tabulka **USemps**). Za každý započatý rok přísluší zaměstnanci \$50, nejvýše však \$500. Služebně nejstarší zaměstnanci každého oddělení (*EmployeeDepartment*) dostanou navíc \$100.

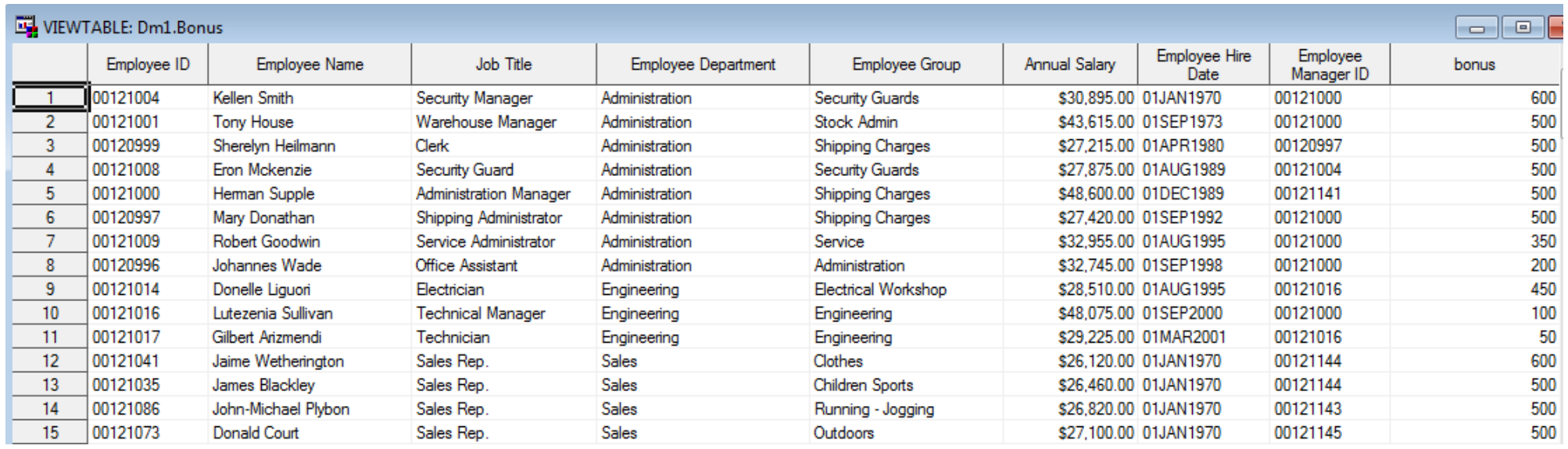

2. Vytvořte tabulku z tabulky **Cars**, ve které vzniknou nové sloupce obsahující počet cifer všech numerických sloupců tabulky Cars

(pomocí data stepu s využitím "array" a "do" cyklu, počet cifer je spodní celá část dekadického logaritmu +1).

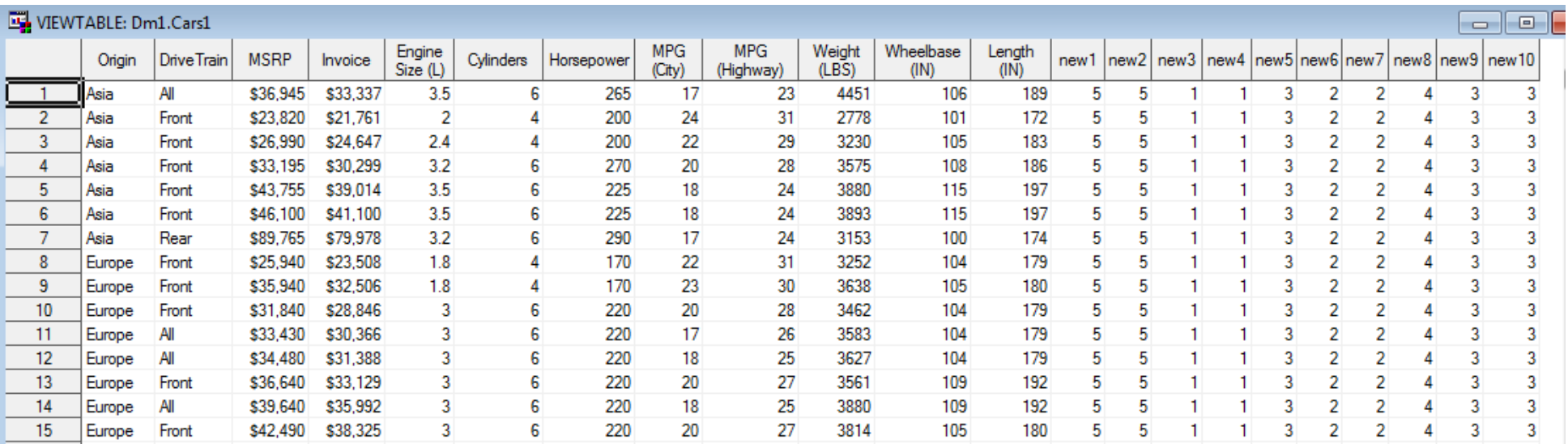

- 3. Vytvořte tabulky, které vzniknou z tabulek **UScustomers** a **USnewcustomers** :
	- a) Spojením (concatenation)
	- b) Proložením (interleaving)
	- c) Setříděním tab. z bodu a).

Výsledky porovnejte.

4. Vytvořte tabulky, které vzniknou z tabulek **Customerorders** a **Customers**:

- a) Sloučením (merge) přes CustomerID
- b) Sloučením (merge) přes CustomerID tak, aby výsledná tabulka obsahovala jen klienty, kteří učinili nějaký nákup. Výsledky porovnejte.

5. Z tabulky **Employee\_donations** vytvořte tabulku obsahující sloupec *Employee\_ID*, sloupec obsahující kvartál darů a sloupec obsahující finanční výši darů (nejprve pomocí array, pak pomocí transpose).

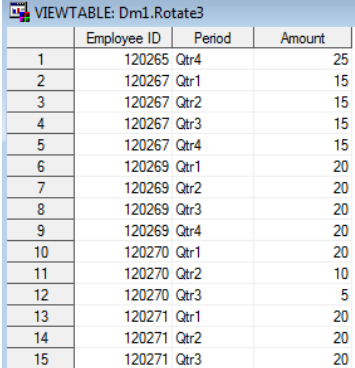

6. Z tabulky **Order\_summary** vytvořte tabulku obsahující sloupec *customer\_ID* a sloupce (s vhodnými názvy) obsahující výši nákupů/objednávek v jednotlivých měsících v roce (pomocí transpose).

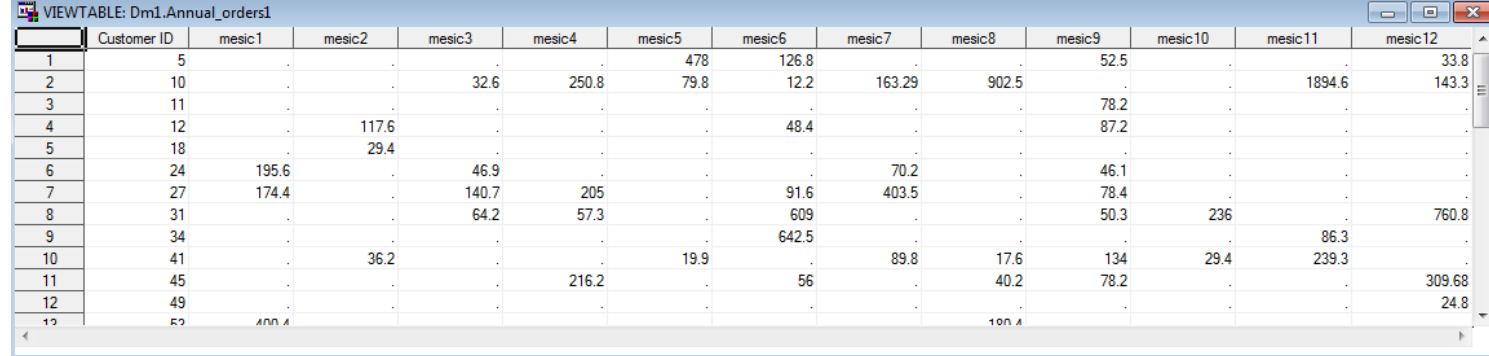

7. Z tabulky **Customerorders** vytvořte tabulku obsahující sloupec *CustomerID* a sloupce (s vhodnými názvy) vyjadřující měsíc nákupu (relativně vzhledem k datu prvního nákupu každého zákazníka, tj. den prvního nákupu a vše ve stejný kalendářní měsíc = OrderMontho1, následující kalendářní měsíc = OrderMonth02, a tak dále) a obsahující celkovou výši nákupů v jednotlivých měsících.

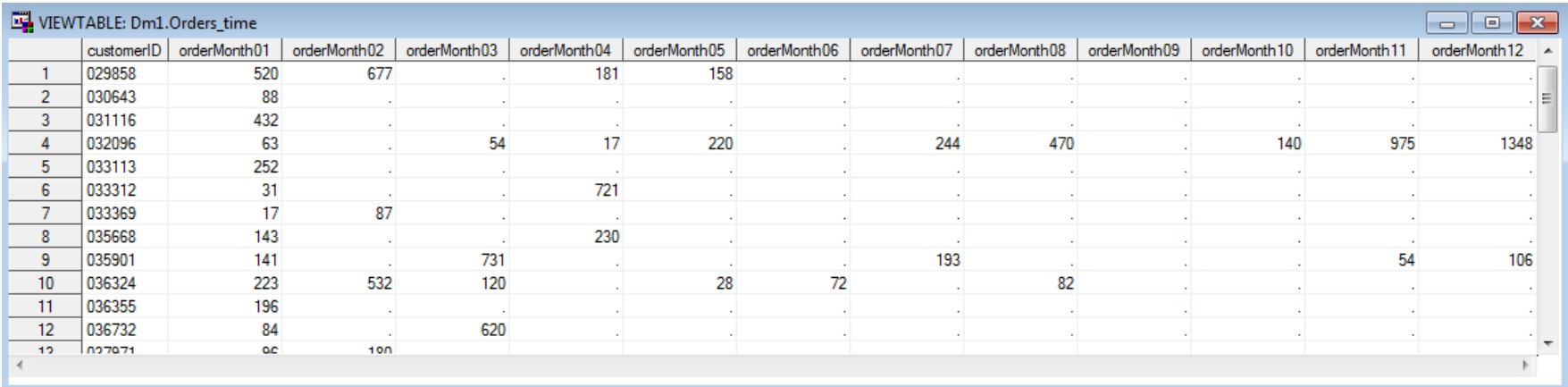

# Cvičení 8

- 1. Z údajů v tabulce **Sales**, pro které název pozice (*job\_title*) obsahuje řetězec "Rep", vytvořte html/pdf/rtf obsahující kontingenční tabulku sloupců pohlaví (*gender*) a stát (*country*). Nastavte vhodný nadpis a potlačte výpis datumu. (PROC FREQ)
- 2. Vytvořte tabulku **Sales1** z tabulky **Sales**, ve které vznikne nový sloupec *hire\_age* představující věk zaměstnance v okamžiku nástupu do zaměstnání. Vytvořte formát *HireAge*, který agreguje zadaný sloupec do kategorií low-<20, 20-<25 a 25 high. Následně vytvořte frekvenční tabulku pro sloupec hire\_age formátovaný pomocí HireAge. (PROC FREQ)

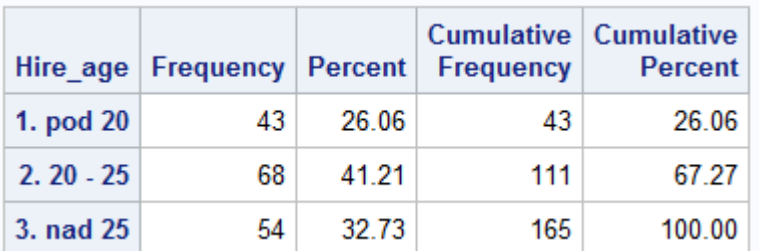

#### **Sales Rep Frequency Report**

The EREQ Procedure

Free<br>Per<br>Row<br>Col

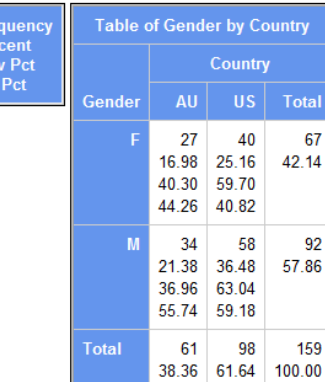

### 3. Z tabulky **Sales1** z úkolu 2

a) vypište průměr (mean) a rozsah (range) příjmu (*salary*) pro všechny trojice hodnot sloupců pohlaví (*gender*), stát (*country*) a *hire\_age* formátovaného pomocí HireAge z úkolu 2. (PROC MEANS)

b) uložte výstup procedury (bez specifikace ukládaných údajů) do tabulky a porovnejte výstup bodu a) a b).

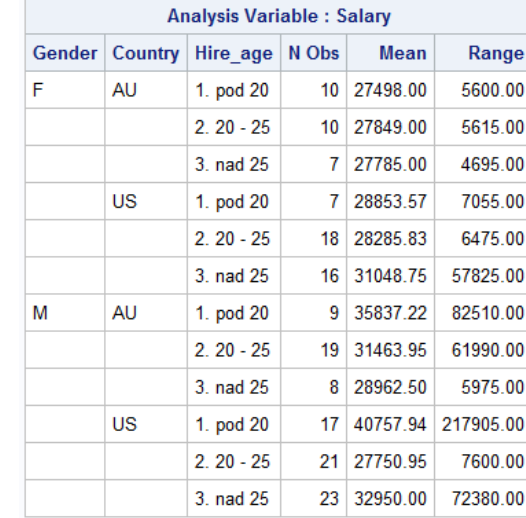

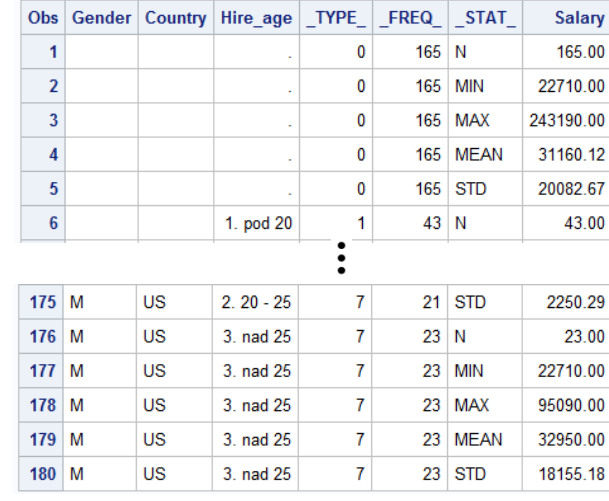

4. Z tabulky **Sales1** z úkolu 2 vytvořte kontingenční tabulku s absolutními četnostmi a řádkově a sloupcově podmíněnými relativními četnostmi. Řádková dimenze bude tvořena kartézským součinem hodnot sloupce *hire\_age* formátovaného pomocí HireAge (včetně souhrnu (all)) a hodnot sloupce *country*. Sloupcová dimenze bude tvořena hodnotami sloupce *gender*. (PROC TABULATE)

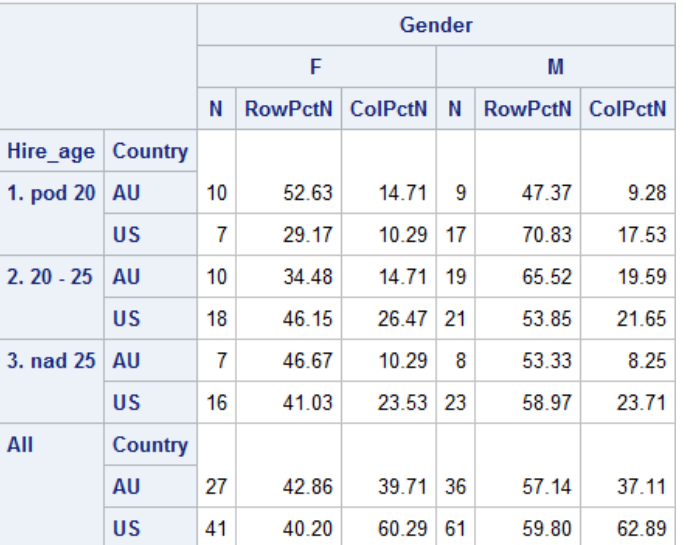

5. Z tabulky **Sales1** z úkolu 2 vytvořte kontingenční tabulku, která bude obsahovat minimum, medián a maximum příjmu (*salary*). Řádková dimenze bude tvořena kartézským součinem hodnot sloupce *hire\_age* formátovaného pomocí HireAge a hodnot sloupce *country*. Sloupcová dimenze bude tvořena hodnotami sloupce *gender*. U řádkové i sloupcové dimenze včetně všech souhrnů ("all"). To vše ve formátu pdf se stylem sasweb. (PROC TABULATE)

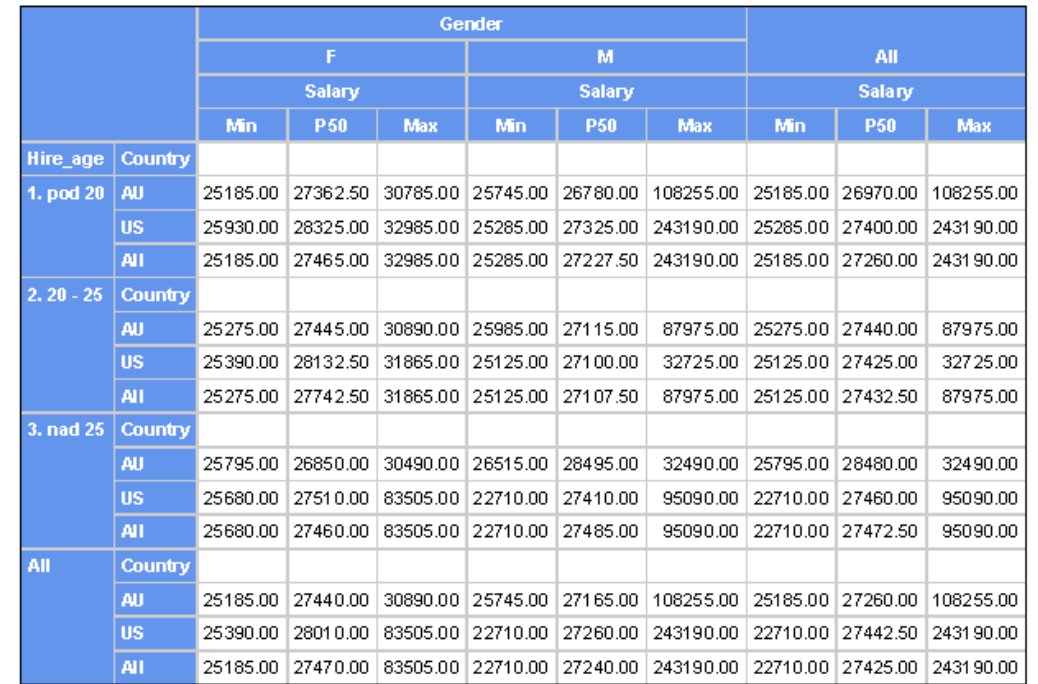

6. Analyzujte (zajímá nás základní sada popisných statistik, test pro charakteristiku polohy, kvantily, odlehlá pozorování) sloupec *salary* z tabulky **Sales**. Vytvořte výstup ve formátu rtf se stylem sasweb. (PROC UNIVARIATE)

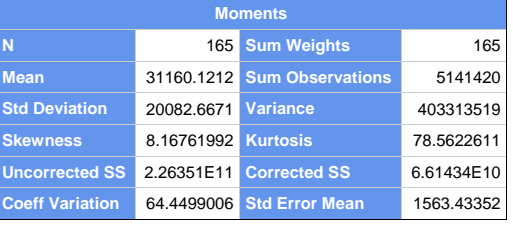

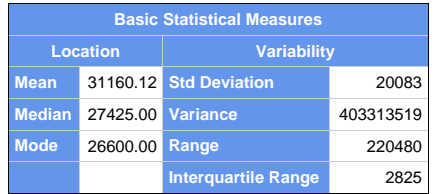

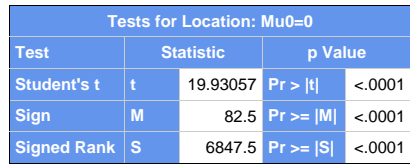

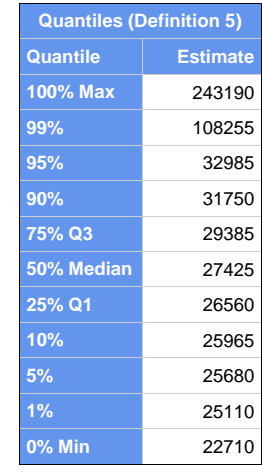

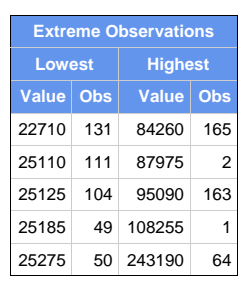

# Cvičení 9

### Práce v SAS EM

Nejprve je potřeba otevřít projekt (vytvořit nový).

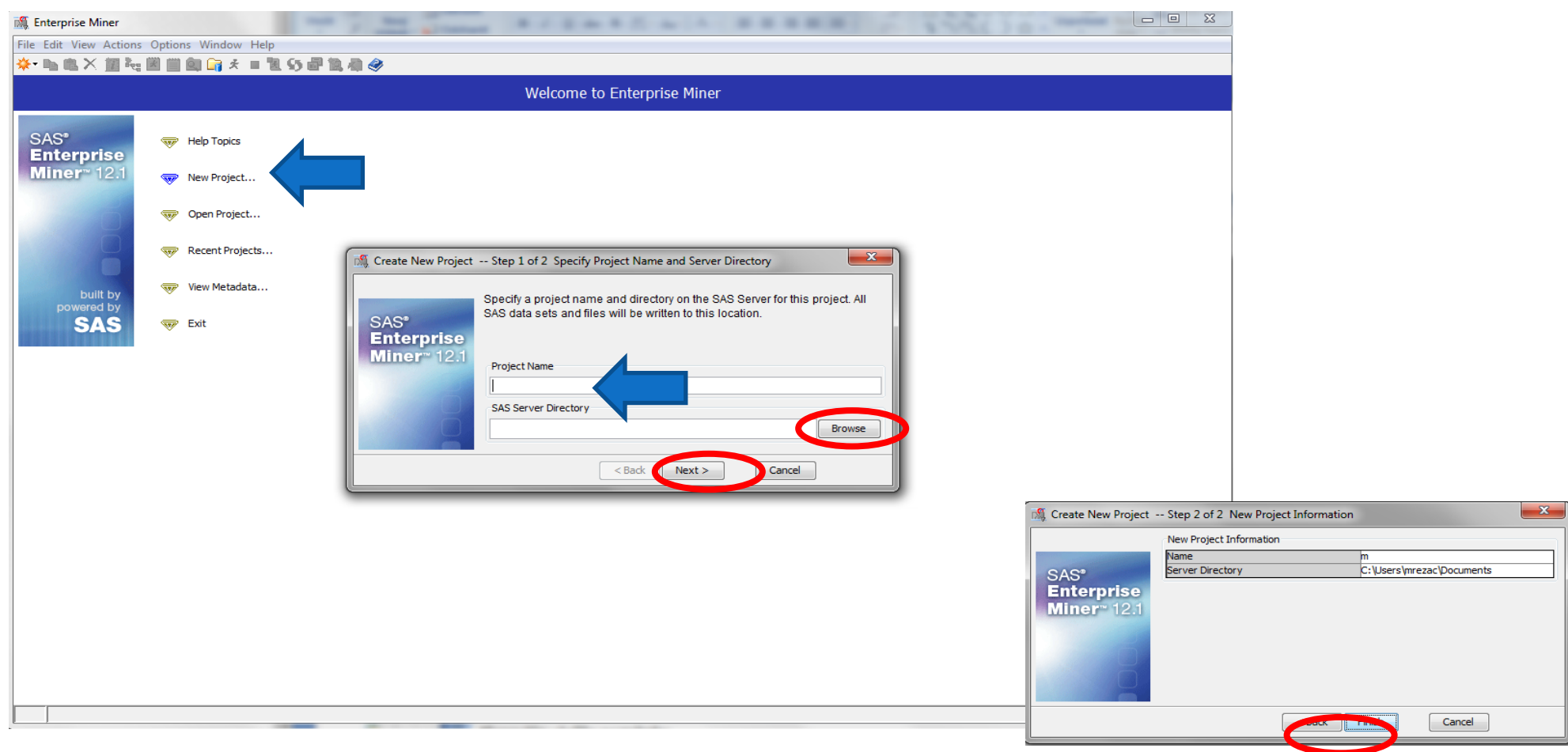

### · Namapujeme knihovnu s daty.

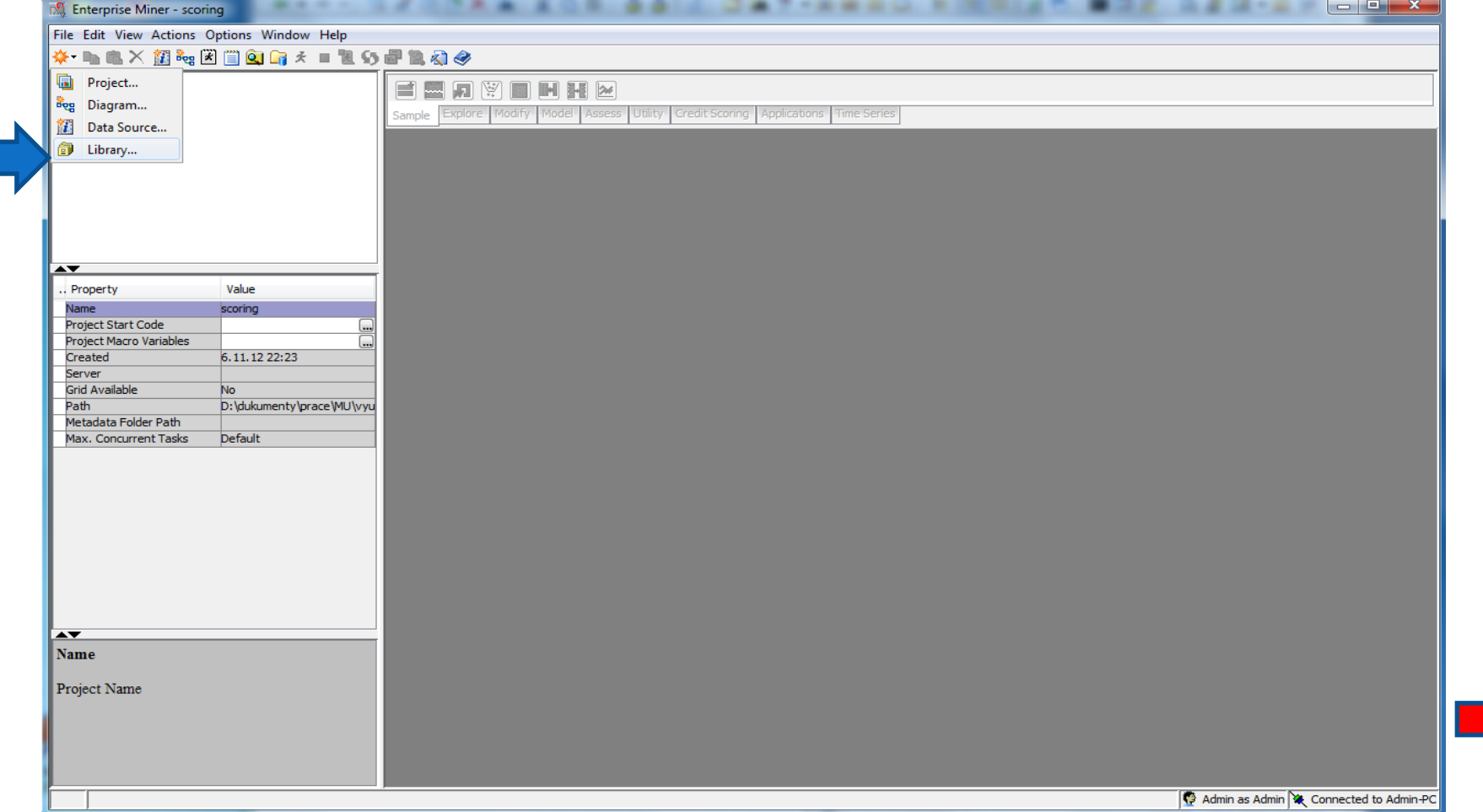

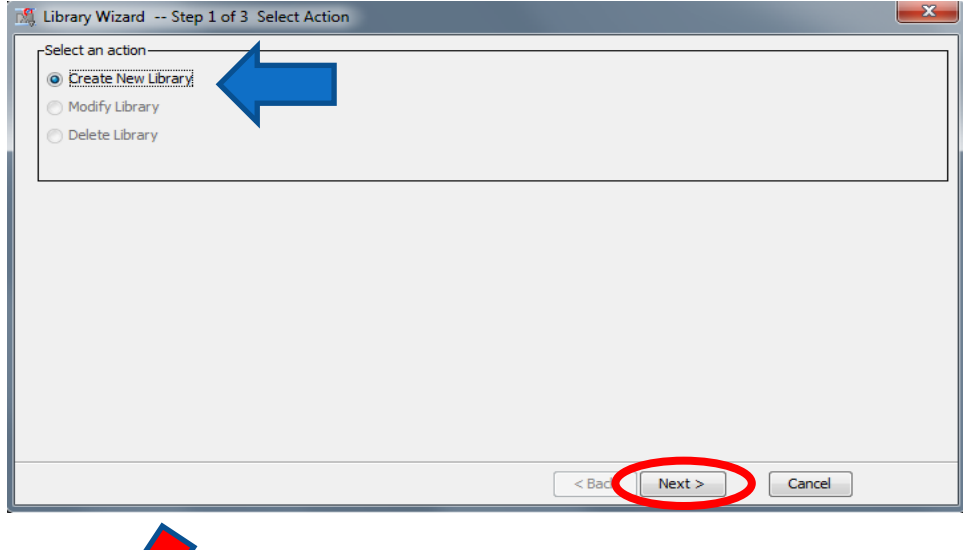

### Namapujeme knihovnu s daty.

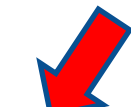

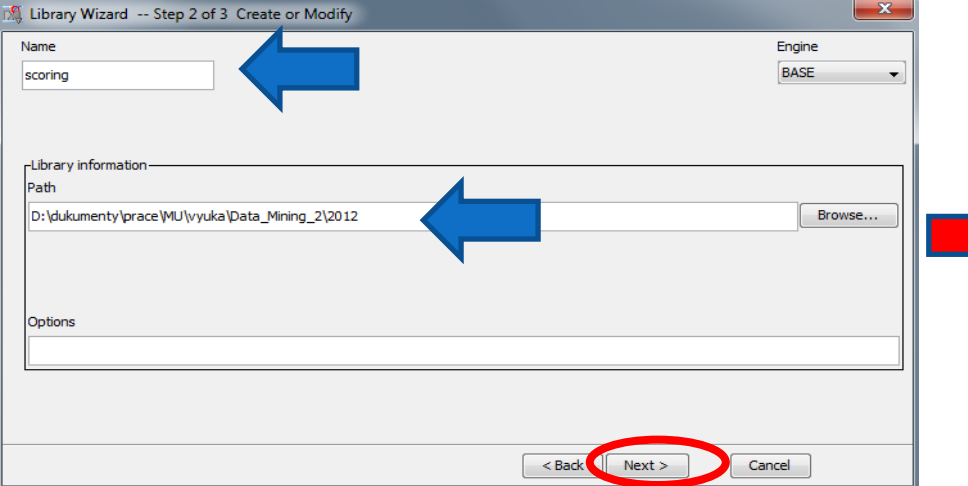

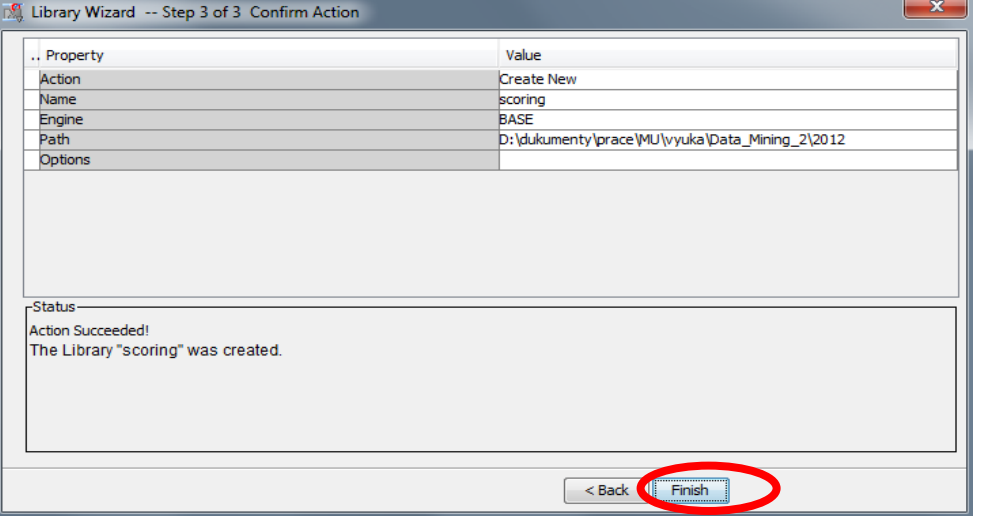

### · Vytvoříme datový zdroj.

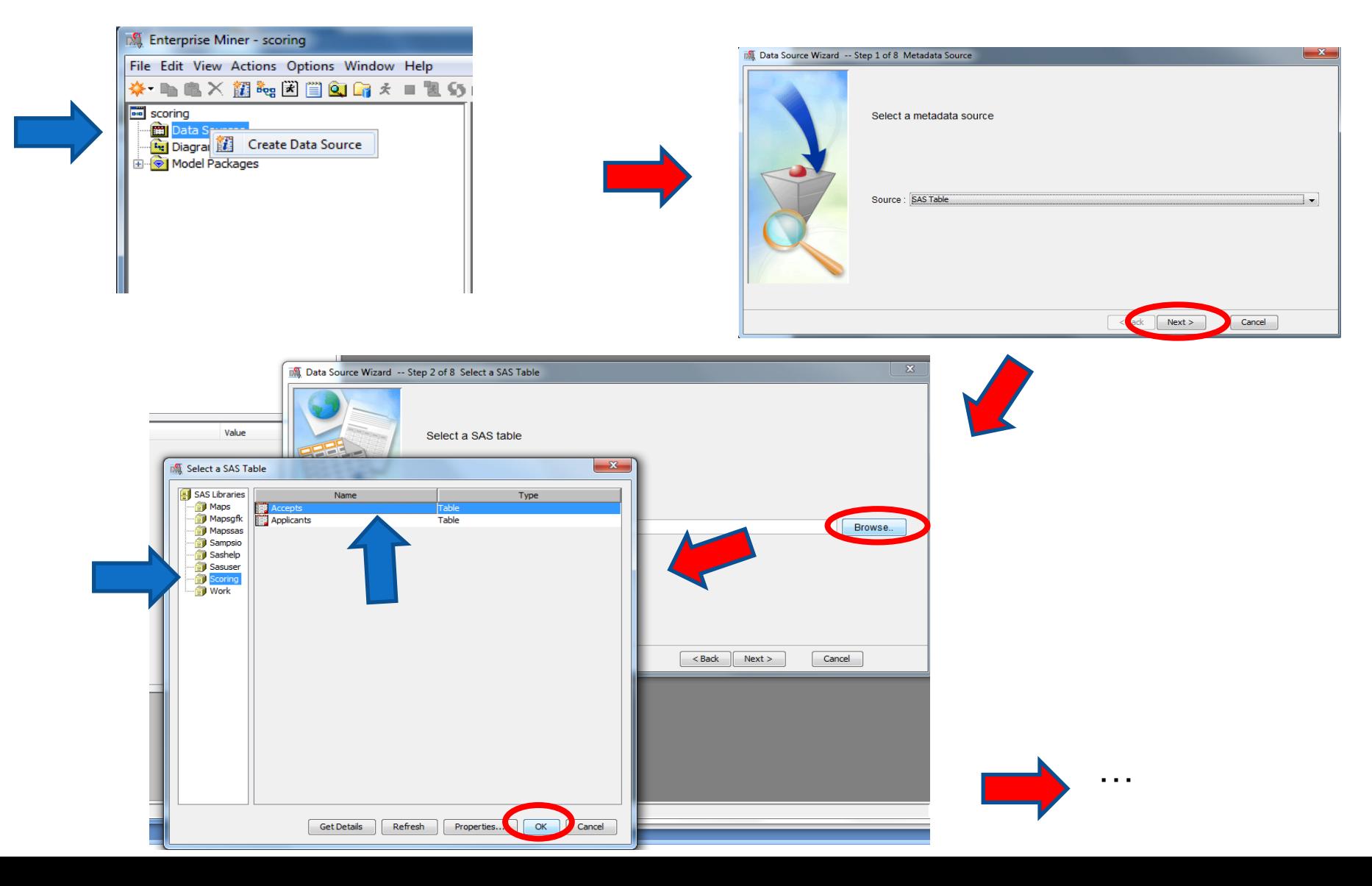

### · Vytvoříme datový zdroj.

**INC** Data Source Wizard -- Step 3

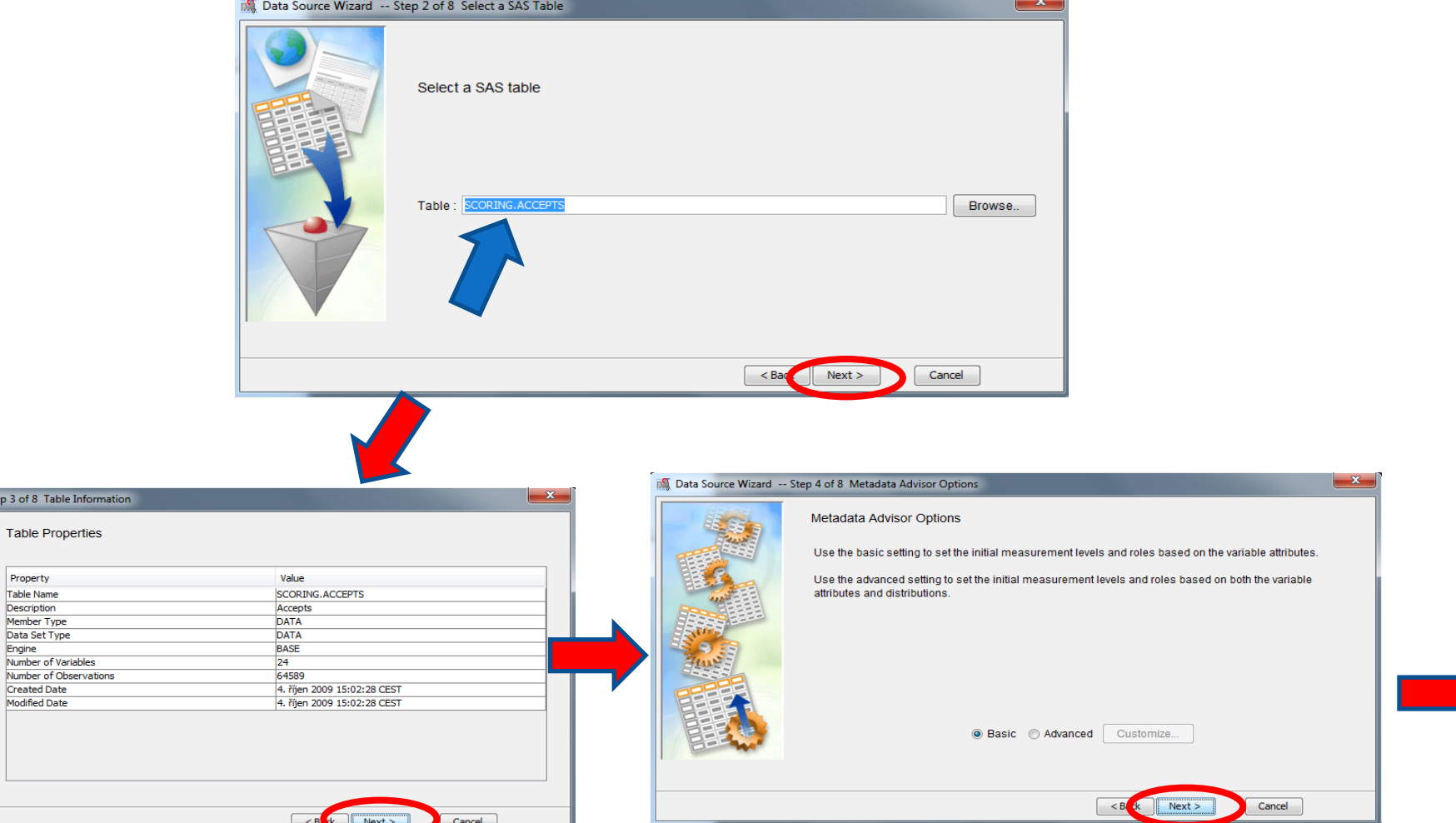

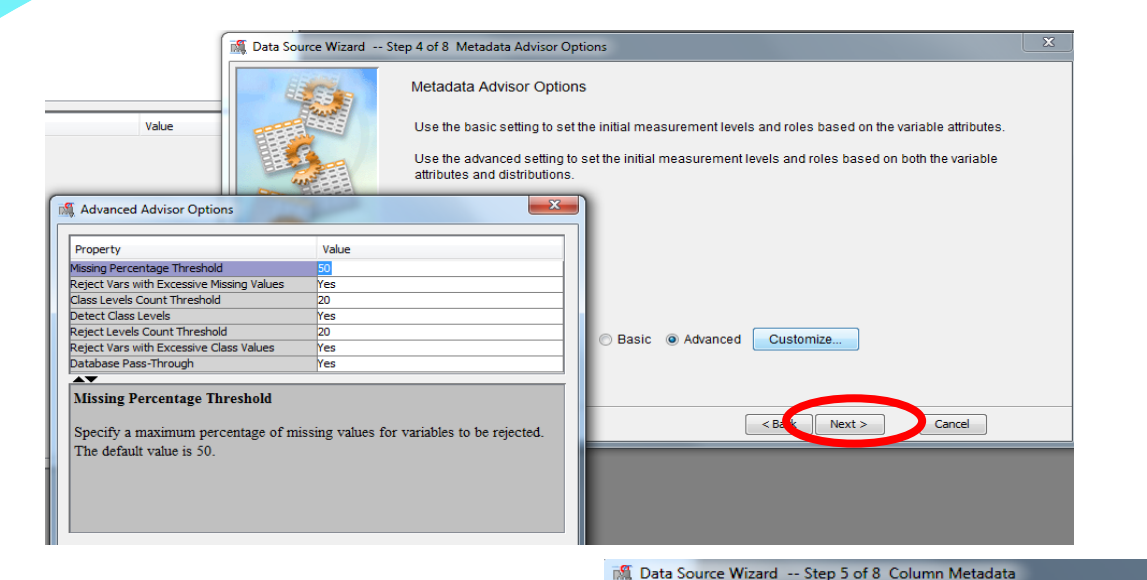

### · Vytvoříme datový zdroj.

 $-x -$ 

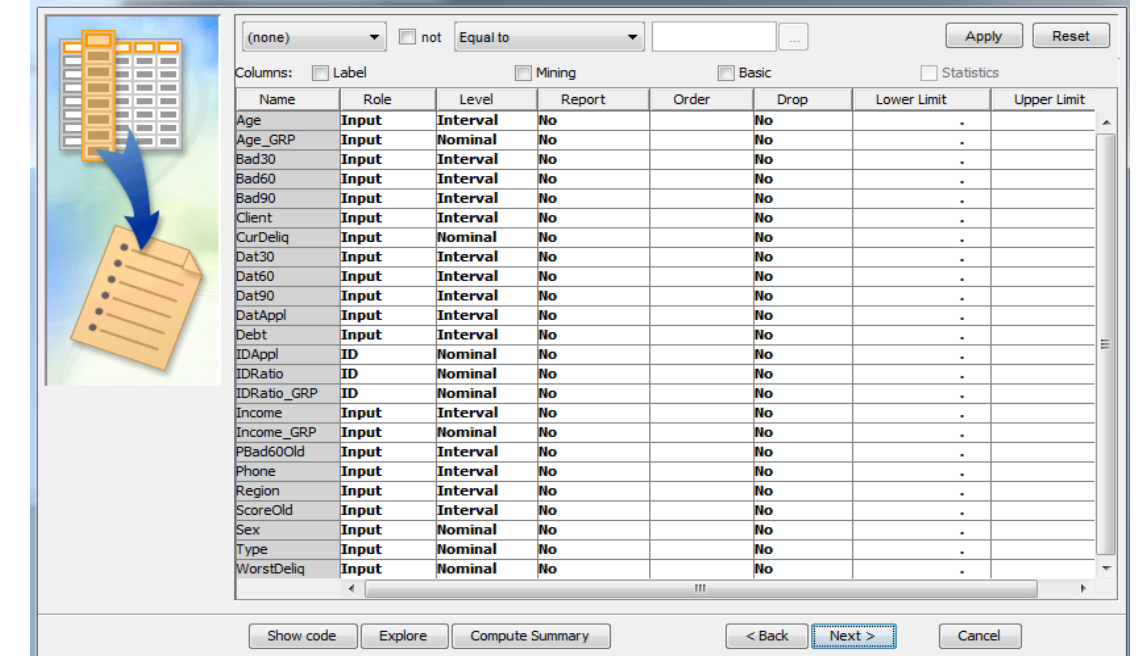

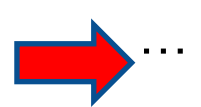

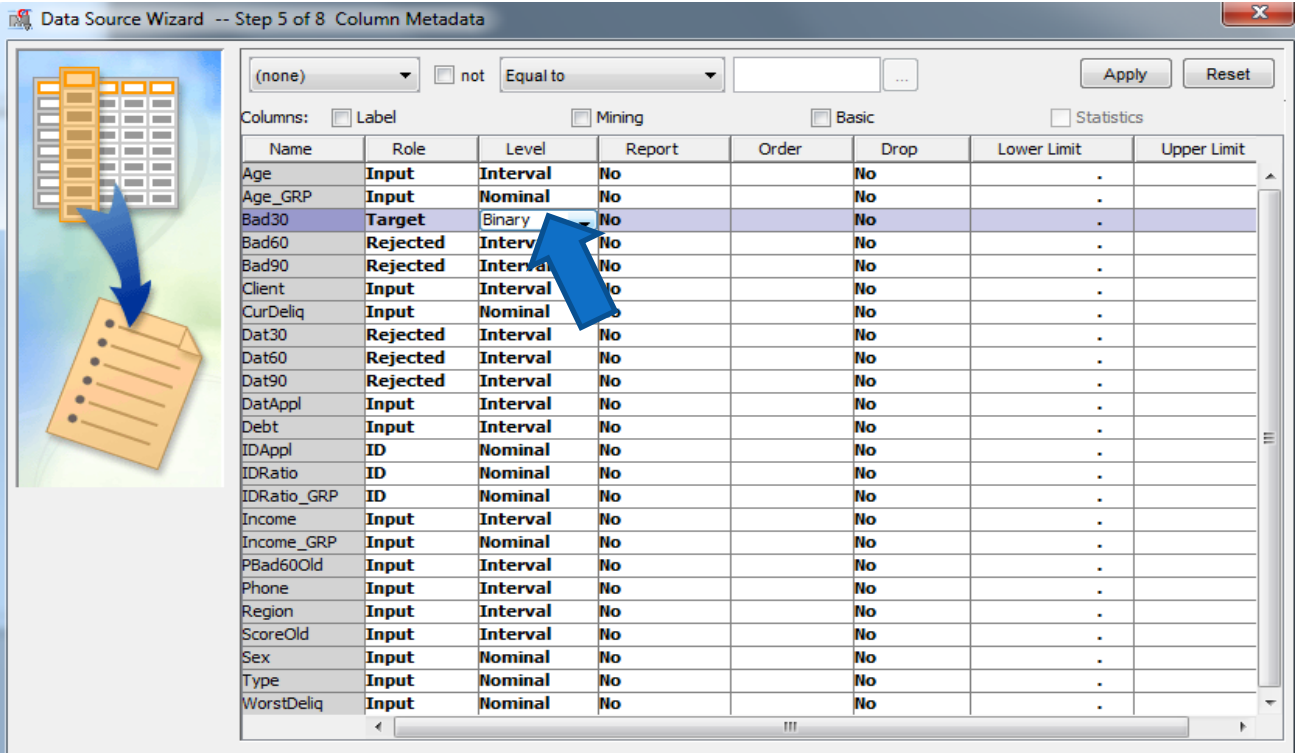

 Vytvoříme datový zdroj.

 lze definovat role, datové typy,…

 lze vytvořit náhodný výběr z dat.

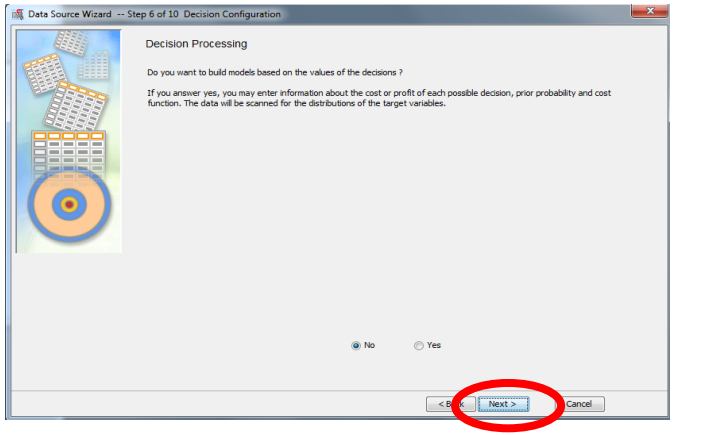

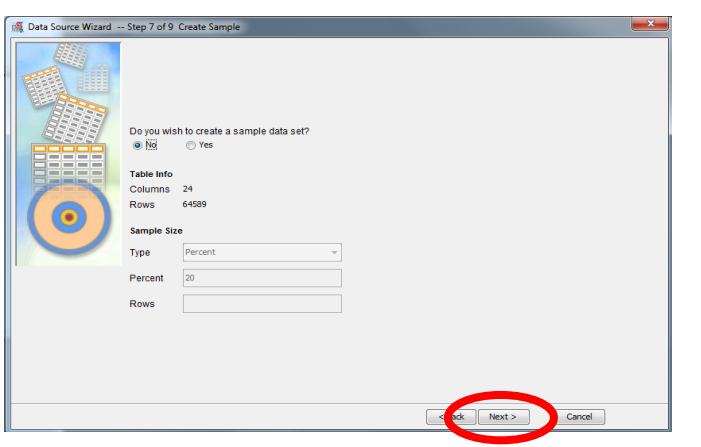

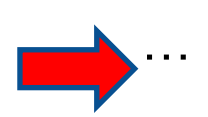

### Vytvoříme datový zdroj.

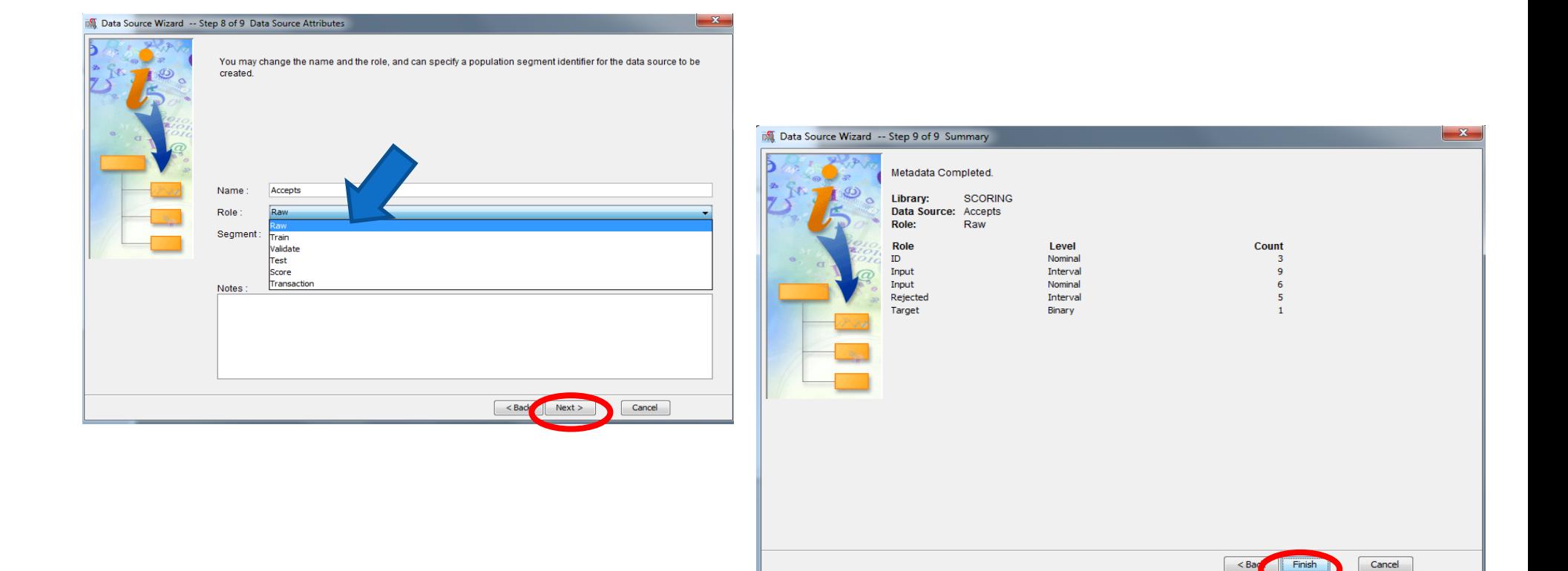

### Vytvoříme diagram.

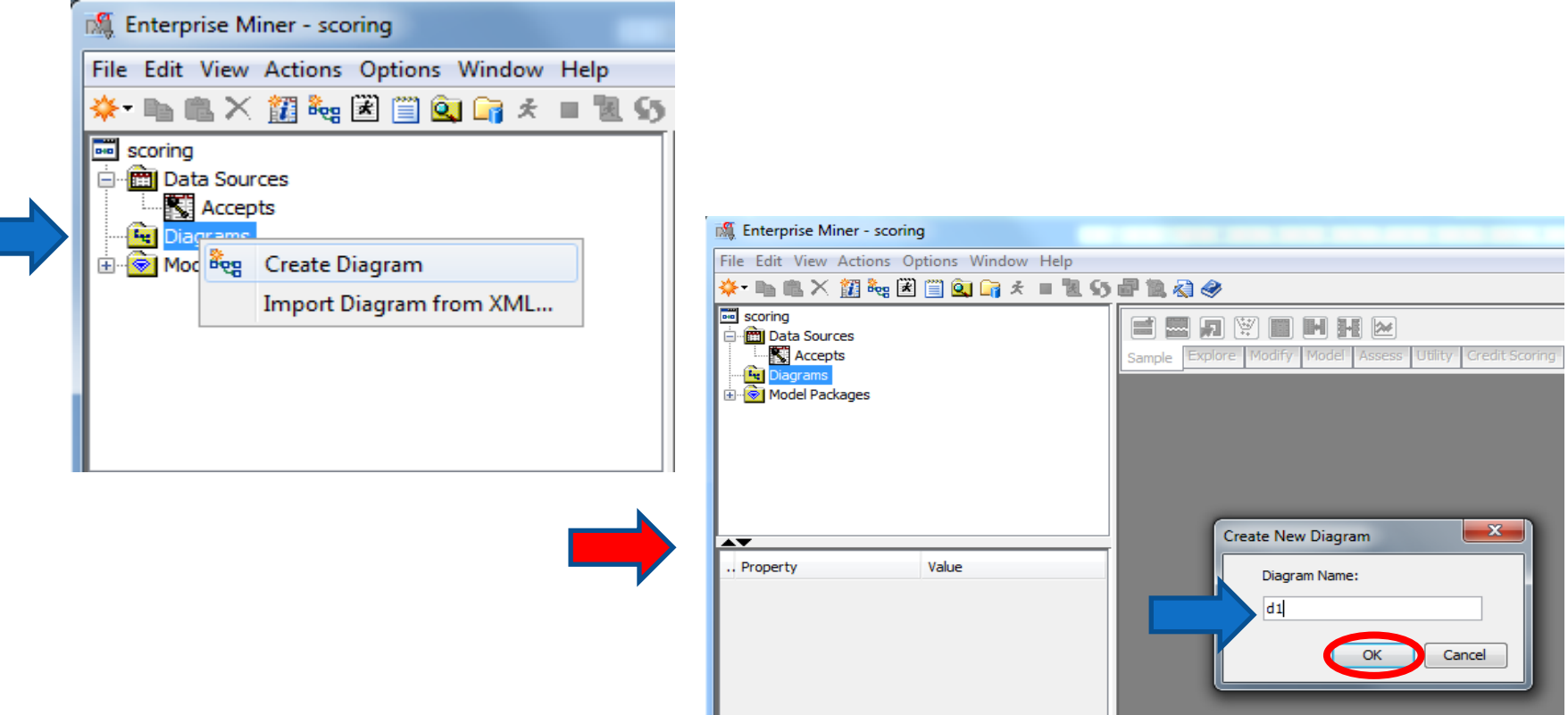

- A můžeme začít vytvářet procesní tok.
	- Prvním krokem je vložení dat (přetažením z datových zdrojů).

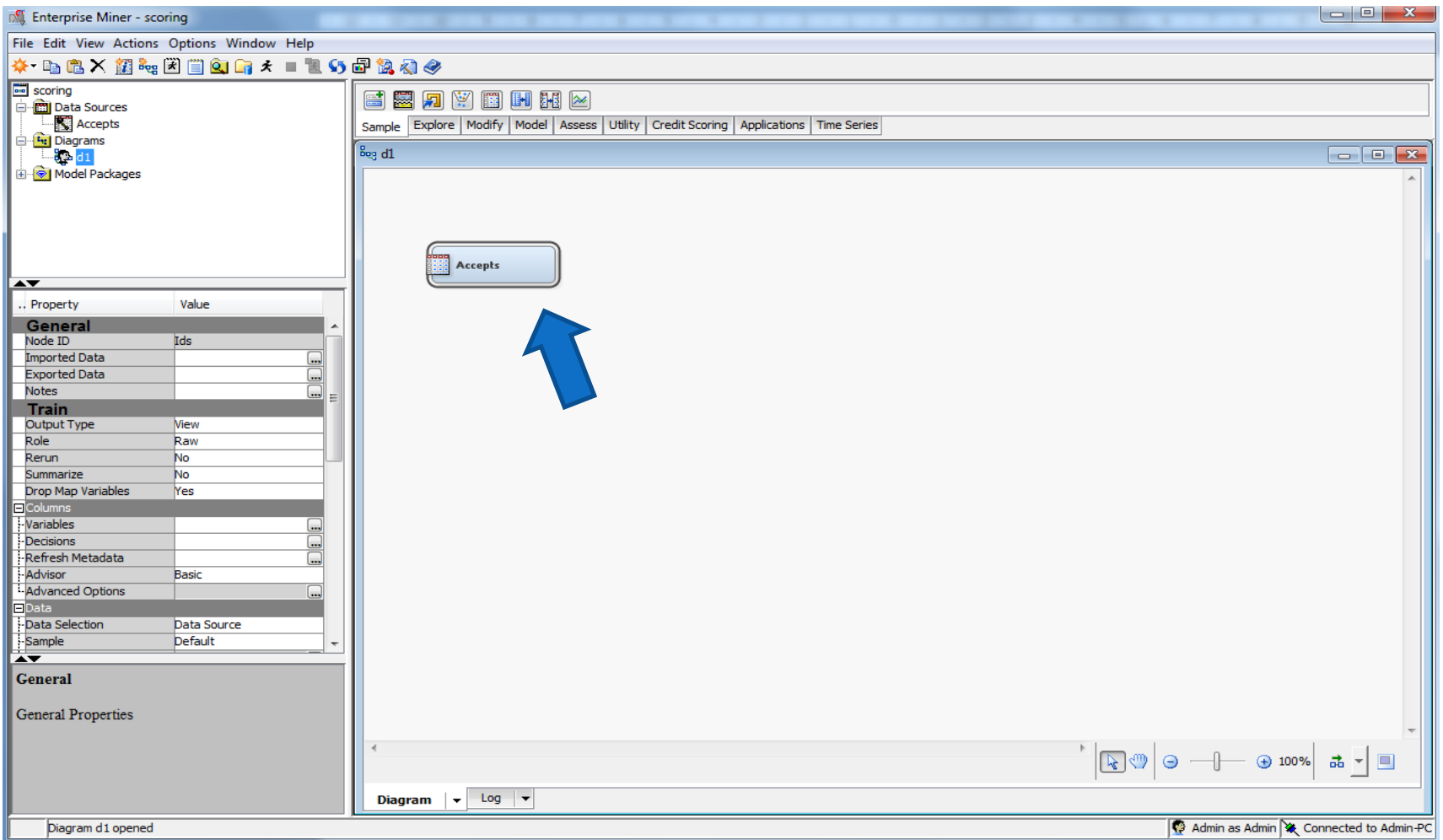

### Detaily k řešení úkolů najdete v Helpu nebo např. na:

http://www2.sas.com/proceedings/forum2007/163-2007.pdf

http://support.sas.com/documentation/cdl/en/graphref/63022/HTML/default/vie wer.htm#legendchap.htm

- http://www2.stat.unibo.it/manualisas/gref/c06.pdf
- http://www.nesug.org/proceedings/nesug08/np/np05.pdf
- http://support.sas.com/sassamples/graphgallery/PROC\_GMAP.html

http://support.sas.com/documentation/cdl/en/graphref/63022/HTML/default/vie wer.htm#a000729027.htm

1. Z údajů v tabulce **Sales 1** (cviční 8 , úkol 2), vytvořte bodový graf závislosti *hire\_age* na *birth\_date* s rozlišením pohlaví (*gender*). Graf doplňte o regresní přímky a upravte vzhled podle vzoru (PROC GPLOT) … formát x -ové osy mmddyy10 . , tloušťka reg . přímek = 5 , font popisu os i legendy = (arial bold, výška 12 bodů, resp . 10 bodů u "regression lines"), font hodnot na osách a hodnot v legendě= (arial bold, výška 10 bodů), výška nadpisu = 12 bodů .

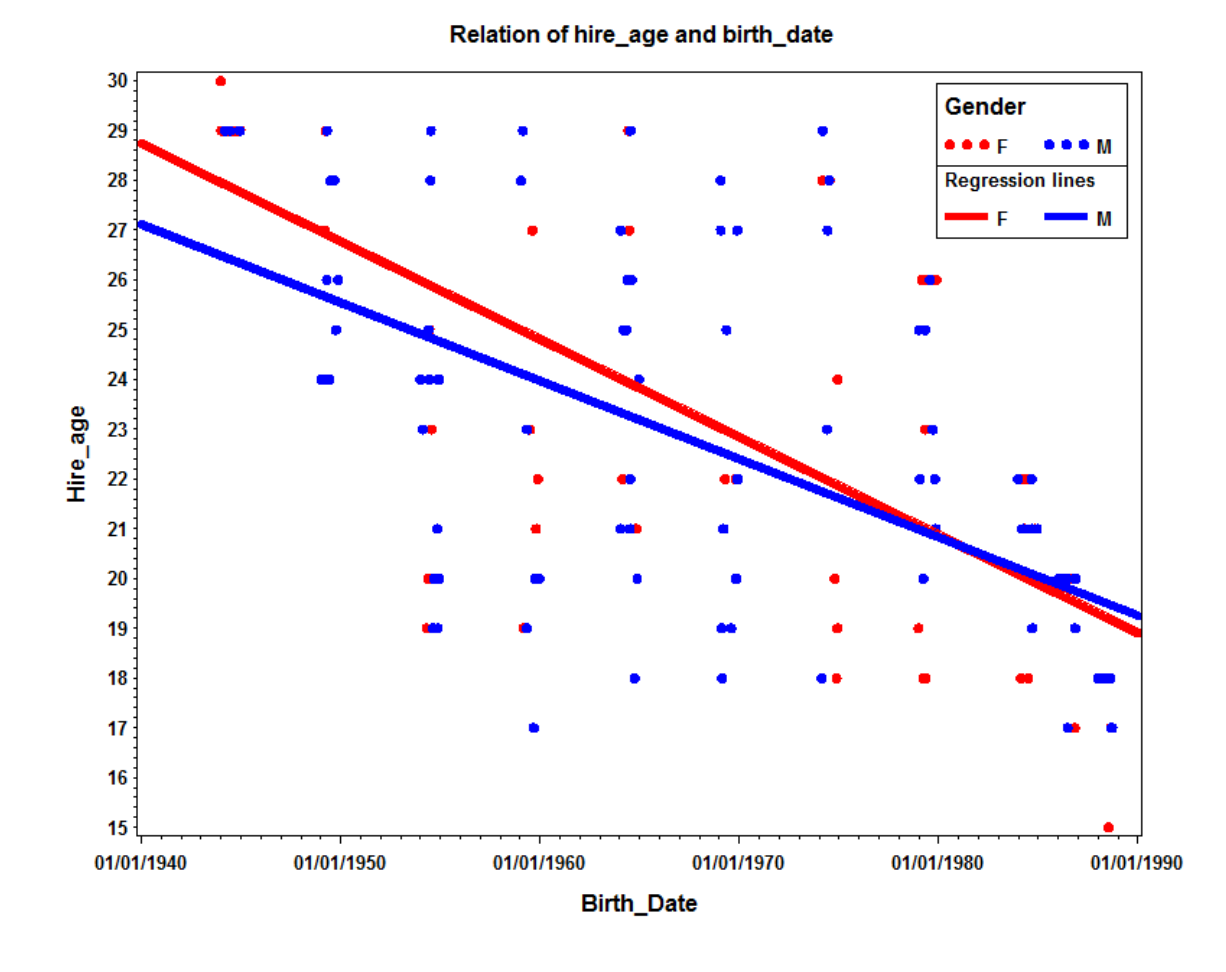

2. Z údajů v tabulce **Sashelp .workers** vytvořte graf počtu elektrikářů (*electric***)** a počtu zedníků (*masonry***)** v *čase(date*). Upravte vzhled podle vzoru (PROC GPLOT s overlay) … formát x -ové osy mmddyy10 . , tloušťka křivek = 5 , font popisu os = (arial bold, výška 12 bodů), font hodnot na osách a hodnot v legendě= (arial bold, výška 10 bodů), výška nadpisu = 12 bodů, offset legendy = 1%.

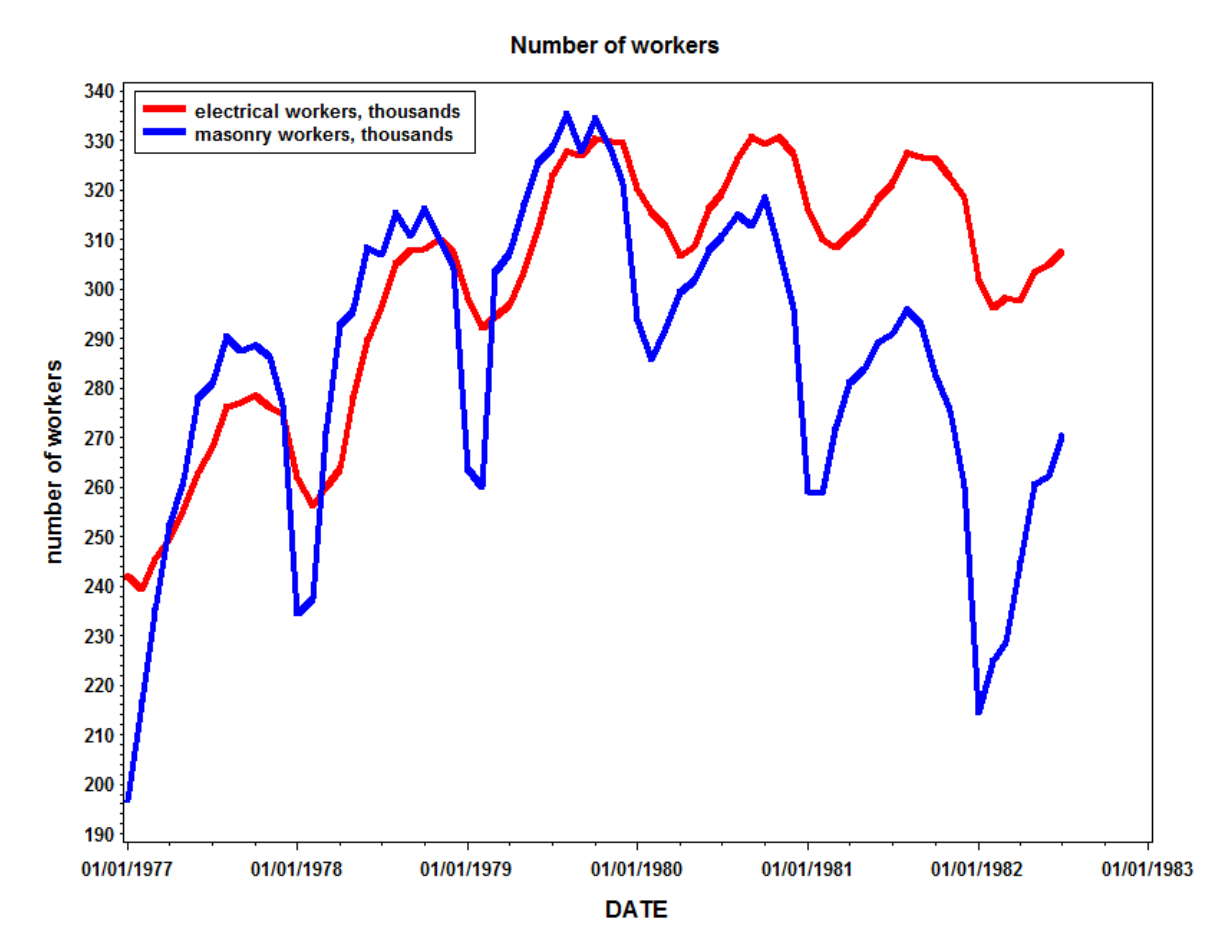

3. Z údajů v tabulce **Customers** vytvořte koláčový 3 D graf relativního zastoupení typů zákazníků (*customertype* ) . Upravte vzhled podle vzoru (PROC GCHART) … výška hodot v grafu =12 bodů, font hodnot v legendě= (arial bold, výška 10 bodů), font nadpisu v legendě= (arial bold, výška 10 bodů), offset legendy = 1%.

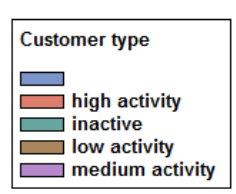

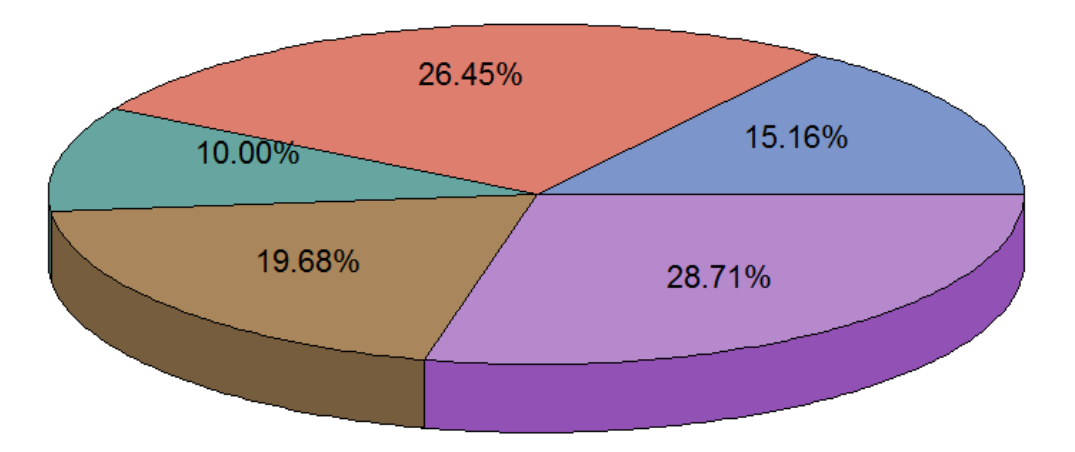

4. Z údajů v tabulce **sashelp .zipcode** a s využitím tabulky **maps .us** , vytvořte kartodiagram zobrazující počet zip kódů v jednotlivých státech USA . Barevnost sloupců uvažujte v 5 -ti úrovních (levels= 5 ) a výšku sloupce zobrazte relativně k nulovému počtu, ne k minimálnímu (relzero) . (PROC GMAP) .

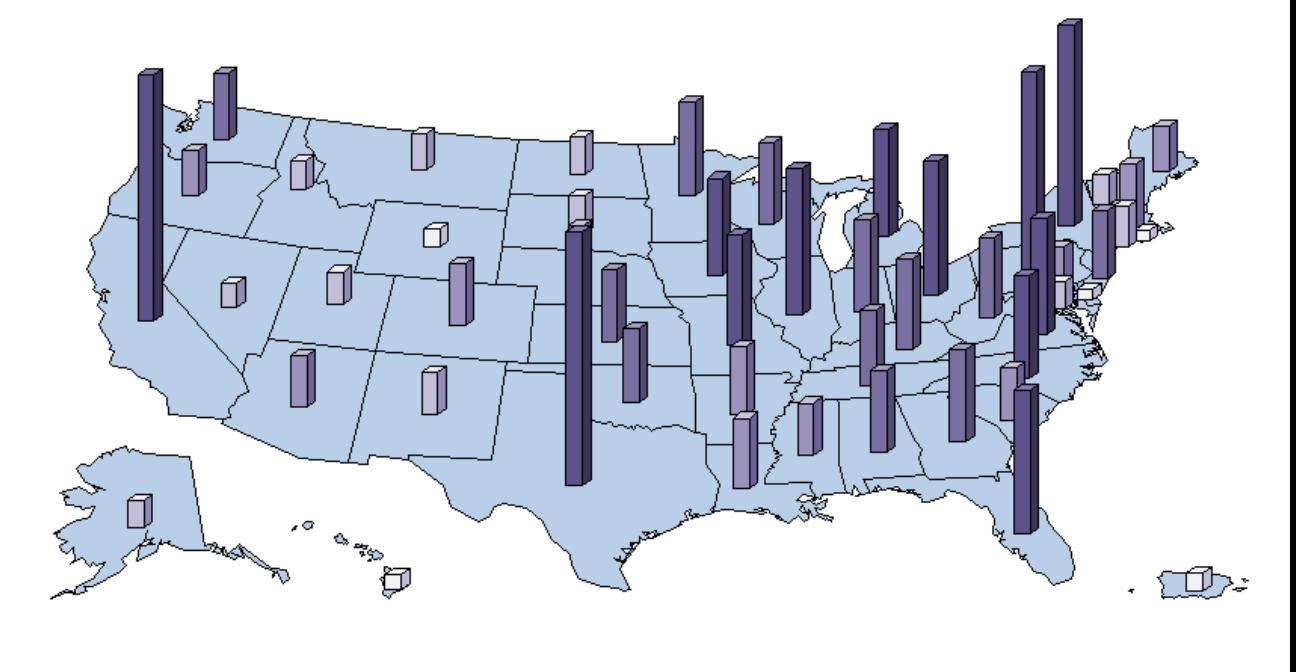

The 5-digit ZIP Code (Frequency)  $\sim$  2 - 195  $\sim$  253 - 438  $\sim$  484 - 725  $\frac{1}{2}$  731 - 1031  $1058 - 2651$
- 5. Z údajů v tabulce **czdata** a s využitím tabulky **czkraj\_map** , vytvořte kartodiagram/kartogram zobrazující :
	- a) počet psč kódů v jednotlivých obcích ČR
	- b) počet psč kódů v jednotlivých krajích ČR
	- c) součet ploch obcí v jednotlivých krajích ČR .

Barevnost sloupců uvažujte v 5-ti úrovních (levels=5) a výšku sloupce zobrazte relativně k nulovému počtu, ne k minimálnímu (relzero ) . (PROC GMAP) .

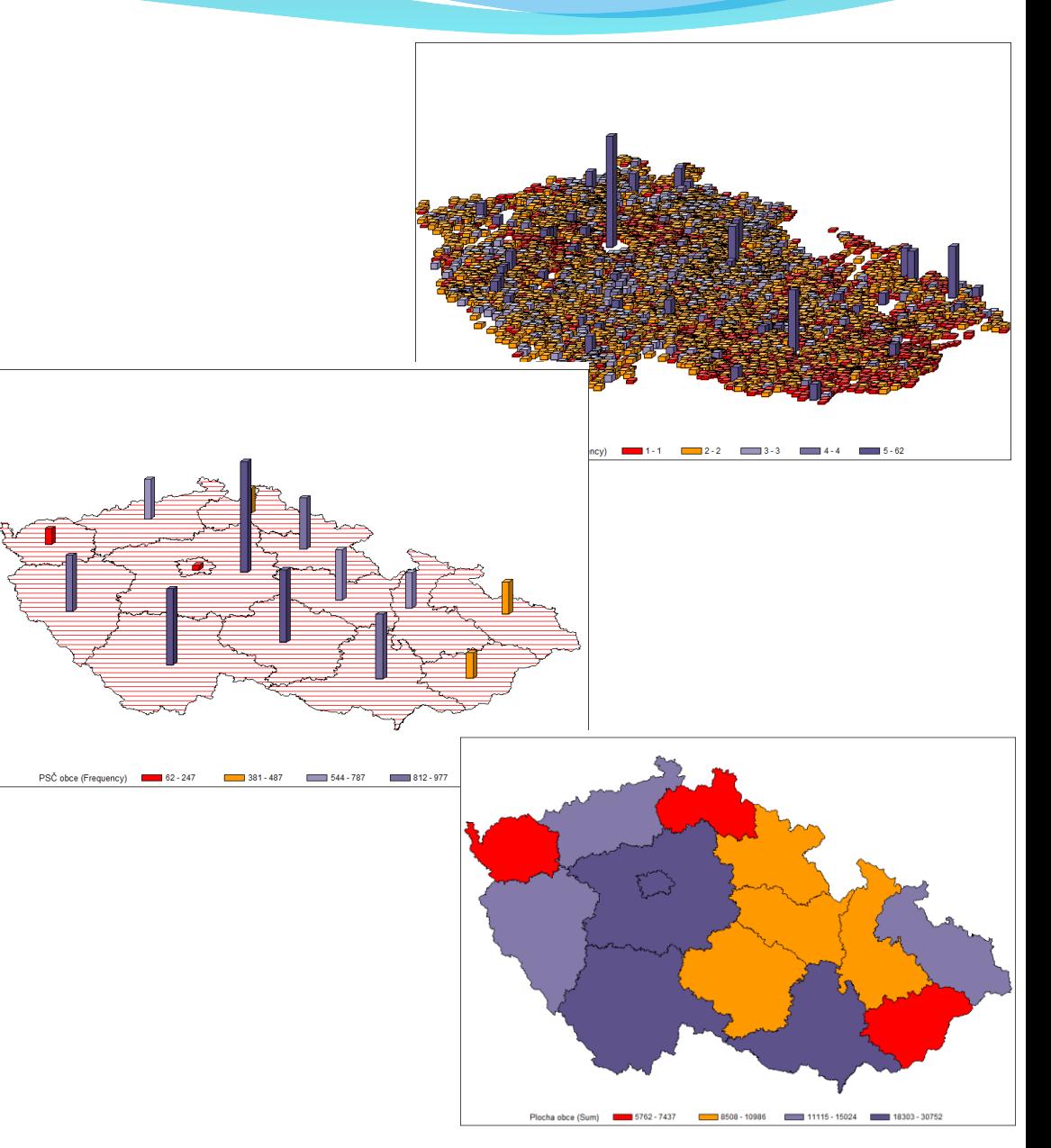

5. V SAS EM vytvořte projekt, načtete tabulku **accepts .sas 7bdat** . Vytvořte histogram pro věk (age ) vs . Bad30 (pomocí MultiPlot), graf zobrazující relativní zastoupení pohlaví (sex) pro varianty hodnot Bad30 (pomocí StatExplore ) . Dále vytvořte tabulku (pomocí StatExplore – Cross -Tabulation ) pro pohlaví\*kategorie věku dle vzoru .

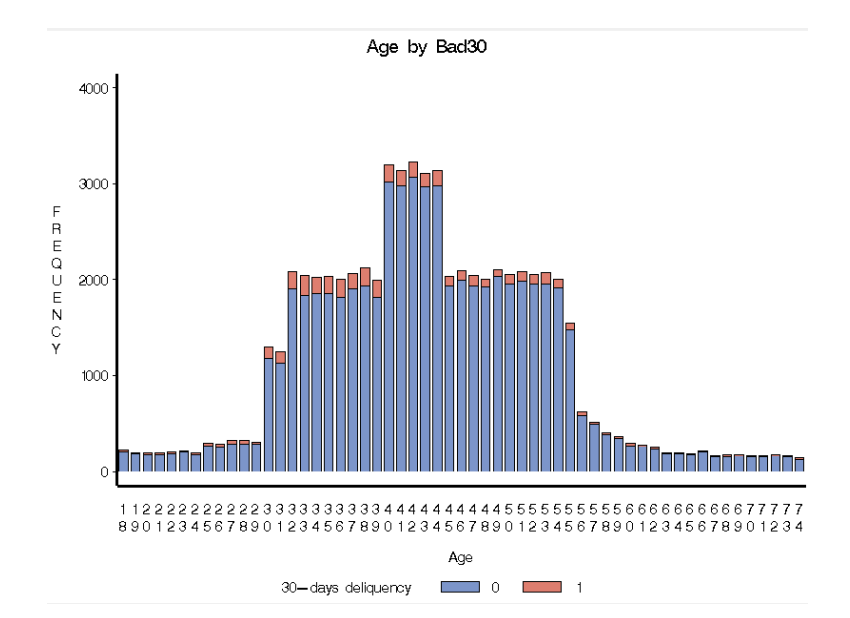

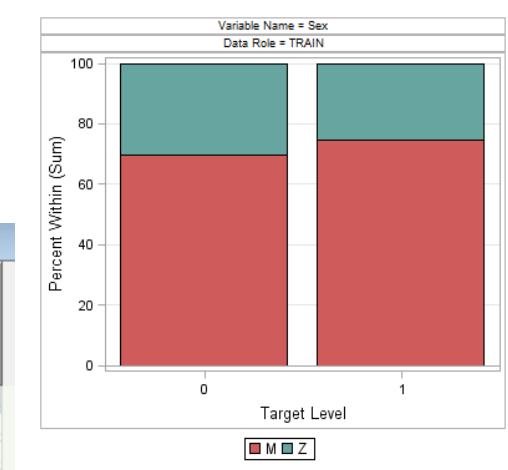

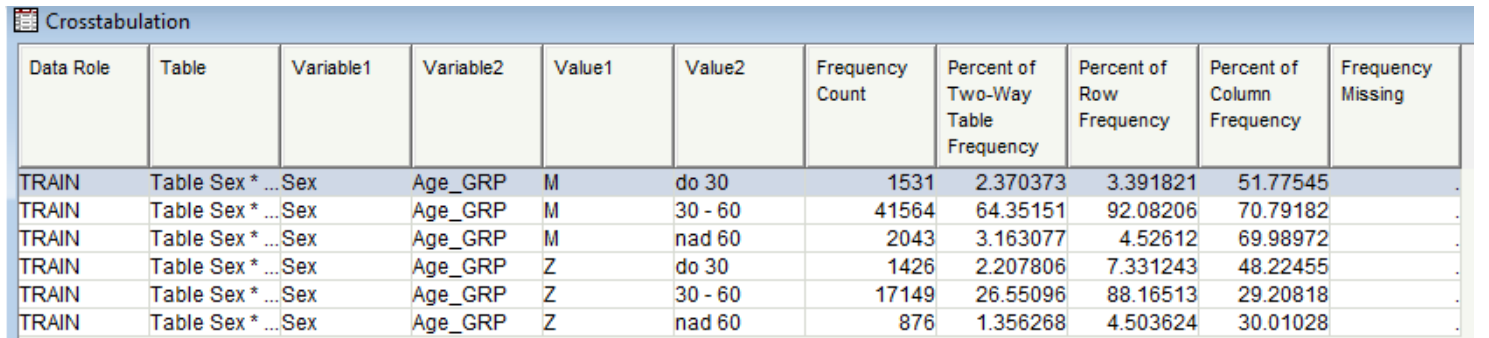

# Cvičení 10

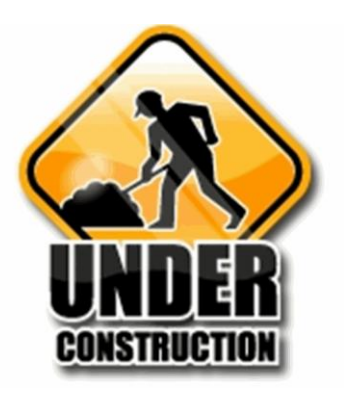

1. Vygenerujte data pro cvičení pomocí **gen\_data\_reg .sas** . Následně pro tabulku **fitness** vytvořte pdf report (použijte style=journal) obsahující, mimo jiné, korelační koeficienty sloupce **Oxygen\_Consumption** se všemi ostatními číselnými sloupci seřazené v absolutní hodnotě od největšího po nejmenší . Současně vytvořte bodové grafy závislosti **Oxygen\_Consumption** na všech ostatních číselných proměnných . Nadpis (title) nastavte např. na " Correlations and Scatter Plots with Oxygen\_Consumption" (PROC CORR) .

### **Correlations and Scatter Plots with Oxygen Consumption**

The CORP Procedure

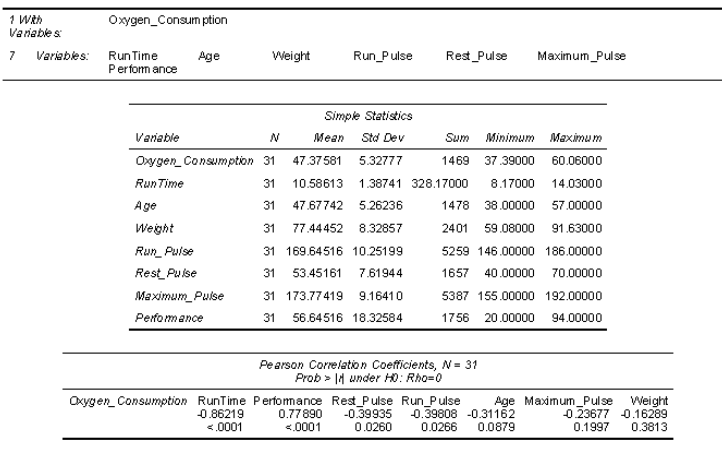

### **Correlations and Scatter Plots with Oxygen Consumption**

The CORR Procedure

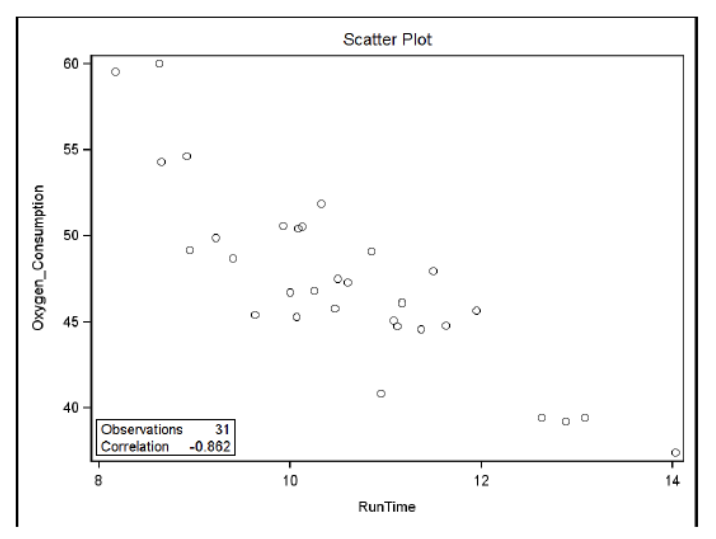

2. Vytvořte html report (style=statistical) obsahující korelační matici všech číselných proměnných tabulky **fitness** , mimo **Oxygen\_Consumption** , (včetně p -hodnot testu nulovosti korelačních koeficientů) a matici bodových grafů s histogramy na diagonále (PROC CORR) .

## **Correlations and Scatter Plot Matrix of Fitness Predictors**

## **The CORR Procedure**

7 Variables: RunTime Age Weight Run Pulse Rest Pulse Maximum Pulse Performance

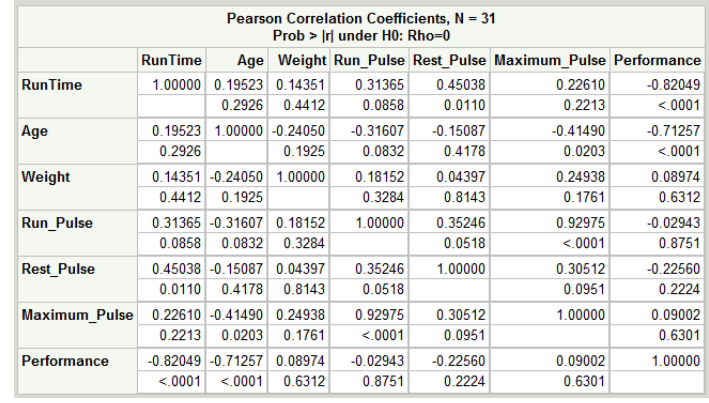

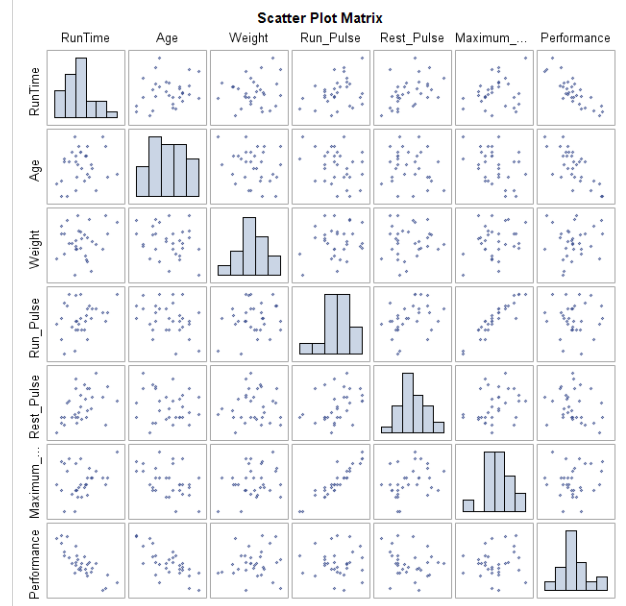

- 3. Vytvořte regresní model popisující závislost **Oxygen\_Consumption** na **RunTime** v tabulce **finess**. Vykreslete všechny grafy poskytující prostředí ods graphics (PROC REG).
- 3b. Vypište 100(1-α)% konfidenční limity pro jednotlivé predikované hodnoty a pro očekávané hodnoty závisle proměnné.

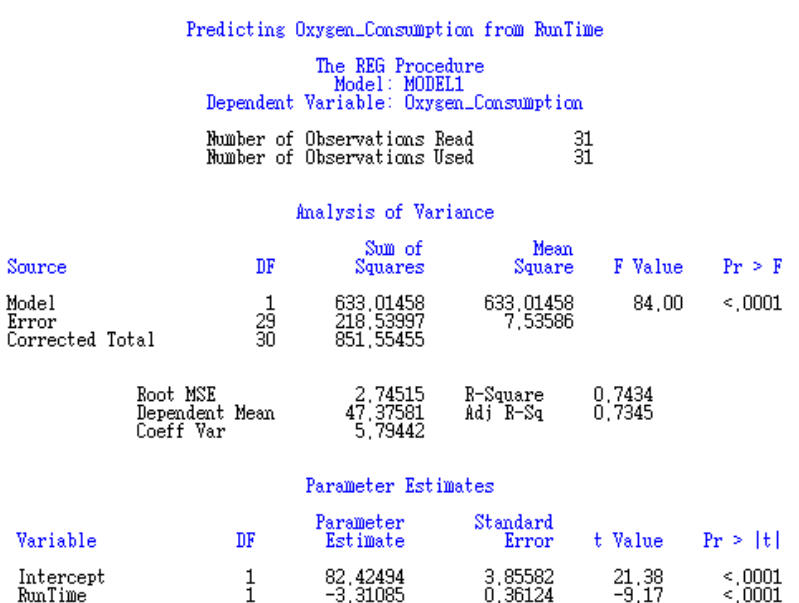

 $\mathbf{S}$ 

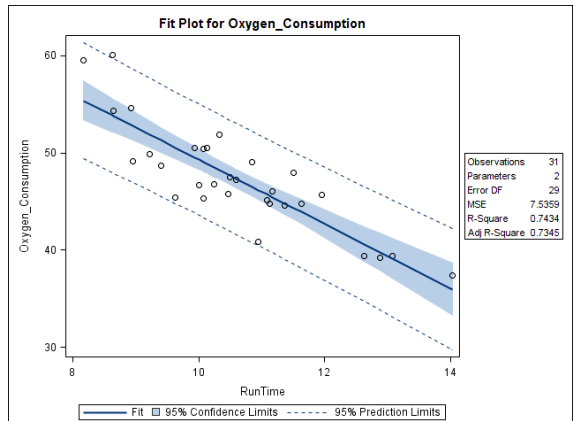

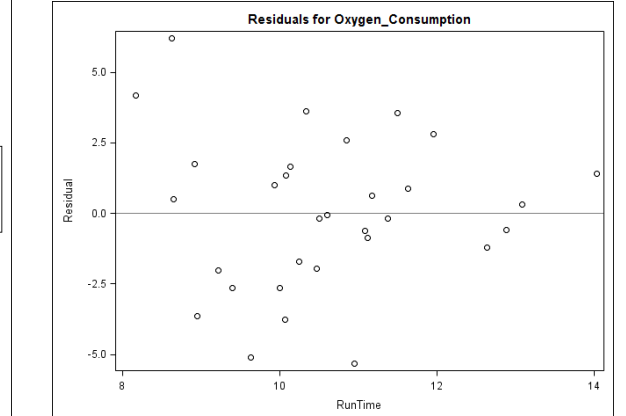

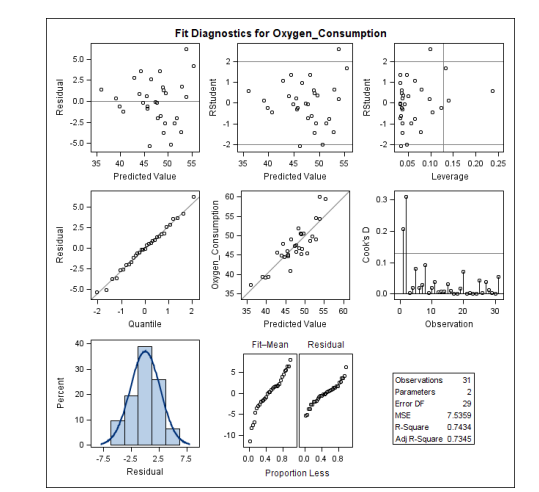

Oxygen\_Consumption=RunTime with Predicted Values

- 4. Vytvořte tabulku **Need \_Predictions** obsahující hodnoty 9 až 13 . Spojte tuto tabulku s tabulkou **fitness** . Nad takto vzniklou tabulkou vytvořte regresní model popisující závislost **Oxygen\_Consumption** na **RunTime** . Výstup má obsahovat, mimo jiné, predikovanou hodnotu a proměnnou **RunTime** (PROC REG) .
- 4 b . Vytvořte stejný model nad tabulkou **fitness** s tím, že regresní koeficienty uložíte do tabulky **Betas** . Následně, pomocí procedury SCORE, proveďte predikci pro hodnoty tabulky Need \_Predictions a výsledek vypište (PROC SCORE) .

# The REG Procedure<br>Model: MODEL1 Dependent Variable: Oxygen Consumption

## Output Statistics

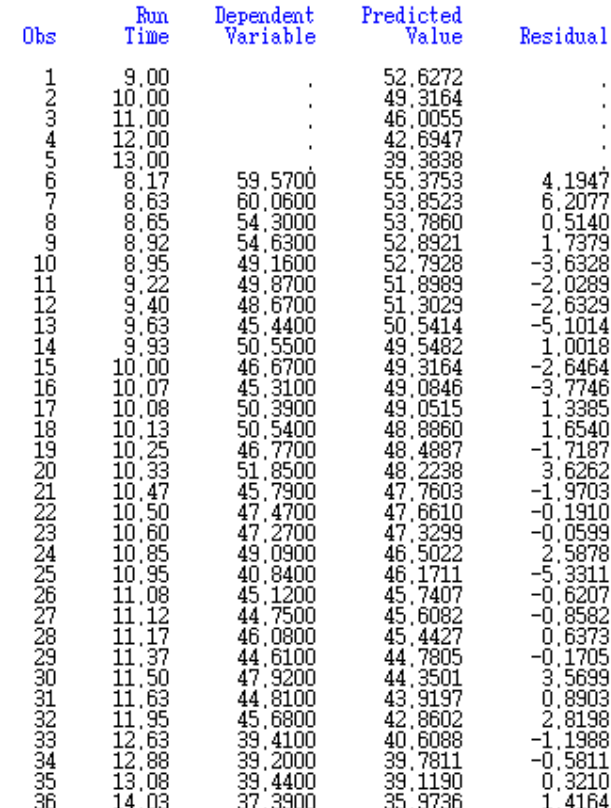

5. Vytvořte regresní model nad tabulkou **fitness** popisující závislost proměnné **oxygen\_consumption** na proměnných **Performance**, **RunTime**, **Age**, **Weight**, **Run\_Pulse**, **Rest\_Pulse** a **Maximum\_Pulse** tak, že uvážíte všechny možné kombinace vysvětlovaných proměnných.

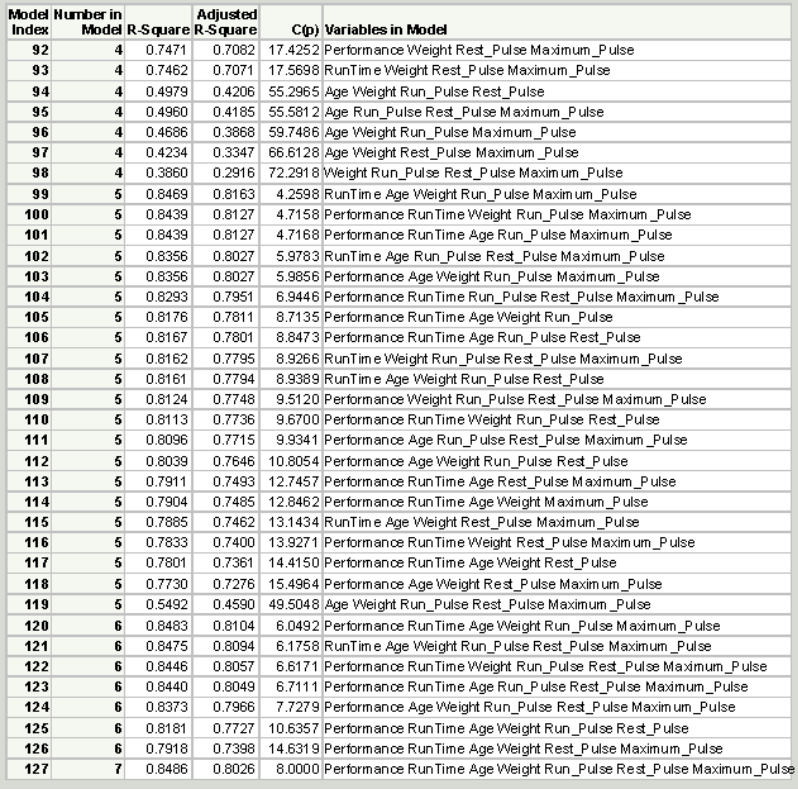

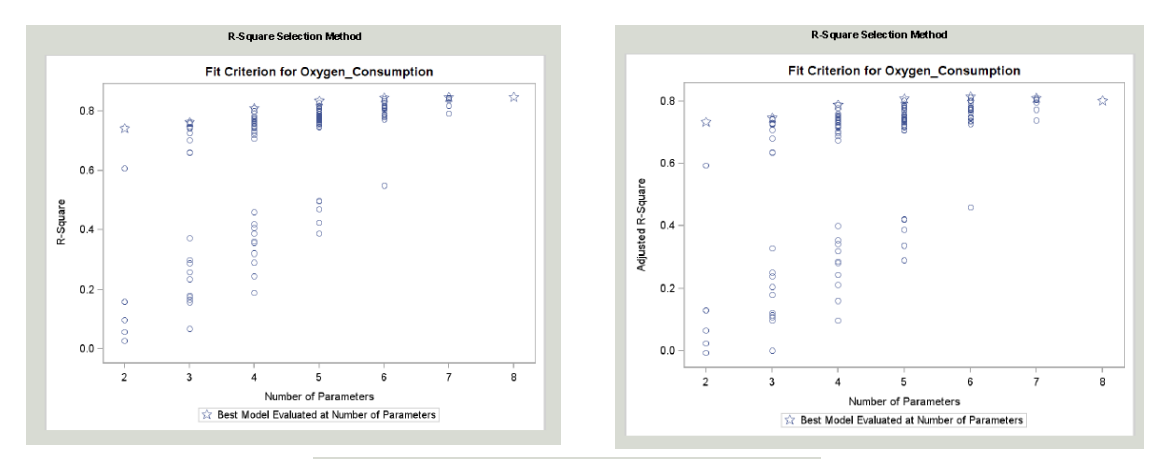

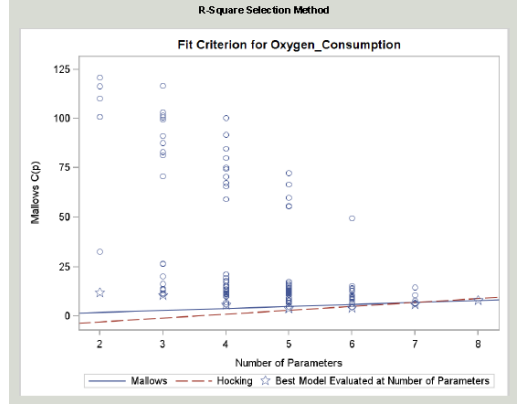

6. Vytvořte regresní model nad tabulkou **fitness** popisující závislost proměnné **oxygen\_consumption** na proměnných **Performance**, **RunTime**, **Age**, **Weight**, **Run\_Pulse**, **Rest\_Pulse** a **Maximum\_Pulse** tak, že postupně použijete metodu forward, backward a stepwise. Výsledky porovnejte.

# 7. V SAS EM pro tabulku accepts vytvořte regresní model....

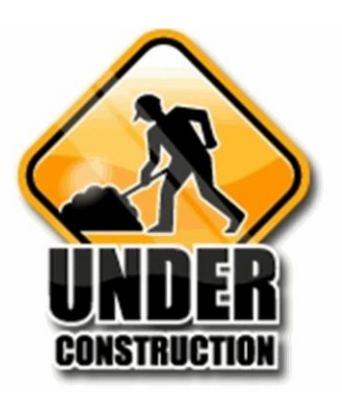

# Cvičení 11

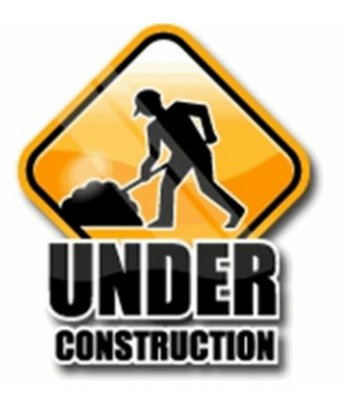

# Detaily k řešení úkolů najdete v Helpu nebo např. na:

http://support.sas.com/documentation/cdl/en/statug/63033/HTML/default/viewer. htm#statug\_logistic\_sect004.htm

- http://www.math.wpi.edu/saspdf/stat/chap39.pdf
- http://www.ats.ucla.edu/stat/sas/seminars/sas\_logistic/logistic1.htm
- 1. Vygenerujte data pro cvičení pomocí **gen\_data\_reg .sas** (stačí tabulka **sales** ) . Pomocí data stepu vytvořte z tabulky **sales** tabulku **sales\_inc** , ve které vznikne nový sloupec **IncLevel** překódováním hodnot sloupce **Income** (Low=1, Medium=2, High=3). Následně z hodnot tabulky **sales\_inc** vytvořte logistický model vysvětlující proměnnou **Purchase** pomocí proměnné **Age** . (PROC LOGISTIC) .
	- Pravděpodobnost jaké hodnoty proměnné Purchase jste modelovali?
	- Bylo splněno konvergenční kriterium pro odhad koeficientů?
	- Jaká je hodnota koeficientů?
	- Jaká je jejich statistická významnost?
	- Jaká je kvalita modelu (Somers'D)?

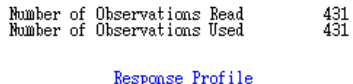

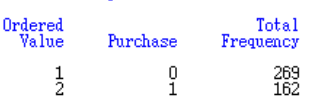

Probability modeled is Purchase=0.

## Model Convergence Status

Convergence criterion (GCONV=1E-8) satisfied.

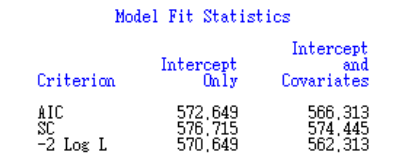

Testing Global Null Hypothesis: BETA=0

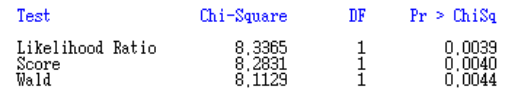

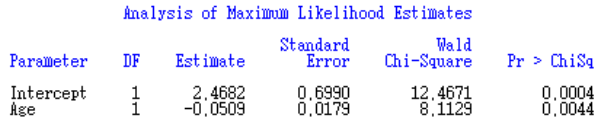

# Association of Predicted Probabilities and Observed Responses

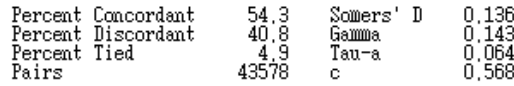

- 2. Tentokrát vytvořte logistický model vysvětlující proměnnou **Purchase** pomocí proměnné **Age**, s tím že modelovaná bude pravděpodobnost pro hodnotu ' 1 '. Navíc vykreslete ROC křivku. (PROC LOGISTIC).
	- Jak se změnily koeficienty?
	- Jak se změnily ostatní údaje popisující model?

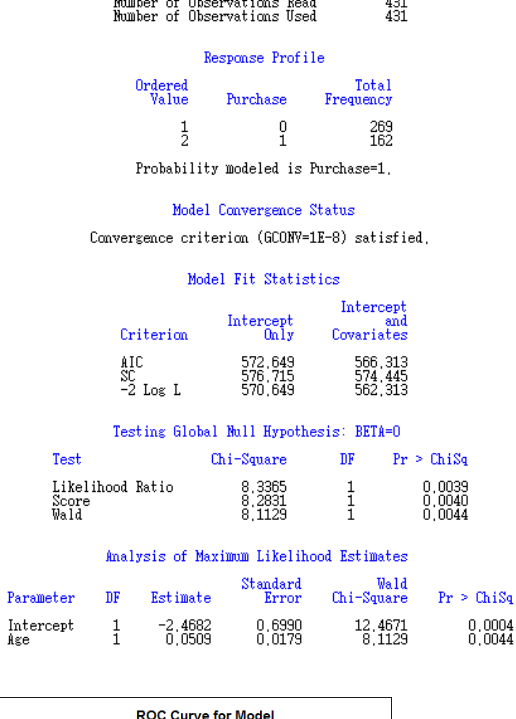

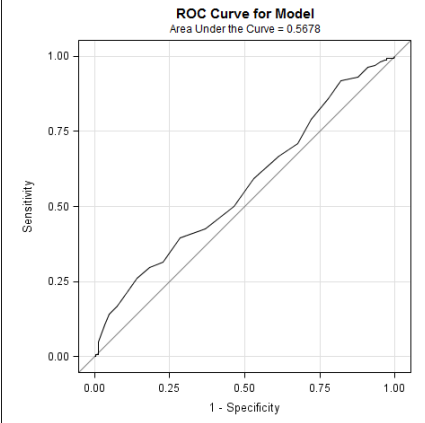

- 3. Vytvořte logistický model vysvětlující proměnnou **Purchase** pomocí proměnné **Gender**, s tím že modelovaná bude pravděpodobnost pro hodnotu '1'. Navíc vykreslete ROC křivku a přidejte výpis konfidenčního intervalu pro poměr šancí (PROC LOGISTIC).
	- Jaké jsou koeficienty modelu?

### Class Level Information Design Variables Class Value Female Gender  $\frac{1}{-1}$ Male

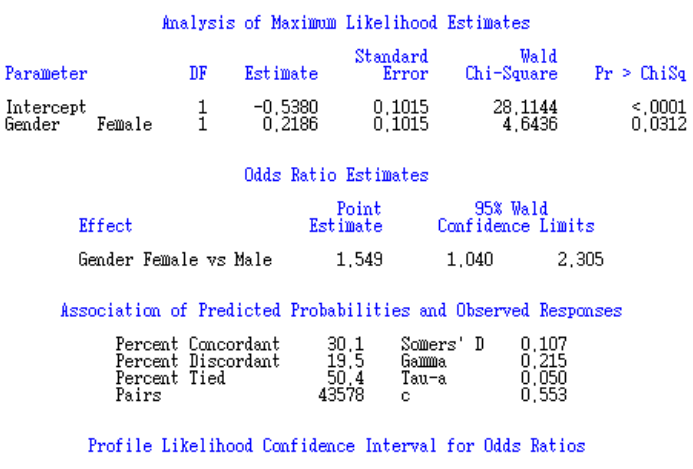

Ã

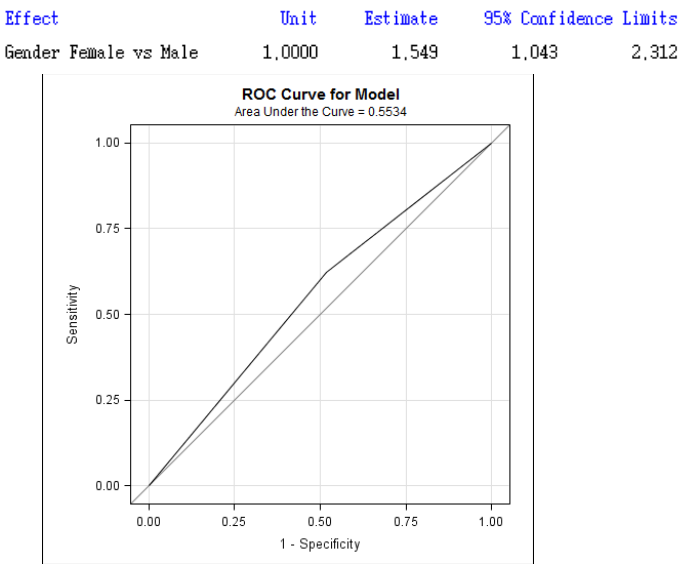

- 4. Vytvořte logistický model vysvětlující proměnnou **Purchase** pomocí proměnné **Gender**, s tím že modelovaná bude pravděpodobnost pro hodnotu ' 1 '. Ponechte kódování typu effect, ale za referenční hodnotu nastavte 'Female'. Navíc vykreslete ROC křivku a přidejte výpis konfidenčního intervalu pro poměr šancí (PROC LOGISTIC).
	- Co se změnilo oproti př. 3 (designová matice, koeficienty, Somers'D, ROC,…)?

5. Vytvořte logistický model vysvětlující proměnnou **Purchase** pomocí proměnných **Gender**, **Income** a **Age**, s tím že modelovaná bude pravděpodobnost pro hodnotu ' 1 '. Změnte kódování klasifikačních proměnných na typ reference a za referenční hodnoty nastavte 'Male' a 'Low'. Navíc vykreslete ROC křivku a 'EffectPlot'. Model vytvořte pomocí backward metody. Vypište korelační matici (PROC LOGISTIC).

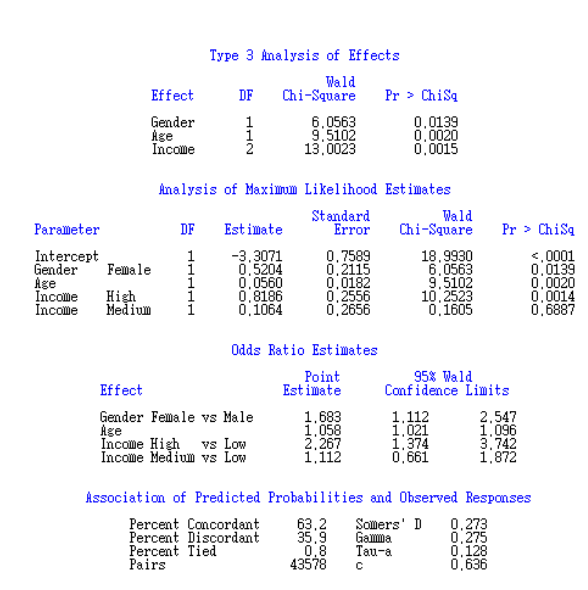

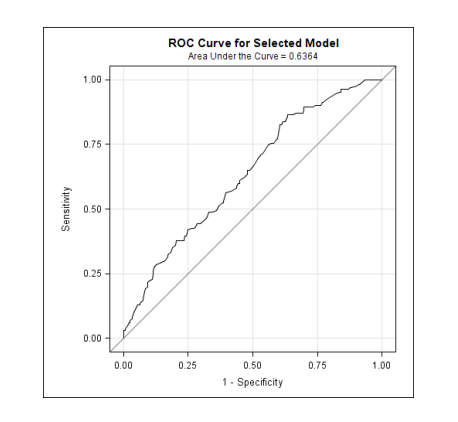

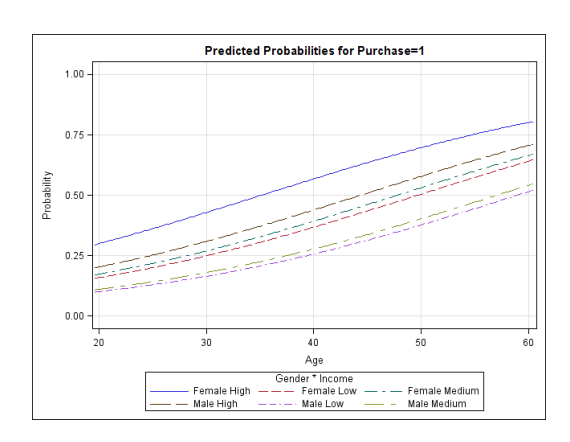

## Estimated Correlation Matrix

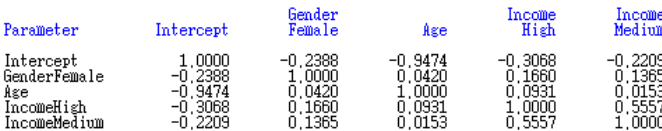

6. Vytvořte logistický model vysvětlující proměnnou **Purchase** pomocí proměnných **Gender**, **Income** a **Age**, s tím že modelovaná bude pravděpodobnost pro hodnotu ' 1 '. Změnte kódování klasifikačních proměnných na typ reference a za referenční hodnoty nastavte 'Male' a 'Low'. Do modelu zahrňte také všechny interakce proměnných do druhého řádu. Navíc vykreslete ROC křivku a 'EffectPlot'. Model vytvořte pomocí backward metody. Vypište detaily týkající se všech kroků výpočtu (opt. details) (PROC LOGISTIC).

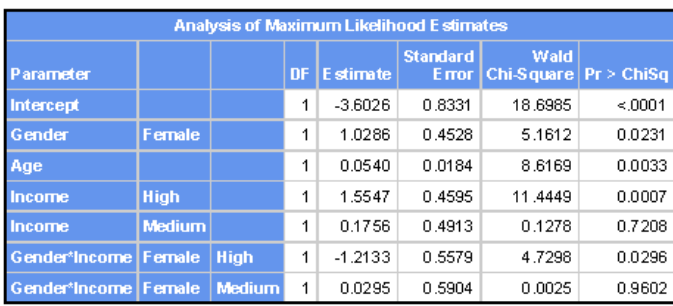

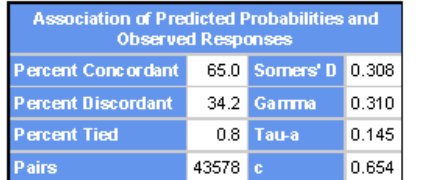

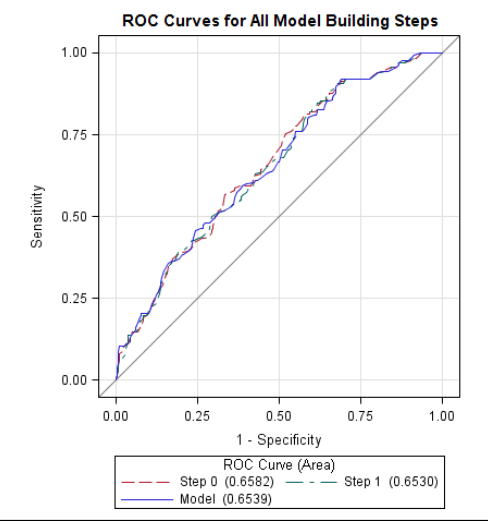

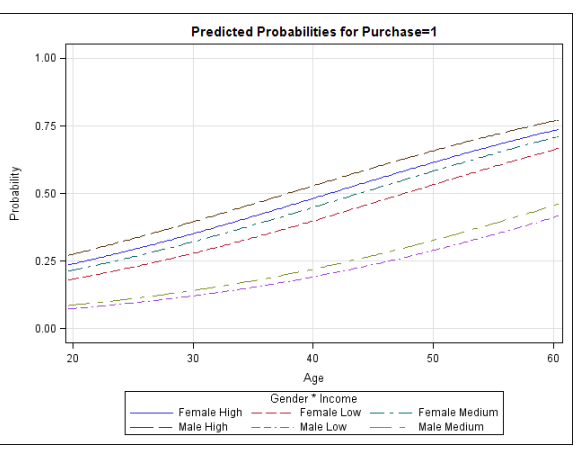

7. V SAS EM pro tabulku accepts vytvořte regresní model (logistická regrese)....

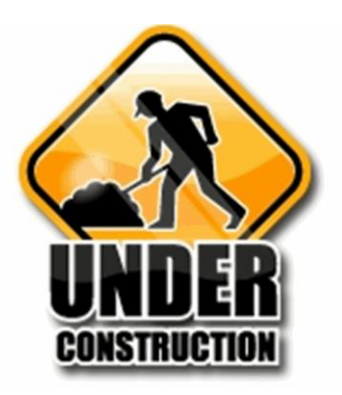

# Cvičení 12

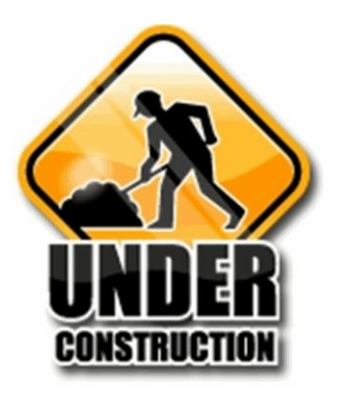

1. Použijte tabulku **sales\_inc** z minulého cvičení. Vytvořte logistický model vysvětlující proměnnou **Purchase** pomocí proměnných **Gender**, **Income** a **Age**, s tím že modelovaná bude pravděpodobnost pro hodnotu ' 0 '. Změnte kódování klasifikačních proměnných na typ reference a za referenční hodnoty nastavte 'Male' a 'Low'. Vykreslete ROC křivku a 'EffectPlot'. Model vytvořte pomocí backward metody. Vypište korelační matici (PROC LOGISTIC). Dále zjistěte hodnotu KS statistiky a vykreslete empirické distribuční funkce získaného skóre pro hodnoty proměnné **Purchase** (PROC NPAR1WAY). Nakonec vypište tabulku s hodnotami absolutního a kumulativního Liftu pro decily skóre a vykreslete příslušný graf.

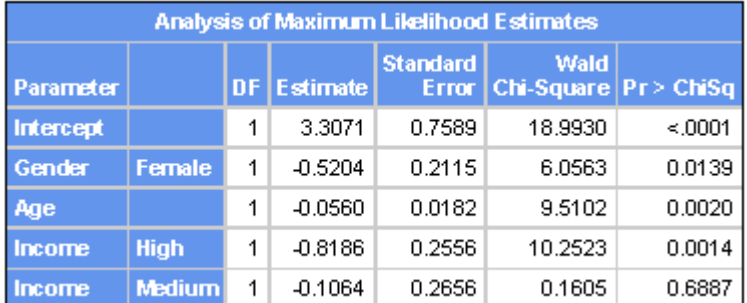

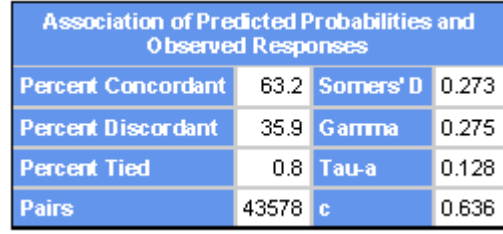

## The LOGISTIC Procedure

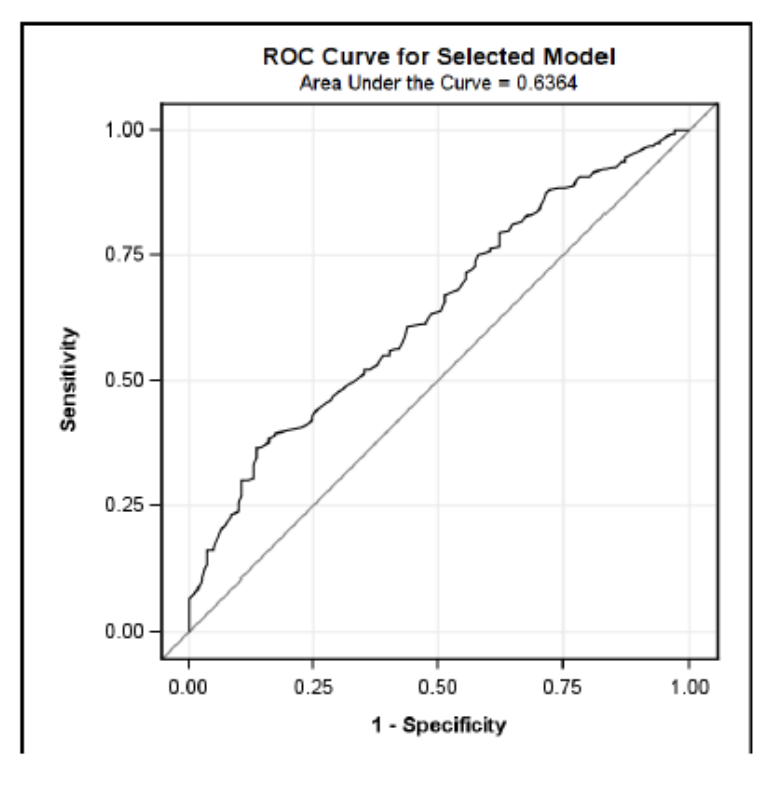

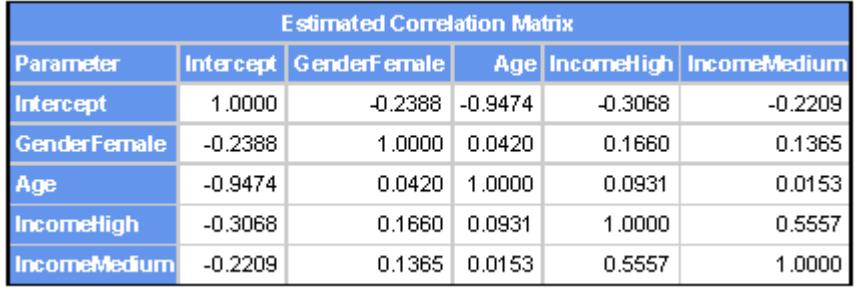

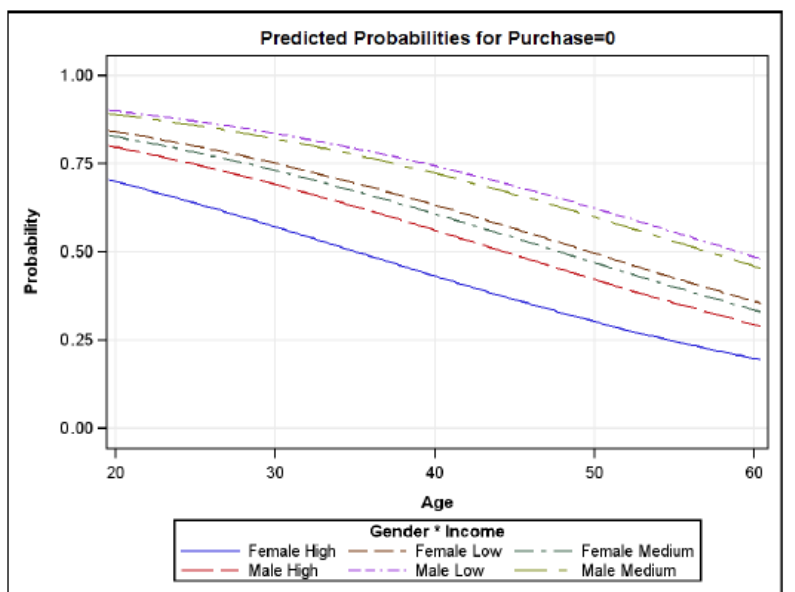

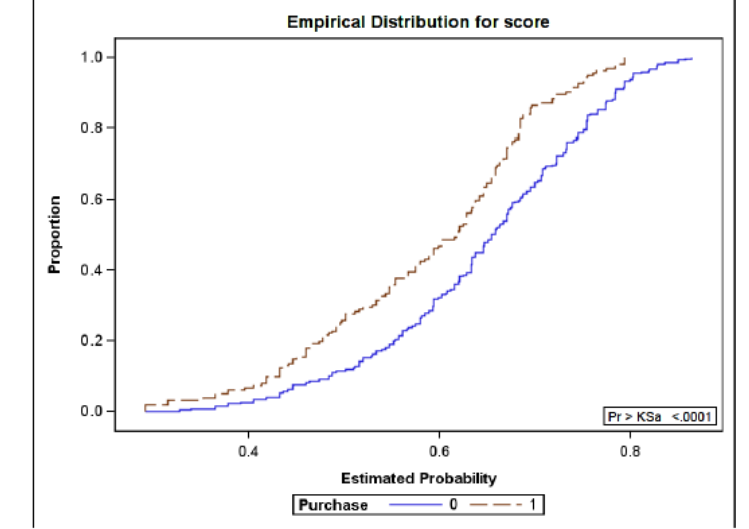

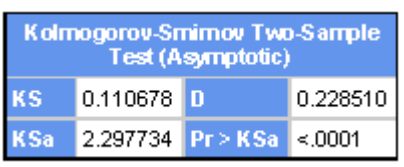

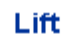

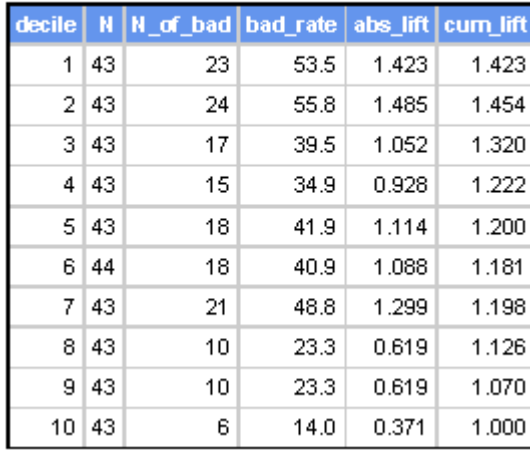

Absolutni a kumulativni lift

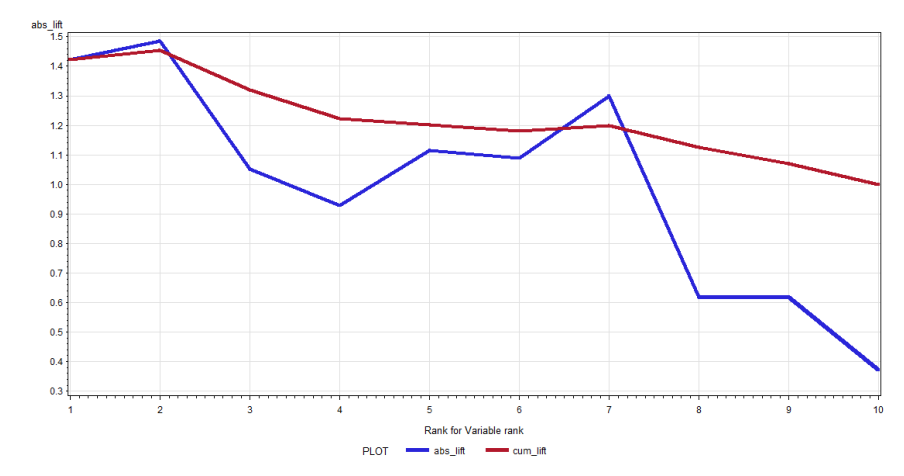

2. V SAS EM pro tabulku accepts vytvořte regresní strom a neuronovou síť...

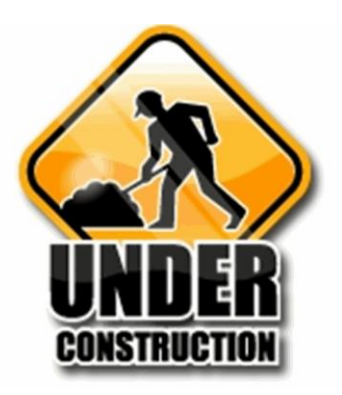